사고나 위험을 미리 막기 위해 사용 전에 '안전을 위한 주의사항'을 반드시 읽고 정확하게 사용하여 주십시오. (2~6쪽) 사용설명서의 화면과 그림은 실물과 다를 수 있습니다.

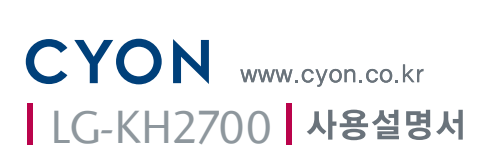

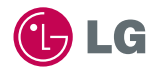

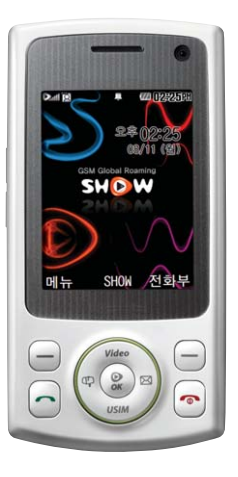

### 주요 기능

### $\boxed{$ 메뉴 | 를 누른 후,  $\binom{<}{<}$ 로 메뉴기능을 선택하세요.

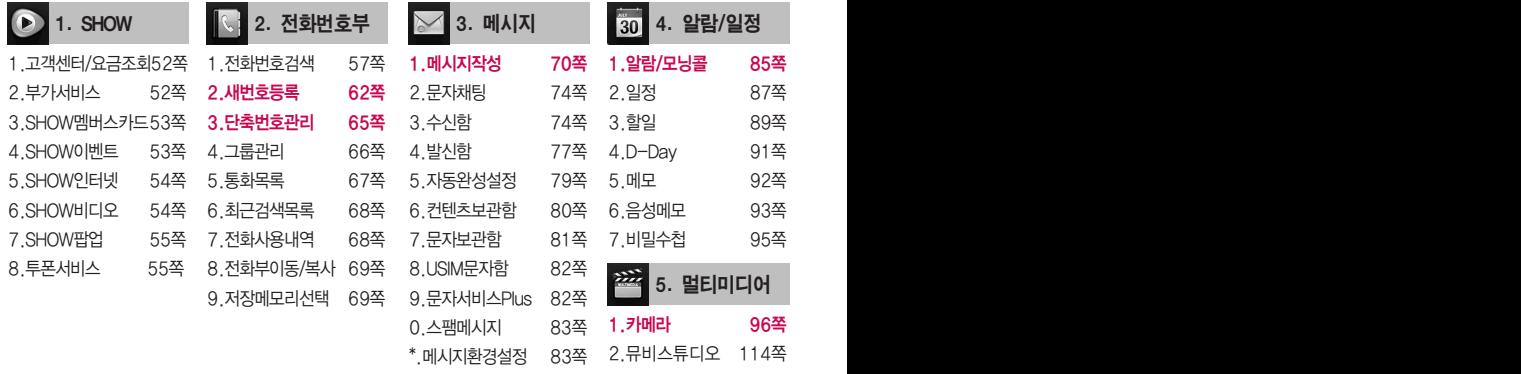

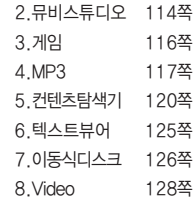

9.노래방 131쪽

## 숫자 버튼이나 볼륨( $\left(\frac{1}{2}\right)$ 버튼 또는  $\left(\frac{1}{2}\right)$ 를 이용하여 메뉴 기능을 선택할 수 있습니다.

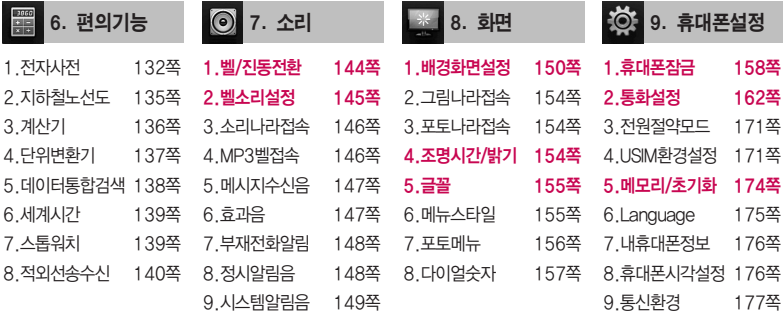

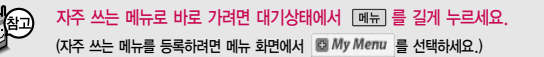

# 안전을 위한 주의사항

'안전을 위한 주의사항'은 제품을 안전하고 올바르게 사용하여 사고나 위험을 미리 막기 위한 것이므로 반드시 지켜 주시고, 사용설명서를 읽고 난 후 항상 볼 수 있는 장소에 보관하세요.

#### 지시사항을 위반하였을 때, 심각한 상해나 사망이 발생할 가능성이 있는 경우不경고

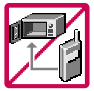

휴대전화가 물에 젖었을 경우, 건조하기 위해 휴대전화를 가열시킬 수 있는 곳(난로, 전자렌지 등)에 넣지 마세요. 폭발하거나 변형 또는 고장의 원인이 될 수 있습니다. 휴대전화 또는 배터리가 물이나 액체 등에 젖은 경우 라벨의 색상이 바뀝니다. 이 경우 제품 고장 시 무료 서비스를 받을 수 없으므로 휴대전화 사용 시 주의하시기 바랍니다. (라벨은 제품 내부에 부착되어있습니다.)

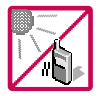

온도가 높거나 습기가 있는 장소에서는 사용하지 마세요. (동작 온도 : -20�C ~ 50�C) 비에 젖거나 음료수 등을 흘리거나, 찜질방 등 고온/다습 환경에서 사용하게 되면 배터리 폭발의 원인이 되거나 고장의 원인이 될 수 있습니다. 배터리를 직사광선이 드는 자동차 유리창 부근 등 밀폐된 고온의 장소에 두지 마세요. 외관 변형, 고장 및 폭발 위험이 있습니다.

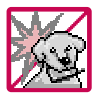

배터리의 접촉 단자(금속부위)에 목걸이, 열쇠, 동전 등의 전기가 흐르는 물체들로부터 연결되지 않도록 주의하고 동물이나 못 등 날카로운 것으로 배터리에 충격을 주지 마세요. 합선시킬 경우, 폭발 위험이 있으 므로 절대 금하여 주세요.

반드시 지정된 전용 배터리와 액세서리, 소프트웨어를 사용하고 당사 휴대전화 이외에 다른 용도로 사용하지 마세요.

정품이 아닌 배터리와 액세서리 사용 시 수명이 단축되거나 폭발할 위험이 있으며, 불법(비정식) 소프트웨어 사용 시 휴대전화에 손상을 줄 수 있습니다. 이 경우 무료서비스를 받을 수 없습니다.

### △ 경고 지시사항을 위반하였을 때, 심각한 상해나 사망이 발생할 가능성이 있는 경우

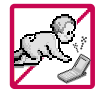

휴대전화 및 충전기는 어린이 손에 닿지 않는 곳에 보관하세요. 배터리를 입에 넣거나 파손된 배터리를 사용할 경우 인체에 영향을 줄 수 있으며, 감전∙전자파 노출의 위험이 있을 수 있습니다. 제품의 덮개류(이어마이크)를 비롯한 부품들을 어린이가 삼키지 못하게 주의하세요. 질식이나 식도 걸림 등의 위험이 있습니다.

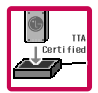

#### 배터리 충전은 반드시 TTA Certified 인증을 획득한 표준형 충전기를 사용하여야 합니다.

TTA Certified 인증을 받지 않은 충전기 사용 시 배터리의 수명이 단축되거나 폭발할 위험이 있으며 휴대 전화에 손상을 줄 수 있습니다. 이 경우 무료서비스를 받을 수 없습니다.

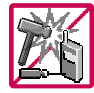

임의로 분해하거나, 충격을 주지 말고, 충전 중인 상태로 전화를 걸거나 받지 마세요. 감전, 누전 화재의 원인이 될 수 있습니다.

병원이나 비행기 등 휴대전화 사용이 금지된 장소에서는 사용하지 마세요.

병원 및 비행기 기기에 영향을 미칠 수 있습니다.

운전 중에는 매우 위험하오니 휴대전화를 작동하거나 전화번호를 찾는 등 휴대전화 및 이어마이크를 사용하지 마세요. 부득이한 경우 핸즈프리 카 키트를 사용하거나, 차를 세운 후 통화하세요. 자동차 탑승 시 에어백 근처에 휴대전화를 두거나, 핸즈프리 카 키트를 설치하지 마세요. 에어백이 터지는 경우에 심각한 상해를 입을 수 있습니다.

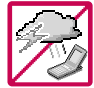

폭풍, 천둥, 번개가 심하게 칠 때는 휴대전화 사용을 자제해 주시기 바라며, 전원코드와 충전기를 함께 뽑아 두세요. 낙뢰로 인해 심각한 상해를 입을 수 있으며, 화재가 발생할 수 있습니다.

# 안전을 위한 주의사항

#### 지시사항을 위반하였을 때, 심각한 상해나 사망이 발생할 가능성이 있는 경우不習立

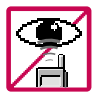

적외선 통신을 할 때 적외선 창을 직접 쳐다보지 마세요. 적외선 창을 눈으로 보는 경우 시력 손상의 위험이 있습니다. 카메라 플래시 사용 시, 눈에 직접 빛을 쏘일 경우 눈에 무리가 오거나 실명을 할 수 있으니 주의하세요.

귀에 직접 대고 전원을 켜거나 끄지 마시고, 이어마이크 음량을 크게 한 상태로 장시간 음악을 듣거나 보행 중에 특히 횡단보도에서는 사용하지 마세요. 청각 장애의 원인이 될 수 있으며, 심각한 상해를 입을 수 있습니다.

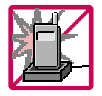

전원 코드가 흔들리지 않도록 확실히 꽂아 주시고, 뺄 때는 코드를 잘 잡고 빼 주세요.

접속이 불안정한 경우, 심선의 일부가 단선된 경우는 발열 발화의 원인이 될 수 있습니다. 전원코드를 손상(가공하거나, 무리하게 구부리거나, 비틀거나, 잡아 당기거나, 틈사이에 끼우거 나, 가열하거나, 절단하거나) 시키지 말고, 콘센트 끼우는 부분이 헐거울 때에는 사용하지 마세요. 코드가 파손되어 화재, 감전의 원인이 될 수 있습니다. 전원코드 위에 무거운 것을 놓거나 기기 밑에 깔려 눌리지 않도록 하세요. 화재나 감전의 위험이 있을 수 있습니다.

휴대전화가 젖은 상태에서는 절대로 전원 버튼을 누르면 안되며, 젖은 손으로 휴대전화나 어댑터 또는 전원 코드를 만지지 마세요.

폭발 위험 지역에서는 휴대전화를 사용하지 마세요. 고주파용 기기에 영향을 미칠 수 있습니다. 주유 중에는 휴대전화를 꺼두는 것이 안전합니다.

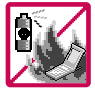

휴대전화를 청소하기 위해 화학물질(알코올, 벤젠, 시너 등)이나, 세제 등을 사용하지 마세요. 화재가 발생할 수 있습니다. 휴대전화나 충전기를 청소할 때는 부드러운 헝겊으로 가볍게 닦아 주세요. 휴대전화용 목걸이가 전철 문, 자동차 문에 낄 경우 매우 위험하오니 주의하세요.

### $A \rightarrow A$  지시사항을 위반하였을 때, 경미한 상해나 제품 손상이 발생할 가능성이 있는 경우

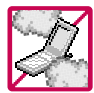

먼지가 많은 장소에 설치하지 마시고, 전원 코드를 열기구에 근접하지 않도록 하세요. 청소 시 전원 코드를 빼고, 전원 플러그의 핀 부위에 먼지 등이 묻어있을 때는 깨끗이 닦아 주세요. 제품의 덮개류는 꼭 끼워 이물질(모래, 먼지, 담뱃재 등)이 들어가지 않도록 하세요.

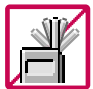

통화 중에는 안테나 부위를 손으로 잡거나 신체 부위에 닿지 않도록 하세요. 장시간 통화 시 휴대전화에서 열이 발생되며, 통화 성능이 나빠질 수 있습니다.

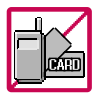

신용카드, 전화카드, 통장, 승차권 등의 자성을 이용한 제품은 휴대전화 가까이 두지 마세요. 휴대전화 자기에 의해 정보가 훼손될 수 있습니다. 차량용 자석 거치대를 사용할 경우 휴대전화가 정상 동작하지 않을 수 있습니다.

진동 및 충격을 피하고, 사용하지 않을 때나 부재 시에는 전원 코드를 콘센트에서 뺀 후, 떨어 뜨리지 않도록 안전한 곳에 보관하세요.

휴대전화를 심하게 떨어뜨리거나, 두드리거나, 흔들지 마세요. 또한 윗주머니에 넣거나 허리 등에 차지 마세요.

휴대전화가 파손되어 다칠 우려가 있으며, 내부의 보드가 망가질 수 있습니다.

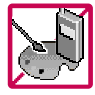

#### 체질에 따라 알레르기 반응을 보일 수 있으므로 주의하세요.

휴대전화에 색을 칠할 경우 외관이나 화면이 훼손되거나 고장의 원인이 될 수 있습니다. 또 외관의 도료가 벗겨지거나 휴대전화 재질에 따라 알레르기 반응을 보일 경우 휴대전화 사용을 멈추고 의사와 상담하세요.

# 안전을 위한 주의사항

### △ 주의 지시사항을 위반하였을 때, 경미한 상해나 제품 손상이 발생할 가능성이 있는 경우

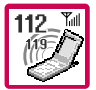

#### 긴급전화는 통화권 안에서만 가능하므로, 전원 및 통화가능 여부를 미리 확인하세요. 배터리는 주위의 이상현상(고온, 다습 등)이 있을 때는 자체의 보호 회로가 작동되어 휴대전화 전원이 중단됩니다. 이때에는 배터리를 휴대전화에서 뺀 후, 다시 끼워 사용하세요.

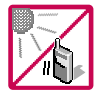

#### 배터리를 사용하지 않고 장시간 방치할 때는 충전시킨 후, 실온에서 보관하세요.

장시간 방치 후 다시 사용하려면 완전히 충전한 후 사용하는 것이 좋으며, 배터리가 변형이 되었을 때에는 바로 배터리를 분리해 주시고 가까운 서비스 센터에 문의바랍니다. 너무 춥거나 더운 곳에서는 충전이 되지 않고 충전기가 적색으로 깜박입니다. 또한 충분히 충전된 배터리라도 자체 특성에 의해 전압이 낮아져 사용시간이 짧아질 수 있습니다.

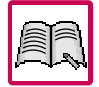

#### 휴대전화의 데이터는 별도로 기록/보관해 두세요.

사용자의 부주의나 제품의 고장 수리 시 또는 업그레이드 시, 부득이한 경우 휴대전화에 저장된 주요 내용이 지워질 수 있으니 중요한 번호는 미리 메모해 두세요. (벨소리, 문자/음성 메시지, 캐릭터, 사진/동영상 등이 초기화 될 수 있습니다.) 데이터 유실로 인한 피해는 제조업체가 책임지지 않으니 특별히 주의하시기 바랍니다.

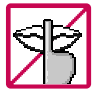

공공장소에서 휴대전화를 사용할 경우, 진동으로 하는 등 타인에게 방해가 되지 않도록 하세요. 휴대전화 사용 시 극히 일부 전자/통신 제품이 전자파에 영향을 받을 수 있으므로 주의하시기 바라며, 사용설명서에 표기되지 않은 방법으로 휴대전화를 다른 장비에 연결하지 마세요.

본 휴대전화는 전자파 인체보호기준에 적합한 제품입니다. 사용자의 건강과 안전을 위해 LG에서 제공하는 정품을 사용하세요. 그렇지 않은 경우 안전을 보장하지 못할 수도 있습니다.

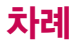

### 사용하기 전에

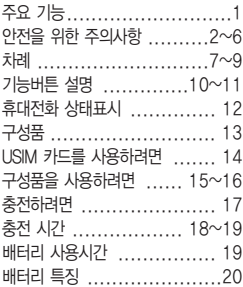

### 전화기능

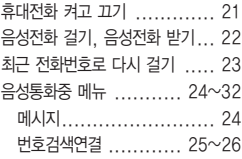

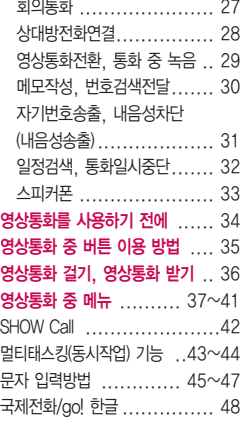

### SHOW편

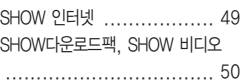

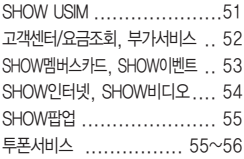

### 전화번호부

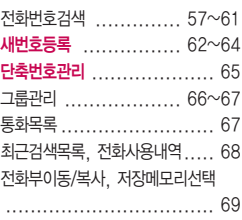

### 메시지

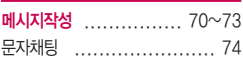

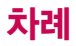

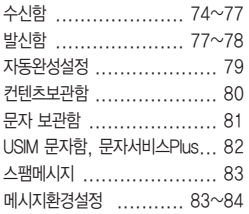

### 알람/일정

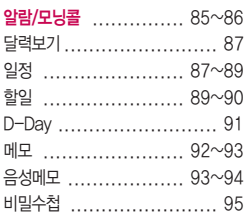

### 멀티미디어

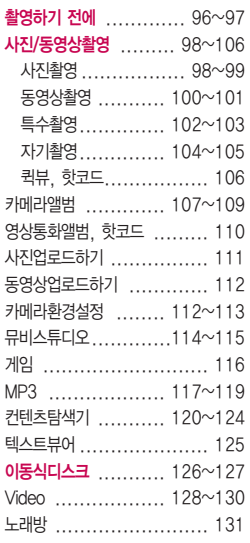

### 편의기능

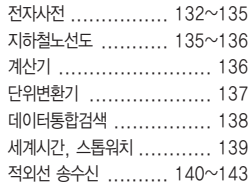

### 소리

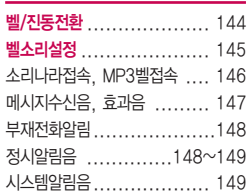

### 화면

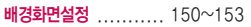

그림나라접속/포토나라접속,

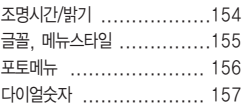

### 휴대폰 설정

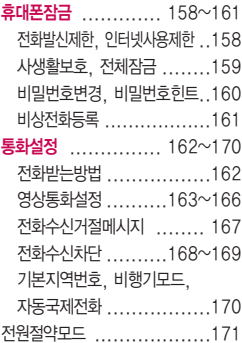

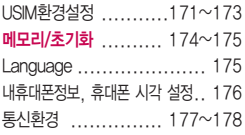

#### 부록

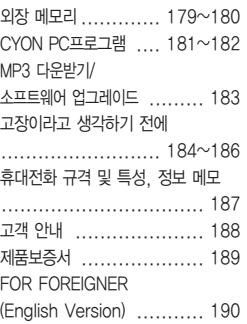

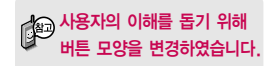

#### 버튼 표시 방법

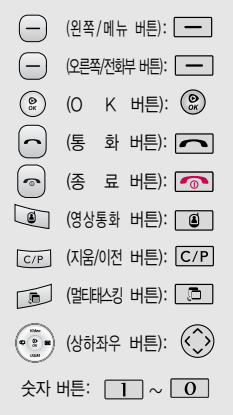

# 기능버튼 설명

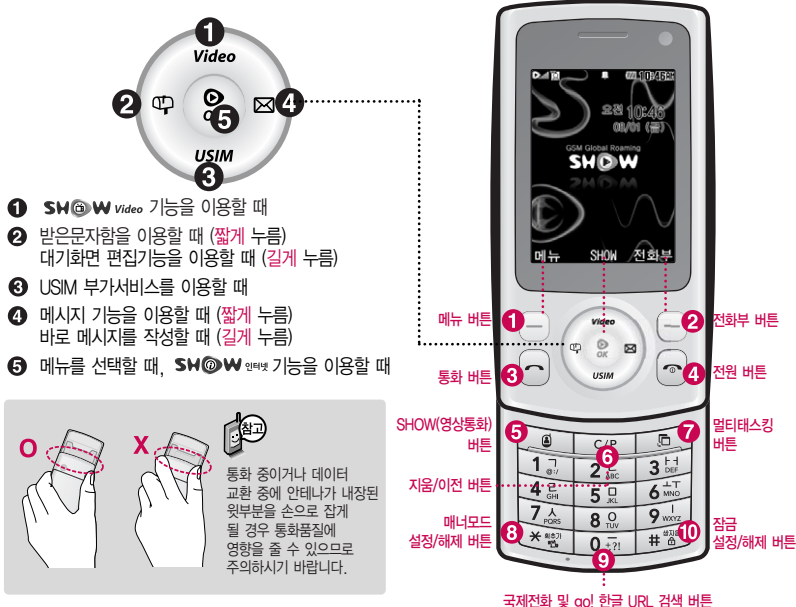

**10**

#### � 메뉴 버튼

메뉴 설명에 따라 다양한 기능을 수행 대기화면에서 메뉴 목록 진입, 전화 수신화면에서 메시지 기능을 이용할 때 (짧게 누름) 대기화면에서 My Menu 목록 진입 (길게 누름)

#### $\odot$  전화부 버튼

- 검색 설명에 따라 다양한 기능을 수행, 대기화면에서 전화번호부 검색, 수신보류할 때 (짧게 누름) 단축번호관리 목록을 이용할 때 (길게 누름)
- $\bigcirc$  통화 버튼 : 전화를 걸거나, 받을 때 대기화면에서 통화목록을 확인할 때

#### **4** 전원 버튼

통화를 종료할 때, 대기화면으로 이동할 때, 수신보류할 때 (짧게 누름) 전원을 켜거나 끌 때 (길게 누름)

#### � SHOW(영상통화) 버튼

대기화면에서 SHOW(영상통화) 기능을 이용할 때

- $\bigcirc$  지웅/이전 버튼 : 표시된 문자나 수자를 지울 때 이전 화면으로 이동할 때 대기화면에서 SM  $\omega$  판언 서비스를 이용할 때 (짧게 누름) 투폰서비스 가입 시, 투폰 모드로 전환할 때 (길게 누름)
- � 멀티태스킹 버튼 : 현재 사용 중인 기능을 종료하지 않고 다른 메뉴를 이용할 때
- $\odot$  매너모드 설정/해제 버튼 매너모드를 설정/해제할 때 (길게 누름)
- � 국제전화 및 go! 한글 URL 검색 버튼 국제전화를 걸 경우 +기호를 입력할 때(길게 누름)

#### $\bullet$  잠금 설정/해제 버튼 전체 잠금기능을 설정/해제할 때 (길게 누름) 전체 잠금기능을 일시 해제하려면 [해제]를 누른 후 비밀번호 4자리를 입력하세요.

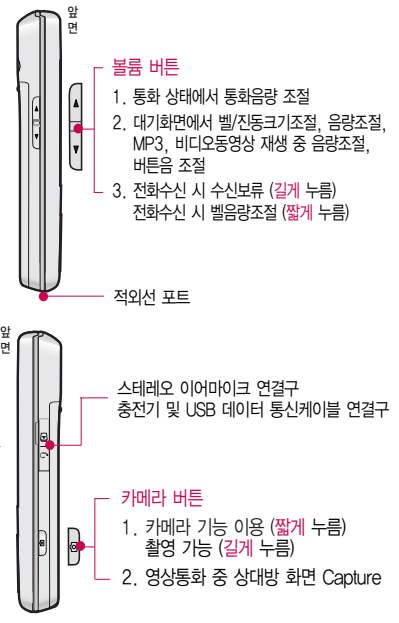

# 휴대전화 상태표시

**1**<br>대한 부모님께 있는 것이라 하나 이런 것이라 ?

슬라이드를 열거나 전원을 켰을 때 표시되는 첫 화면을 말합니다.

### 휴대전화 상태표시

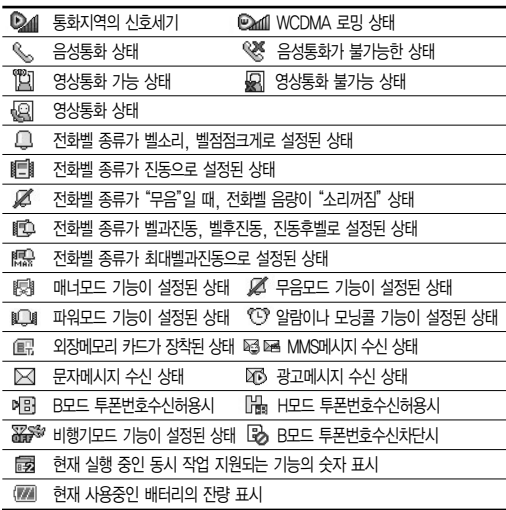

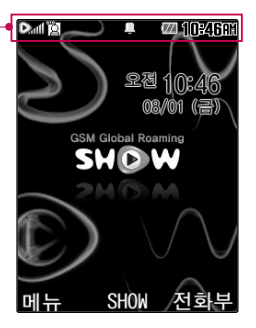

- 1. 휴대전화 이용 시, 무분별한 버튼 눌림을 방지하기 위해 제품 구입 시 버튼보호 상태로 설정되어 있습니다. 버튼보호 상태를 해제 하려면 슬라이드를 여세요.
- 2. 전원절약을 위해 외부 입력이 없을 시 화면이 자동으로 꺼집 니다. 조명시간을 변경하려면 조명/밝기(154쪽)를 참조하세요.

### 안전을 위해 LG전자에서 제공하는 정품을 사용하시기 바라며, 추가 구입을 원할 경우 가까운 LG전자 서비스 센터에서 구입할 수 있습니다.

배터리 / 배터리 전용 충전거치대 / 여행용충전기 / 스테레오 이어마이크 / USB 데이터 통신 케이블 / UART 데이터 통신 케이블 / 차량용 충전기

### 별도 판매품

기본 구성품

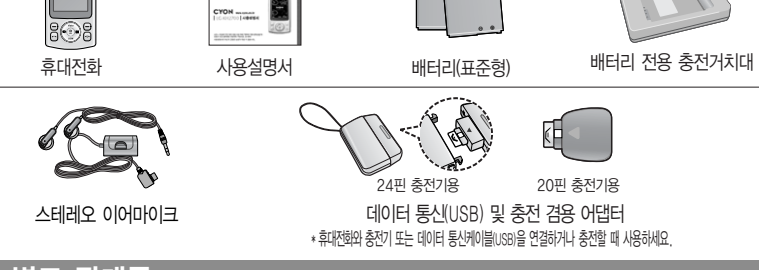

### 사용설명서에 표시된 그림이나 사진은 모델의 구성에 따라 다를 수 있습니다.

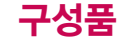

# USIM 카드를 사용하려면

이 휴대전화를 사용하려면<br>이동통신 서비스 사업자가 제공하는 USIM(Universal Subscriber Identity Module) 카드를 설치해야 합니다.

USIM 카드에는 내 휴대전화 번호 및 서비스 정보가 등록 되어 있어 휴대전화에 USIM 카드 설치 후 사용한 통화료, 정보서비스 이용료 등은 USIM 카드에 등록된 사용자 에게 부과됩니다. 도난, 분실 시타인의이용가능성이있으 므로 분실되지 않도록 보관에 주의하세요. (도난이나 분실 에 따른 피해는 당사에서 책 임지지 않습니다.) USIM 카 드를 다른 사람에게 양도하 지 마세요.

휴대전화에 USIM 카드가 설치 되어있지않은경우서비스를 사용할 수 없으며, 기능이 제한됩니다.

USIM카드관련자세한사항은 이동통신 서비스 사업자에게 문의하세요.

### USIM(Universal Subscriber Identify Module) 카드 사용하기

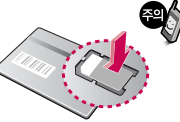

USIM 카드를 조심스럽게 떼어내세요.

긁힘이나 구부림, 자기 등에 의해 USIM 카드가 손상될 경우 USIM 카드에 저장된 파일이 지워지거나 휴대전화가 이상 동작할 수 있으므로 사용 시 주의하세요.

USIM환경설정을 하려면 171~173쪽을 참조하세요.

USIM카드를 구입하려면 이동통신 사업자 및 가까운 KTF 멤버스 프라자에 문의하세요. USIM카드는 반드시 전원을 끈 상태에서 빼시기 바랍니다. 전원이 켜진 상태에서 USIM카드를 뺀 경우, 전원을 끄고 USIM카드를 재장착한 뒤 전원을 다시 켜주세요.

### USIM 카드를 끼우려면 USIM 카드를 빼려면

금속단자를 아래로 향하게 하고 화살표 방향으로 칩을 밀어 넣으세요.

화살표 방향으로 칩을 밀어서 빼세요. (홈부분을 밀면 쉽게 뺄 수 있습니다.)

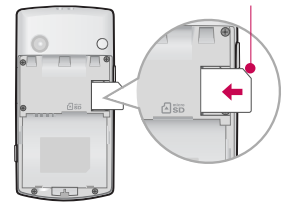

#### 잘린부분이왼쪽위에위치해야합니다.

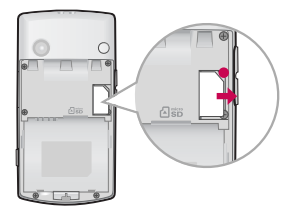

# 구성품을 사용하려면

### 배터리 끼우고 빼기

\* 배터리 커버를 빼려면

손 끝으로 배터리 커버 윗부분을 누른 상태에서 아래쪽으로 밀어 내려 주세요.

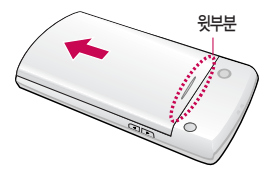

\* 배터리를 끼우고 빼려면

배터리의 금속단자 부분을 충전단자에 맞춰 끼운 후 밑으로 누르고, 빼려면 홈 부분을 이용하여 배터리를 위로 들어 올려 빼세요.

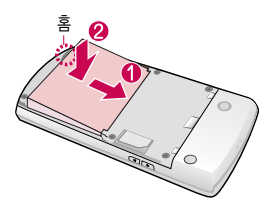

- \* 배터리 커버를 끼우려면
	- 배터리 커버를 홈에 맞춘 후 아래에서 위로 밀어 주세요.

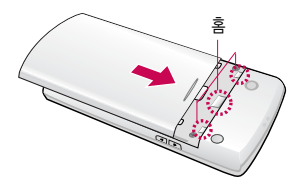

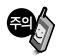

배터리를 휴대전화에서 빼기 전에 휴대전화의 전원을 반드시 끈 후, 배터리를 빼주세요. (갑작스런 전원차단은 고장의 원인이 될 수 있습니다.)

# 구성품을 사용하려면

### 스테레오 이어마이크 사용하기

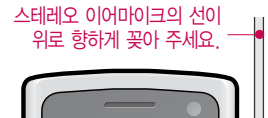

스테레오 이어마이크를 휴대전화에 꽂거나 뺄 때 무리한 힘을 가하지 마세요.

스테레오 이어마이크는 반드시 지정된 전용 스테레오 이어마이크를 사용하여 주시기 바랍니다. (타 휴대전화와 호환되지 않을 수 있으며, 타 휴대전화에 연결하여 사용할 경우 손상을 가져올 수 있습니다. 또한 타 휴대전화에 제공된 스테레오 이어마이크를 연결하여 사용 시 오작동할 수 있으니 주의하시기 바랍니다.)

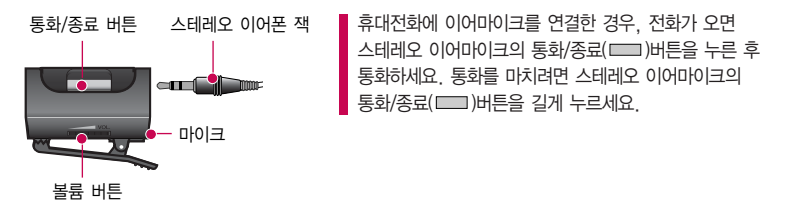

별도의 휴대전화 보호 케이스를 사용할 경우 스테레오 이어마이크 잭이 휴대전화에 완전히 삽입되지 않을 수 있으며, 쉽게 빠지거나 오작동 및 잡음이 발생할 수 있으니 주의하세요.

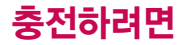

### 휴대전화에 끼워서 충전하기

\* 충전기를 뺄 경우, 그림처럼 양 옆을 누른 후 빼세요.

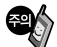

TTA Certified 인증( <sup>438</sup>)을 획득한 표준형 충전기를 사용하세요. LG전자에서 제공되는 정품이 아닌 경우 무료 서비스를 받을 수 없습니다. 충전중사용시감전의우려가 있을수있으니반드시충전기와 분리 후 사용하세요.

# 충전 거치대에 끼워서 충전하기

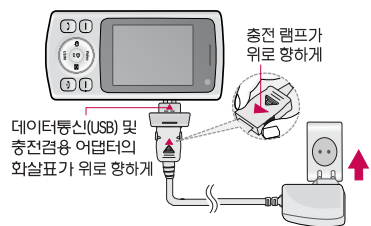

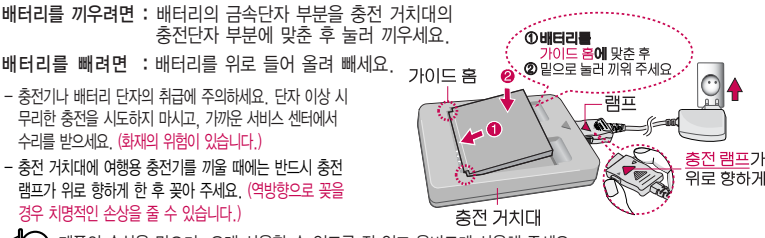

제품의 손상을 막으며, 오래 사용할 수 있도록 잘 읽고 올바르게 사용해 주세요. 여행용 충전기는 별도로 구입해야 합니다. 구입을 원할 경우 가까운 대리점 및 서비스 센터에 문의하세요.

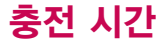

충전 중 램프 상태

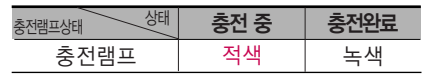

- 1. 만약 계속하여 적색 램프가 깜박이면 배터리를 충전기에 잘못 꽂은 경우이므로 배터리를 빼낸 후 다시 끼 워 보세요. 그래도 깜박이면 배터리를 빼고 접촉부를 깨끗이 닦은 후, 다시 충전하여 주세요. 4~5회 반복 해도 정상적으로 동작하지 않으면 서비스 센터에 문의하세요.
- 2. 충전기의 충전램프가 녹색으로 바뀐 뒤(충전완료) 충전기에 휴대전화가 계속 연결되어 있어도 제품은 손상되 지 않습니다.
- 3. 제품구입 시에는 완전히 충전되어 있지 않으니 충분히 충전한 후 사용하세요.

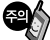

충전 중 충전램프가 녹색으로 바뀌어도 충분한 충전을 위하여 바로 충전기에서 분리하지 마시고 1시간 가량 더 충전하세요.

충전램프의 상태가 적색에서 녹색으로 바뀌면 배터리가 85%이상 충전된 상태이며, 1시간 정도 더 충전하면 100% 충전됩니다.

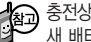

충전상태에 따라서 충전 시간이 달라질 수 있으며, 배터리가 구입 했을 때보다 사용시간이 짧아지면 새 배터리를 구입하여 사용하세요.

# 충전 시간/배터리 사용시간

### 충전에 걸리는 시간

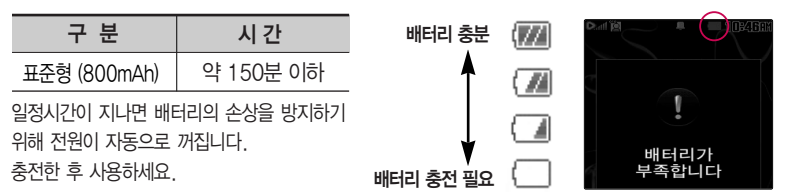

### 배터리 사용시간

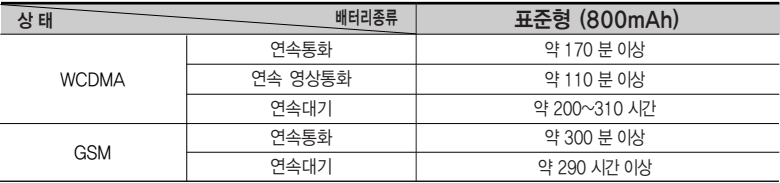

[새 배터리 기준]

사용시간 문제로 서비스 센터를 방문하려면?

■ 방문 시 휴대전화, 충전기, 배터리를 지참해야 정확한 조치를 받을 수 있습니다.

소비자 보호원에서 제공한 기준에 따라 배터리 연속 통화시간과 대기시간은 당사의 실험실에서 실제 환경으로 측정된 수치이나, 사용형태에 따라 사용설명서의 수치와 다를 수 있습니다.

# 배터리 특징

### 배터리에 대하여

- 배터리 사용시간은 이동통신 사업자에서 서비스하는 형태, 사용 온도, 배터리 사용기간, 사용자의 유동성 등에 따라 달라집니다.
- 배터리는 소모품이므로 구입 시보다 사용시간이 점차적으로 단축됩니다. 사용시간이 구입 시보다 반으로 단축될 시 새 배터리를 구입하십시오. (보증기간은 구입 후, 6개월입니다.)
- 최첨단 리튬폴리머 또는 리튬이온 배터리 채용으로 완전히 방전하지 않고 충전하여도 배터리 수명에는 전혀 영향을 주지 않습니다.
- 휴대전화를 사용하지 않아도 배터리는 소모되며, 게임∙인터넷 등의 부가 기능을 사용할 경우 또는 서비스가 되지 않는 지역에서 오랫 동안 있을 경우에도 배터리 소모가 많아 대기시간이 급격히 짧아질 수 있습니다.
- 배터리를 휴대전화에서 빼기 전에 휴대전화의 전원을 반드시 끈 후, 배터리를 빼 주세요. (갑작스런 전원 차단은 고장의 원인이 될 수 있습니다 )

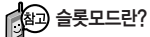

휴대전화 통화 시 주기적으로 기지국과 교신하면서 휴대전화의 위치를 기지국으로 알려주어 통화가 가능 합니다. 이것을"슬롯모드"라 하며, 기지국과 교신 횟수가 많을수록 대기 시간이 짧아집니다. 슬롯모드 적용지역은 사용자에게 통보 없이 이동통신 서비스 사업자가 임의로 변경할 수 있습니다.

#### 소모전류란?

휴대전화를 사용하기 위해서는 일정한 양의 전류가 필요합니다. 이 전류를 "소모전류"라 합니다. 소모전류가 과다하게많은휴대전화는배터리의 사용 시간이 짧습니다. 서비스 센터에서 꼭 휴대전화의 소모전류를 확인 하세요.

# 전화기능

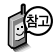

하세요?

휴대전화를 처음 사용

이 페이지 부터 천천히 따라 하세요. 사용에 꼭 필요한 기능 들을 익힐 수 있습니다.

### 휴대전화 켜고 끄기

2. 끄려면 길게 누름 (약 3초) 1. 켜려면  $\boxed{\odot}$  누름 (약 2초)

휴대전화를 켤 때/끌 때 나는 소리를 변경하려면  $\blacksquare \rightarrow \blacksquare$  $\rightarrow \blacksquare$  $\rightarrow \blacksquare$  누른 후,  $\textcircled{C}$ ) 로 전원켜기음/전원끄기음 선택 후,  $\textcircled{C}$ ) 또는  $\textcircled{E}\text{E} \rightarrow \textcircled{C}$ ) 로 종류 선택, 크기 조절 후 누름

세요.

휴대전화 사용 중 이상 동작이 발생하거나 전원이 켜지지 않으면 배터리를 빼서 다시 끼 운 후, 휴대전화를 켜 주세요. 다시 켤 때는 약 5초 정도 경과 후에 켜 주 매너모드(图3)로 설정되어 있는 경우 휴대전화를 켤 때 : 전원켜기음이 설정되어 있으면 진동이 울리면서 켜지고, 전원켜기음이 해제되어 있으면 소리없이 켜집니다. 휴대전화를 끌 때 : 전원끄기음 설정과는 상관없이 소리없이 꺼집니다.

전원절약모드가 설정되어 있는 경우, 휴대전화를 켜고 끌 때 소모 전류 절약을 위해 진동이 울리지 않습니다.

휴대전화 사용 시 무분별한 버튼 눌림을 방지하기 위해 슬라이드가 닫히면 버튼보호상태가 됩니다. 해제하려면 슬라이드를 올리세요.

슬라이드가 닫힌 상태에서 해제하려면  $\left(\bigcirc \right)$ 을 누른 후,  $\left(\circledast\right)$ 를 누르세요. 버튼보호상태에서는 종료( <<>> ) 버튼을 길게 눌러도 전원이 꺼지지 않습니다.

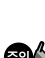

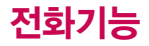

### 음성전화 걸기

스테레오 이어마이크가 휴대전화에 연결되어 있는 경우, 전화번호 인력 후 두그룹 누르면 폴더를 닫아도 전화연결 은 종료되지 않습니다.

전화 수신 화면에서 [페뉴] 를 누르면 수신 된 전화를 끊고 걸려온 번호로 수신 거절 메시지를 전송할 수 있습니다.

### $\overline{X}$  지역번호와 전화번호 입력 후  $\overline{X}$  를 누르세요. (번호를 지우려면 [C/P]를 누르세요.) 통화가 끝나면  $\sqrt{2}$ 를 누르세요.

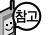

자주 사용하는 지역번호를 휴대전화에 설정해 두면, 지역번호를 누르지 않고 전화를 걸 수 있습니다.

■ 기본 지역번호 170쪽 참조하세요

### 음성전화 받기

전화벨이 울리면  $\Box$ 를 누르세요.

■ 전화받는 방법 162쪽 참조하세요.

스테레오 이어마이크를 연결한 경우, 스테레오 이어마이크의 통화/종료( 버튼을 누르고 통화하세요.

#### 전화 수신이 불가능한 경우

볼륨( )버튼을 길게 누르거나 [보류] 또는 종료( ⊙ )버튼을 한번 누르면 무음처리가 되며, 이상태에서 | 6기 또는 종료( • )버튼을 다시 한번 누르면 수신 전화를 끊을 수 있습니다.(부재중 통화로 저장됩니다.)

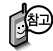

수신화면으로 mp3벨 및 동영상 벨을 설정한 후 VOD 다운로드 중 음성 전화가 수신될 경우 휴대전화 기능이 느려질 수 있습니다.

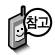

최근 전화번호(홈 모드 비즈니스 모드 각각 150개)는 300개까지 저장되어 있습니다.

### 최근 전화번호로 다시 걸기

### $\Box$ 를 누른 후  $\circled{C}$ )로 걸고자 하는 전화번호 선택 후

를 누르세요. (최근 전화번호는 150개까지 저장되어 있습니다.)

통화 중에 상대방의 전화번호를 메모하려면

통화 상태에서 숫자 버튼을 눌러 전화번호를 입력한 후 (!!)를 누르세요. 통화 종료 후 • 를 누르면, 메모한 전화번호가 나타납니다.

통화 중에 메모를 작성하려면

통화 상태에서 <u>DHFI→ EST</u> 로 메모작성 선택, 원하는 내용입력 후 <sup>②</sup> 누름. 통화 종료 후 *메***뉴 →**  $\boxed{4}$  **→**  $\boxed{5}$  를 눌러 통화 상태에서 메모한 내용을 확인할 수 있습니다.

#### $\Box$ 를 누를 경우 나오는 아이콘

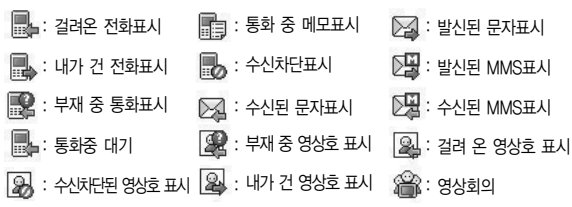

# 음성통화중 메뉴

### 음성통화 중 메뉴

음성통화 상태에서  $\boxed{M_E}$  →  $\bigodot$  로 메시지, 번호검색연결, 영상통화전환, 통화중녹음, 메모작성, 번호검색전달, 자기번호 송출, 내음성차단(해제), 일정검색, 통화일시중단을 선택할 수 있습니다.

### 메시지

통화 중에 전화를 끊지 않고 메시지를 보내거나 받은 메시지를 확인할 수 있습니다.

통화 상태에서  $\boxed{m_{\overline{n}}}\rightarrow \boxed{1}$  을 눌러 메시지 선택  $\widehat{O}$  로 원하는 메뉴 선택

■ 자세한 내용은 메시지(70~73쪽)를 참조하세요.

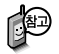

'번호검색연결'서비스를 이용하기위해서는이동 통신 사업자의 관련 부가서비스에 가입해야 합니다. 자세한사항은이동통신

사업자에게 문의하세 요.

### 번호검색연결

통화 중에 전화를 끊지 않고도 다른 사람에게 전화를 걸 수 있습니다.

 $\boxed{\mathsf{m} \mathsf{h}}$   $\rightarrow$   $\boxed{2}$  로 번호검색연결 선택 후  $\widehat{\left\langle \mathcal{C} \right\rangle}$  로 전화번호부에서  $\beta$ 하는 번호 선택 후  $\mathcal{R}$  누름

통화상태에서 직접 전화번호 입력 후  $\boxed{\frown}$ 를 눌러도 다른 사람에게 전화를 걸 수 있습니다.

번호검색연결을 취소하려면 [C/P] 를 누르세요.

### 서로 다른 2명과 개별 통화 연결 상태인 경우

- � A와 통화 상태에서 B에게 전화를 걸어 연결이 된 경우 또는 B로부터 전화가 걸려와 연결된 경우 기존의 연결된 번호(A)는 대기 상태가 됩니다.
- $\odot$  이 상태에서  $\leftarrow$  를 누르면 기존에 연결된 번호(A)와 통화 상태가 되며, B는 대기 상태가 됩니다.

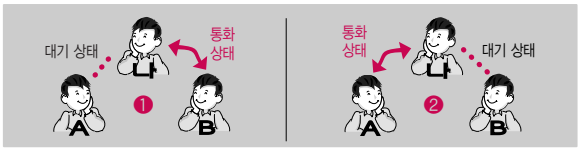

다음장에 계속

# 음성통화중 메뉴

### 번호검색연결

 $\Box$ 를 눌러 원하는 번호로 전환한 후,  $\Box$ 를 누르면 선택된 번호와의 통화는 종료됩니다.

화면에 표시된 통화시간은 통화 상태인 번호와의 전화 연결 시간입니다.

3자 통화중 다른 번호(C)로부터 전화가 걸려온 경우 선택종료 화면이 나타 나며, 종료를 원하는 통화를 선택하면 해당 통화는 종료되고 C와 연결됩니다. 0 을 누르면 C의 전화를 거절할 수 있습니다.

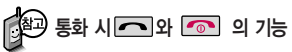

#### $\bigcirc$  1명과 통화할 때

- $\Box$ : 메모중인 번호가 있을 경우 해당 번호로 통화 중 발신 시도 메모중인 번호가 없을 경우 일시 중단/중단 해제 시도
- $\sqrt{\odot}$  : 연결된 통화 종료
- $\bigcirc$  서로 다른 2명과 개별 통화할 때
	- $\Box$ : 통화상대 전환
		-
	- $\sqrt{2}$ : 선택된 번호와 통화 종료
- $\bigcirc$  2명 이상과 회의통화할 때
	- $\Box$ : 통화 일시 중단/중단 해제 시도
	- $\sqrt{2}$ : 연결된 모든 통화 종료

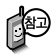

'회의통화'서비스를이용 하기 위해서는이동통신 사업자의 관련 부가서 비스에가입해야합니다. 자세한사항은이동통신 사업자에 문의하세요.

여러 명과 개별 통화 연결 상태인 경우 사용 할수있는메뉴입니다.

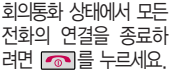

### 회의통화

나와 각각 전화가 연결된 사람들과 동시에 통화할 수 있는 기능으로, 연결된 모든 사람이 동시에 대화가 가능하므로 전화통화로 여러 사람과 의견을나누고자할때유용한기능입니다.

 $\bigcirc$  서로 다른 2명과 개별통화 연결 상태에서  $\bigcirc$  메뉴 →  $\Box$  로 회의통화를 선택하면 �연결된 모든 전화와 회의통화할 수 있습니다.

회의통화 시  $\boxed{m_{\overline{n}}}\rightarrow\bigodot$ 로 '통화분리/메시지/선택통화종료/번호검색연결/자기번 호송출/메모작성/내음성차단/일정검색/통화일시중단'을 선택할 수 있습니다.

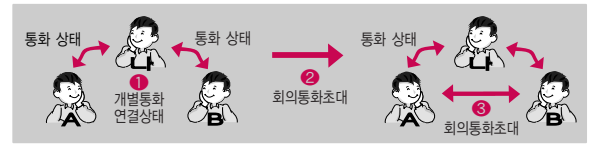

회의통화 상태에서  $\bigodot$  로 원하는 번호를 선택한 후 <mark>메뉴</mark> →  $\bigodot$ )로 통화분리를 선택 하면 해당번호와 개별 통화할 수 있습니다.

(A번호와개별통화시B번호는대기상태임) 다시 연결된 모든 전화와 회의통화를 하려면  $\boxed{M_{\rm H}} \rightarrow \boxed{1}$  로 회의통화를 선택하세요.

회의통화 상태에서  $\widehat{\bigcirc}$ )로 원하는 번호를 선택한 후  $\Box$  -  $\Box$  - 선택통화종료를 선택하면 해당 번호와의 전화 연결이 종료됩니다.

# 음성통화중 메뉴

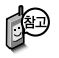

'상대방전화연결'서비스 를 이용하기 위해서는 이동통신사업자의관련 부가서비스에 가입해야 합니다.

자세한사항은이동통신 사업자에 문의하세요.

여러 명과 개별 통화 연결 상태인 경우 사용 할 수 있는 메뉴입니다.

### 상대방전화연결

통화 중일 때 나에게 걸려온 전화를 다른 번호로 연결시킬 수 있는 기능입니다.

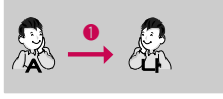

선화연결 상태 (プ█ ) 주가통화 언결 �

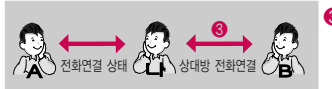

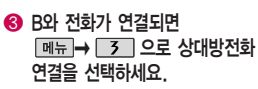

 $\bigodot$  A번호로부터 전화를 받습니다.

 $\Omega$  A와의 전화 연결 상태에서 � 로원하는번호(B)와 번호검색연결을 선택하거나 직접 번호 입력 후  $\sqrt{2}$ 를 누르세요.

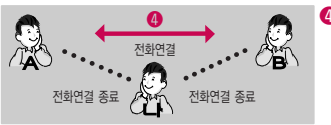

� A와 B는 전화 연결 상태가 되며 나는 A, B와 전화 연결이 종료 됩니다.

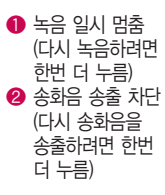

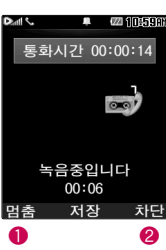

상대방 휴대전화가 영상 통화를지원해야영상통 화전환이가능합니다. 영상통화전환기능은 전 화를 걸었을 때만 통화 중 메뉴로 보여진니다.

# ● 녹음 일시 멈춤 (93~94쪽 참조하세요.) 통화중 음성녹음을 시작한 후 1초 동안은 저장이 불가합니다. 1초

이내에 상대방이 종료하여 통화가 끊어졌을 때에는 통화중 음성녹음이

통화 내용은 메모리 한도 내에서 무제한 녹음할 수 있습니다. 단 음성메모에 최대 500개까지만 녹음할 수 있습니다. 녹음된 내용은 통화 종료 후 <u>메뉴</u>→  $\boxed{4}$  →  $\boxed{6}$  로 확인하세요.

### $2.$  수신시  $\boxed{M_H}$ → $\boxed{3}$  을 눌러 통화중녹음 선택 녹음한 음성을 저장하려면 누름

저장되지 않습니다.

1. 발신시 <u>메뉴 →  $\boxed{4}$  을 눌러 통화중녹음 선택</u>

통화 중 녹음

통화상태에서

### 음성 통화 중에 영상 통화로 전환할 수 있는 기능입니다. 통화 상태에서 뒤 → 3 을 눌러 영상통화전환 선택

영상통화전환

# 음성통화중 메뉴

### 메모작성

문자 입력방법 (45~47쪽) 참조 통화 중에 원하는 내용을 메모로 작성하여 저장할 수 있습니다.

발신시 통화 상태에서 <u><a<br  $\overline{5}$  =</u> 눌러 메모작성 선택

수신시 통화 상태에서 <u>메뉴 →  $\boxed{4}$ </u>를 눌러 메모작성 선택

### 메모 입력 후 누름

통화 종료 후 [페뉴 ➡ [4] ➡ [5]를 눌러 저장한 메모를 확인할 수 있습니다. 메모 92~93쪽을 참조하세요.

### 번호검색전달

상대방이 휴대전화로 전화를 건 경우 및 휴대 전화 번호로 전화를 받은 경우 사용할 수 있습니다.

통화 중에 전화번호부에 저장된 전화번호를 검색하여 상대방에게 문자메시지로 선택한 전화번호를 전송할 수 있습니다.

발신시 통화 상태에서  $M \rightarrow \infty$  을 눌러 번호검색전달 선택 수신시 통화 상태에서 | 메뉴 → | 5 | 을 눌러 번호검색전달 선택 전화번호부에 저장된 번호가 있어야 합니다.

로 전화번호부에서 원하는 번호 선택 후 누름 선택한 전화번호가 상대방에게 문자메시지로 전달됩니다.

### 발신시 내음성 차단을 해제하려면 <u>메뉴 → 8</u> 을 눌러 내음성송출 선택 수신시 내음성 차단을 해제하려면 � 을 눌러 내음성송출 선택

수신시 통화 상태에서 → 그 을 눌러 내음성차단 선택

발신시 통화 상태에서  $\boxed{M_H}$ → $\boxed{8}$  을 눌러 내음성차단 선택

통화 중에 잠시 자신의 목소리가 상대방에게 들리지 않게 하는 기능으로, 상대방의 말은 계속 들을 수 있습니다.

### 내음성차단(내음성송출)

### ( $\overline{\mathbf{r}}$  / $\overline{\mathbf{r}}$  ) 선택

음성사서함 전환 후 음성 안내에 따라 번호 선택 ▶  $|C/P|$  ▶  $|m_H|$ → □ 를 눌러 자기번호송출 선택 ▶ 음성 안내에 따라 버튼

음성사서함으로 연결된 경우 연락받을 전화번호에 내 번호를 편리 하게 남길 수 있습니다.

### 자기번호송출

作

통화일시중단은 1명과 통화 시 또는 회의 통화

시 사용할 수 있습니다.

통화 중에 상대방과의 전화를 잠시 중단할 수 있습니다. (대기 상태) 발신시 통화 상태에서  $\boxed{m_H}$  →  $\boxed{O}$  로 통화일시중단 선택 수신시 통화 상태에서  $\Box$  -  $\Box$  - 로 통화일시중단 선택 발신시 통화일시중단을 해제하려면 <u>메뉴</u> → 9 을 눌러 통화일시중단해제 선택 수신시 통화일시중단을 해제하려면 <u>메뉴</u> →  $\boxed{8}$  )을 눌러 통화일시중단해제 선택

### 통화일시중단

나타납니다.

일정(87~89쪽)을 참조하세요.

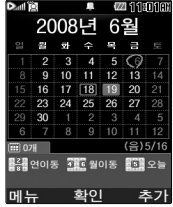

일정을 새로 추가할 수 있습니다. 발신시 통화 상태에서  $\boxed{\text{m}_{\text{H}}}$  →  $\boxed{9}$  로 일정검색 선택 수신시 통화 상태에서  $\boxed{\text{m}_{\text{H}}}$   $\rightarrow$   $\boxed{8}$  로 일정검색 선택

[4] 달력에서 ◯ 로 표시된 날짜는 일정 데이터를 가지고 있는 날짜이며,<br>[3] 그리는 그 나머고 신도하면 같다. 그런 그리 커서를 그 날짜로 이동하면 하단에 해당 일정의 내용이 아이콘과 함께

통화 중에 달력을 확인할 수 있으며, 저장된 일정을 검색하거나

일정검색

# 음성통화중 메뉴

### 스피커폰

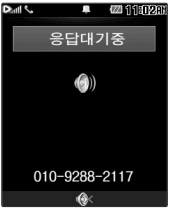

통화 중에 상대방의 목소리를 스피커로 크게 들을 수 있는 기능 으로 회의와 같이 여러 사람이 같이 이야기하고자 할 때 사용하면 편리합니다.

통화 상태에서 (!)를 누르면 스피커폰 기능이 설정되며 화면에  $(0)$  이 나타납니다.

스피커폰 기능을 해제하려면 다시 한번 ( )를 누르세요.

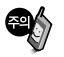

스피커폰 기능을 해제하지 않고 휴대전화를 귀에 직접 대고 통화하면 소리가 크게 나므로 주의하시기 바랍니다.

# 영상통화기능

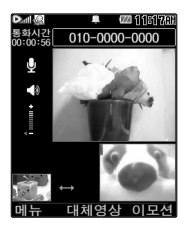

### 영상통화를 사용하기 전에

영상통화 기능이 있는 휴대전화를 가진 상대방과 휴대전화에서 서로의 얼굴을 마주 보며 통화할 수 있습니다.

영상통화 시 내 휴대전화와의 거리를 잘 조절하여 사용하세요. (30cm이내)

영상통화 시의 통화품질(화질, 음질 등)은 기지국의 상태에 따라 달라질 수 있습니다.

영상통화 중 주위의 소음이 심하거나 상대방의 말소리가 잘 들리지 않을 경우 휴대전화에 스테레오 이어마이크를 연결하여 통화하세요.

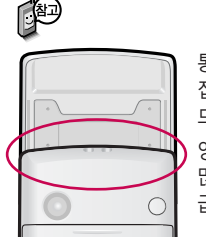

통화 중에 안테나가 내장된 부분을 손으로 잡게 될 경우 통화품질에 영향을 줄 수 있으 므로 주의하세요.

영상통화 시 사용환경에 따라 전류소모가 많으므로 사용중인 배터리의 잔량표시가 급격히 변화될 수 있습니다.
# $010 - 0000 - 000$ **CHANGEM OLS**  $\sqrt{115}$  $\bullet$  $\bullet$ 0 Ā

# 영상통화 중 버튼 이용 방법

- 영상통화용 카메라 렌즈  $\bigcirc$  메뉴 →  $\bigcirc$  로 카메라설정, 음성/영상, 영상채팅, 대체영상, 캡쳐/녹화, 화면설정, 전화부/메시지를 선택할 수 있습니다.
	- $\odot$   $\odot$  로 상대방에게 내 모습 대신 대체 영상이 전송되도록 설정할 수 있습 니다. 다시 내 모습을 전송하려면 (!!) 를 눌러 영상복귀를 선택하세요.
	- $\odot$   $\underline{\text{O}}$   $\underline{\text{O}}$   $\rightarrow$   $\odot$ ) 로 다양한 애니메이션 선택 후  $\odot$  를 누르면 내 모습에 선택한 애니메이션이 나타납니다.
	- $\bigcirc$  볼륨( )버튼을 눌러 스피커 음량 조절
	- $\bigodot$  카메라( )버튼을 눌러 상대 영상 캡쳐/저장
		- $\Omega$  로 내 모습의 밝기(노출) 조절
	- $\circledcirc$  로 줌 조절
	- $-$  영상통화 중  $\Box$  로 영상채팅 진입

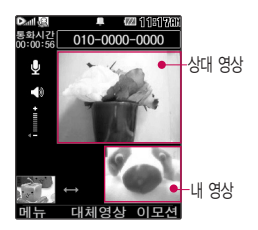

# 영상통화기능

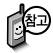

영상통화가 가능한 상태 이면 대기화면 상단에  $Q_{4}$  to  $H$  and  $H$ 

통화 시 음량을 조절하 려면 볼륨 $($  | 버튼을 누 르세요.

#### 영상통화 걸기

#### $\overline{P}$ 전화번호 입력 후  $\overline{p}$   $\overline{p}$   $\overline{p}$   $\overline{p}$  누르세요. (전화번호를 지우려면  $\overline{p}$   $\overline{p}$   $\overline{p}$   $\overline{p}$   $\overline{p}$   $\overline{p}$   $\overline{p}$   $\overline{p}$   $\overline{p}$   $\overline{p}$   $\overline{p}$   $\overline{p}$   $\overline{p}$   $\overline{p}$   $\overline{p}$   $\overline{p}$   $\overline$

전화번호 입력 시 영상통화가 가능한 전화번호를 입력해야 합니다. 영상통화가 지원되지 않는 전화번호이거나 상대방이 영상통화를 받을 수 없는 지역에  $Q = 798$  음성통화로 전환됩니다. | 영상통화설정(163~166쪽)을 참조하세요.

전화 연결이 되면 영상통화용 카메라 렌즈에 내 모습을 맞춘 후 통화하세요.

상대방에게 내 모습 대신 대체 영상을 보여주려면  $\textcircled{\tiny{\sf{R}}}$  를 누르세요.

통화가 끝나면 무기를 누르세요.

#### 영상통화 받기

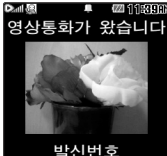

010-0000-0000 대체영상 메뉴 보류 "영상통화가 왔습니다."라는 화면이 나타납니다.

틀 누르세요. ▌전화받는 방법(162쪽)을 참조하세요.

영상통화를 받기 전에 상대방에게 내 모습 대신 대체 영상이 전송되도록 설정하려면 를 누르세요.

다시 내 모습이 전송되도록 설정하려면 다시 한번 ®를 누르세요.

전화 수신이 불가능한 경우 모류 또는 e 를 누르면 전화 수신을 보류할 수 있습니다.

다시 | 끊기 또는 무미를 누르면 전화 수신이 거부됩니다.

## 영상통화 중 메뉴

상대방과 영상통화가 연결된 상태에서 사용할 수 있는 메뉴입니다.

## 영상통화 중에  $M_H$  →  $\bigodot$  로 원하는 메뉴 선택 후

## $\circled{C}$  +  $\circled{R}$  +=

• 카메라설정, 음성/영상, 영상채팅, 대체영상, 캡쳐/녹화, 화면설정, 전화부/메시지

#### 카메라설정

 $\widehat{r}(x)$ 로 후면카메라 $\widehat{r}(x)$ 전면카메라 $\widehat{r}(x)$  $\bullet$   $\circledcirc$   $\downarrow \equiv$ 

야간모드(주간모드)/필터/밸런스 선택

- 1. 후면카메라(전면카메라)
- 2. 야간모드(주간모드)를 선택한 경우 어두운 곳(밝은 곳)에서 선명하게 보일 수 있도록 카메라 설정이 자동으로 변경됩니다.
- 3. 필터를 선택한 경우 내 모습이 없음/흑백/세피아/네거티브로 상대방에게 전송됩니다. (필터는 후면카메라에서만 지원합니다.)
- 4. 밸런스를 선택한 경우 내모습의 화이트 밸런스를 조절할 수 있습니다. (자동/백열등/형광등/태양광/흐린날)

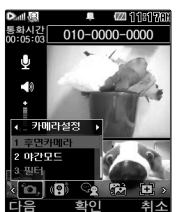

# 영상통화기능

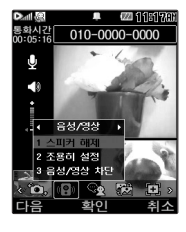

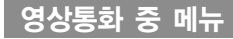

## 음성/영상

 $(\mathbb{C})$  로 스피커 해제(스피커 설정), 조용히 설정(조용히 해제), 음성/영상 차단(차단해제) 선택 후  $\mathcal{R}$ ) 누름

- 스피커 해제 선택 시 음성통화할 때와 같이 스피커를 귀에 대고 통화할 수 있습니다. 다시 스피커로 통화하려면 [페뉴] 로 '스피커 설정'을 선택한 후 @ 를 누르세요.
- 통화 중 잠시 자신의 목소리를 상대방에게 들리지 않게 하려면 [페뉴] 로 '조용히 설정'을 선택하고, 해제하려면 **DIH 로 '조용히 해제'를 선택한 후 © 를 누르세요**
- 영상통화는 스피커해제'가 기본설정이며 영상통화설정(164쪽 참조)에서'스피커 해제'로 변경할 수 있습니다. 단, 매너모드에서는 기본설정에 상관없이 항상'스피커 해제'상태로 영상통화가 시작됩니다.
- $-$  통화 중 잠시 자신의 목소리와 영상을 상대방에게 보내지 않게 하려면 [메뉴]로  $'$ 음성/영상 차단 $'$ 을 선택하고, 해제하려면 차단해제 $($  ) 또는 [ 메 로 '차단해제' 를 선택한 후 를 누르세요.

## 영상채팅

누름

원하는 내용 입력 후 누름 (한글 40자, 영문 80자까지 입력가능)  $h$ 채팅을 종료하려면  $\boxed{m_H}$ 로 '종료'를 선택하세요.

- 영상채팅은 별도의 요금이 추가되지 않습니다.

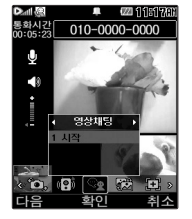

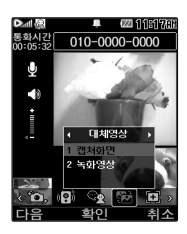

#### 영상통화 중 메뉴

로 표시됩니다.

일부 휴대전화와는 동영상포맷에 따라서 전송이 안되는 경우가 있을 수 있습니다. 이 경우 기본영상으로 대체됩니다. ■ 대체영상설정(163쪽)을 참조하세요

 $\left(\begin{smallmatrix}\hbox{\large\bf \bullet}\hbox{\large\bf \bullet} \end{smallmatrix}\right)$ 로 캡쳐화면, 녹화영상 선택 후  $\left(\begin{smallmatrix}\hbox{\large\bf \circ}\hbox{\large\bf \circ}\hbox{\large\bf \circ}\hbox{\large\bf \circ} \end{smallmatrix}\right)$ 

대체영상설정에서 저장된 대체사진이나 대체동영상을 선택할 수 있습니다.

대체영상은 캡쳐화면보관함 및 녹화영상보관함에 저장된 사진 및 동영상만 이용할 수 있습니다.

대체영상 일부 타사 휴대전화와 채팅기능이 호환되지 않을 수 있습니다.

채팅종료 후 다시 채팅기능을 선택할 경우 이전의 대화 내용이 화면에 나타 납니다. 내 표시는'나'로 표시되고, 상대 표시는'전화번호부 이름'이나'전화번호'

상대방이 채팅메시지를 보낸 경우 바로 채팅화면이 나타납니다.

(캡쳐, 대체영상 적용 중에도 채팅기능을 사용할 수 있습니다.)

영상통화 중에 문자를 입력하여 상대방과 대화를 나눌 수 있습니다.

# 영상통화기능

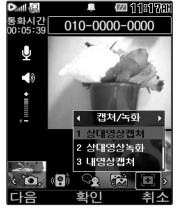

상대영상 및 내영상이 캡쳐된 사진은 영상통 화앨범에서 확인할 수 있 습니다.

## 영상통화 중 메뉴

캡쳐/녹화

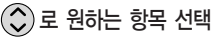

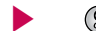

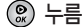

�상대영상캡쳐/상대영상녹화/내영상캡쳐/ 내영상녹화

캡쳐한 파일을 확인하려면

대체영상설정(163쪽)에서 확인할 수있습니다.

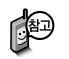

영상통화 중 내영상과, 상대방의 영상을 캡쳐하거나 저장할 수 있습니다. (영상통화 도중 나를 눌러 상대방의 모습 캡쳐 가능) '상대영상캡쳐', '상대영상녹화', '내영상캡쳐', '내영상녹화'메뉴를 이용하여 이미지를 저장할 수 있습니다.

내장메모리의 남은 용량만큼 저장할 수 있습니다. (영상 저장은 1회 최대 5분 저장가능)

영상 통화 중에 캡쳐/저장한 영상들은 모두 대체영상으로 설정하여 상대에게 전송할 수 있습니다.

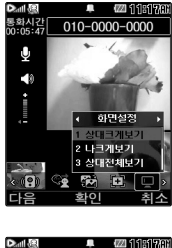

## 영상통화 중 메뉴

## 화면설정

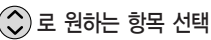

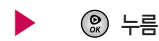

� 상대크게보기/나크게보기/상대전체보기/ 나전체보기

영상통화 상태에서의 화면 구성을 설정할 수 있습니다. 원하는 화면 구성을  $\Delta$ 택한 후  $\left( \mathsf{Q}\right)$  를 누르세요.

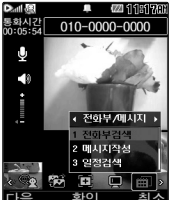

## 전화부/메시지

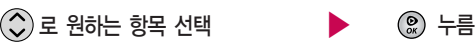

- 전화부검색/메시지작성/일정검색/음성통화전환
- 1. 전화부검색 : 전화번호부에 저장된 전화번호를 검색할 수 있습니다.
- 
- 2. 메시지 작성 : 통화 중 메시지를 보낼 수 있습니다.
- 3. 일정검색 : 달력화면으로 이동하여 일정을 검색 할 수 있습니다.
- 

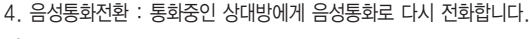

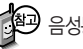

음성통화 전환은 영상통화를 걸었을 때만 사용할 수 있습니다.

# 영상통화기능

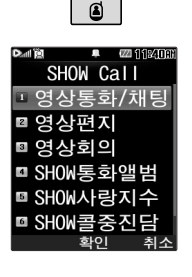

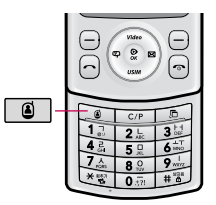

#### **SHOW Call**

대기화면에서 누름 • 영상통화/채팅, 영상편지, 영상회의, SHOW통화앨범,  $\hat{p}$  ( $\hat{p}$ ) 로 원하는 항목 선택

서비스설명

SHOW사랑지수, SHOW콜중진담,

||40] 1. 영상통화/채팅 : 영상통화 또는 영상채팅을 할 수 있습니다.<br>||2000 A Martimedia Allianistics

- 2. 영상편지 : 영상메시지를 녹화하고, MMS로 수신자에게 전송할 수 있습니다.
- 3. 영상회의 : 최대 4명까지 동시 화상 그룹 통화를 할 수 있습니다.
- 4. SHOW통화앨범 : 영상통화한 내용을 자동으로 웹에 보관되게하고, 다시보기/꾸미기를 할 수 있습니다.
- 5. SHOW사랑지수 : 통화하는 상대방의 모습과 애정지수를 그래프로 같이 볼 수 있습니다.
- 6. SHOW콜중진담 : 통화하는 상대방의 모습과 진실지수를 그래프로 같이 볼 수 있습니다.
- 7. 서비스설명 : SHOW Call관련 서비스 설명과 최신서비스안내 및 요금안내 를 볼 수 있습니다.

# 멀티태스킹기능

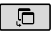

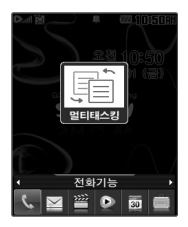

## 멀티태스킹(동시작업) 기능

현재 실행중인 기능을 종료하지 않고 휴대전화에서 지원되는 다양한 기능을 동시에 이용하려면 누름

 $\bigodot$ 로 원하는 항목 선택 후  $\bigcircledast$  누름

�전화기능, 메시지, 멀티미디어, SHOW, 알람/일정, 편의기능, 전화번호검색

를 눌러 현재 사용 중인기능을 종료하지 않 고 멀티태스킹 기능의 다른 메뉴를 이용할 수 있습니다.

멀티태스킹 기능 사용을 취소하거나 종료하려면 또는 를누르 세요.

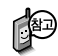

멀티태스킹 기능은 휴대전화 메모리의 한계 내에서만 사용할 수 있으며, 메모리가 부족하거나 동일한 하드웨어 지원이 필요한 기능을 선택할 경우 멀티태스킹 기능이 실행되지 않습니다. 또한 동시작업 시 휴대전화 안정성에 영향을 줄 수 있는 기능(영상통화, 메시지(SMS) 전송 중, 카메라, 적외선송 수신, 이동식디스크, PC Sync 등)이 실행되고 있는 경우 멀티태스킹이 제한 되며, 를 눌러도 동작하지 않을 수 있습니다.

멀티태스킹 도중 CPU 성능이 부족할 경우 음단절현상이나 속도가 느려지는 현상이 나타날 수 있습니다.

# 멀티태스킹기능

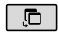

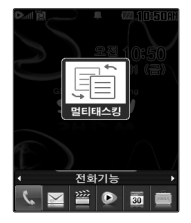

## 멀티태스킹(동시작업) 기능

■■■ 전화기능 : 전화번호 입력모드가 실행됩니다. 전화번호를 직접 입력하여 전화번호부에 새 번호를 저장할 수 있으며, 전화번호를 입력하거나 전화 번호부를 검색하여 원하는 전화번호를 선택한 후 모두 불 눌러 전화를 걸 수 있습니다.

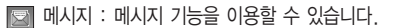

멀티미디어 : 멀티미디어 기능을 이용할 수 있습니다.

SHOW : SHOW 기능을 이용할 수 있습니다.

- 알람/일정 : 알람/일정 기능을 이용할 수 있습니다.
- 편의기능 : 편의기능을 이용할 수 있습니다.
- 전화번호검색 : 전화번호부를 검색할 수 있습니다.

# 문자 입력방법

- $\binom{2}{2}$ 를 눌러 상하좌우로 이동할 수 있으며, 원하는 글자를 수정하거나 삽입할 수 있습니다.
- 이미 입력한 글자 사이에 빈 칸을 넣으려면 원하는 곳에 커서를 이동 후 ② ø a A → □ →  $\textcircled{\tiny{\textcircled{\tiny{\sf C}}}}$  를 누르고, 다음 글자가 빈 칸이면  $\textcircled{\tiny{\textcircled{\tiny\sf N}}}$ 를 누르세요.
- 문자 입력 중 IC/PI 를 누르면 커서 앞의 글자가 한 자씩 지워집니다. ( C/PI를 길게 누르면 한글자씩 순차적으로 지워집니다.)

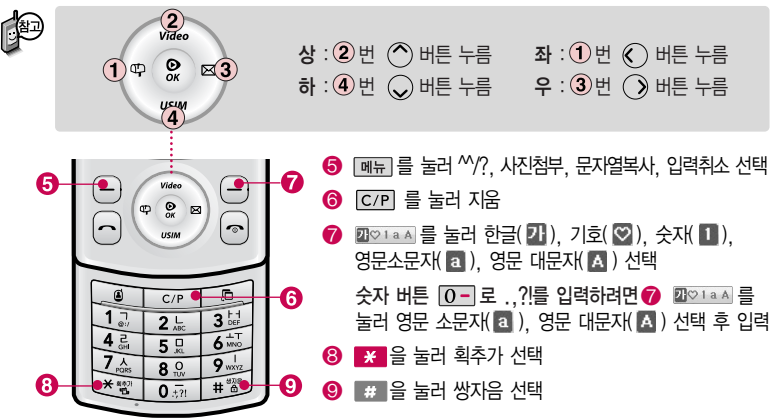

# 문자 입력방법

#### 한글 문자입력표

자판에 표시되어 있지 않은 자음과 모음은 표 활추가와 표 쌍자음을 사용하여 입력하세요

\* <mark>\* 획 획추가 #</mark> 생자음

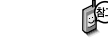

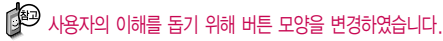

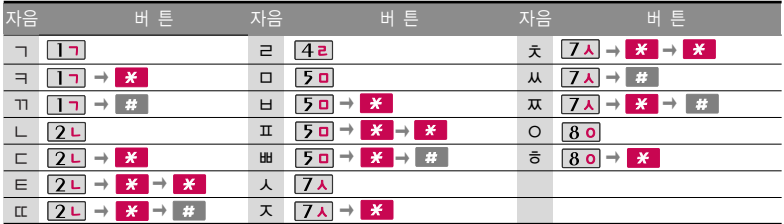

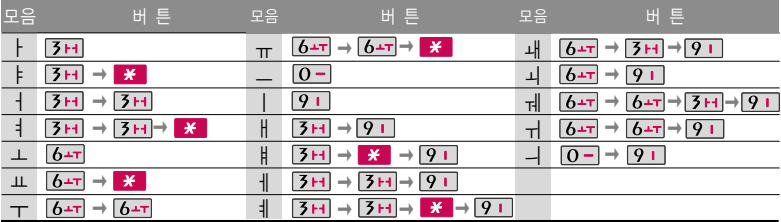

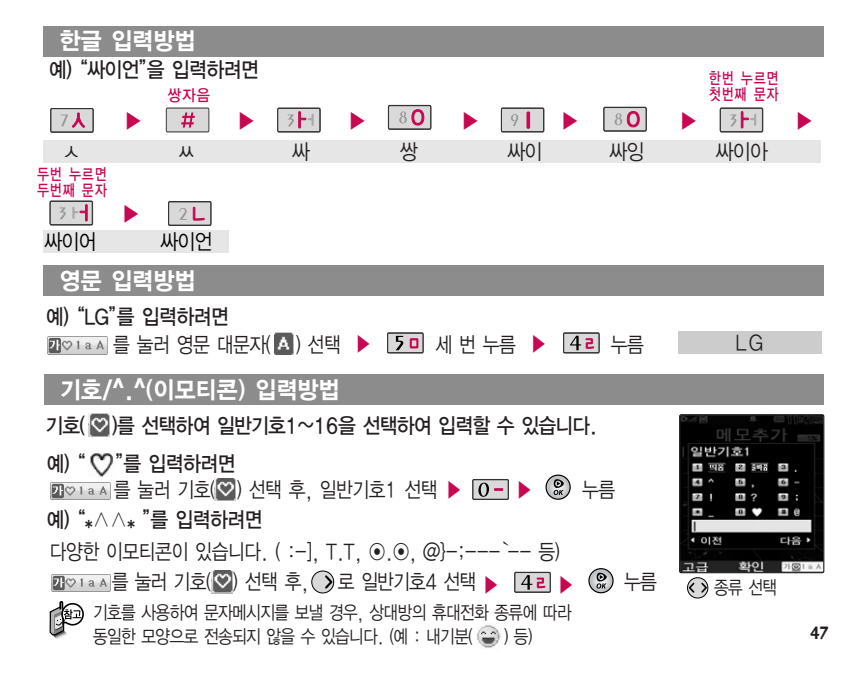

# 국제전화/go! 한글

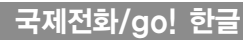

go! 한글

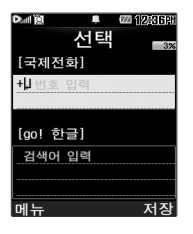

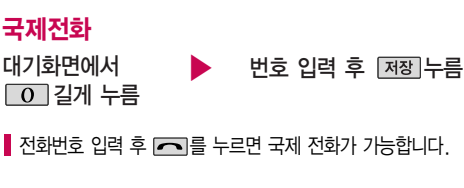

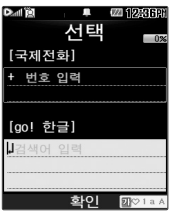

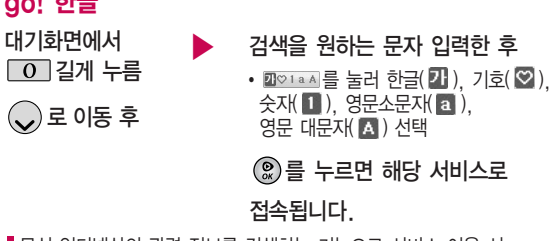

무선 인터넷상의 관련 정보를 검색하는 기능으로 서비스 이용 시 사용료가 부과됩니다.

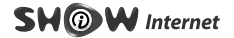

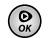

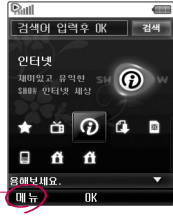

초기화면은 사업자의 보다 나은 서비스 제공을 위하여 바뀔 수 있습니다.

� 환경설정에 프록시 서버등의 설정이 기본값으로 설정되어 있습니다. 설정이 정확하지 않을 경우 이상동작 을 일으킬 수 있으니 주의하 세요.

프록시서버 :

ktfkunproxy.magicn.com 포트 : 9090

## SHOW 인터넷

로 SHOW인터넷 선택 후 <u>இ</u> 누름 (2)로 원하는 항목 선택 후 대기화면에서 (!) 누름

누름 해당서비스로 접속됩니다. 브라우저가 실행되어

SHOW인터넷 기능은 원하는 정보(문자/멜로디/게임/ 오락/증권정보/통신/ 채팅/위치정보/뉴스/날씨/교통 등)를 휴대전화로 조회 및 검색할 수 있습니다. 자세한 내용은 SHOW인터넷 홈페이지(http://www.show.co.kr)를 참고 하세요.

#### $\textcircled{\small{2}}$ ) 로 이동, 히스토리, 즐겨찾기, 도구, 설정을 선택 후  $\textcircled{\small{2}}$ ) 로 원하는 항목을 선택할 수 있습니다. 무선인터넷에 접속한 후 메뉴 로 여러가지 기능을 선택할 수 있습니다.

#### 무선인터넷 접속 후 간단한 버튼 사용방법

인터넷 진행상태 : 중지하는 기능입니다.  $C/P$ 인터넷 대기상태 : 이전 메뉴로 이동합니다.

한줄씩 위, 아래로 이동합니다.  $\circledcirc$  $\odot$ 기능을 선택할 수 있습니다.

# SHOW Download Pack / SHOW Video

재미있는 휴대전화 게임 에서 증권, 채팅, 테마화면 등 유익한 프로그램을 언제든지 휴대전화로 다운 로드 해 사용할 수 있습 니다.

자세한 내용은 SHOW 인터넷 홈페이지(http:// www.show.co.kr)를 참조하세요.

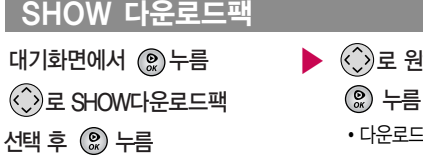

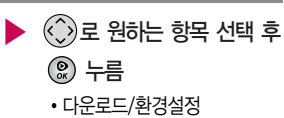

이동통신 사업자의 서비스 사정에 따라 메뉴가 변경될 수 있습니다. 다운받은 컨텐츠는 보관함에서 확인할 수 있습니다.

#### SHOW 비디오

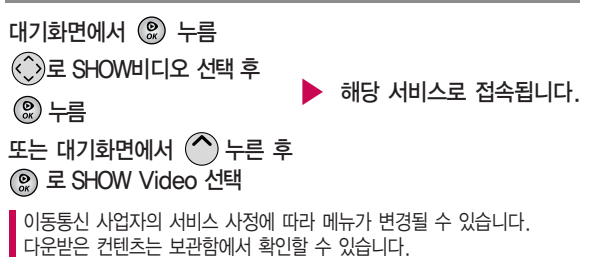

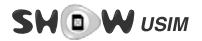

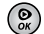

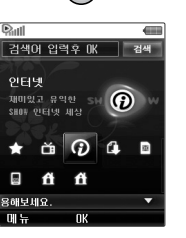

## SHOW USIM

로 SHOWUSIM 선택 후 누름 대기화면에서 ( ) 누름

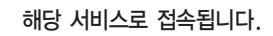

또는 대기화면에서 누름

KTF 금융 포털 사이트에 접속하여 은행, 카드 멤버십, 증권, 교통 등의 서비스를 이용할 수 있습니다.

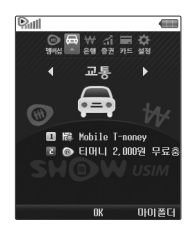

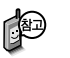

- USIM 부가서비스(교통, 증권, 신용카드 등)를 이용하려면 해당 기능이 부가된 UISM카드를 사용해야 합니다.
- 교통카드 이용 시 카드가 단말기에 인식될 수 있도록 휴대전화를 단말기에 가까이 대세요. (휴대전화 전원이 꺼져 있어도 교통카드 기능을 이용할 수 있습니다.)
- 은행 서비스 이용 시 은행별로 제공되는 서비스 및 혜택에 차이가 있을 수 있습니다.

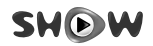

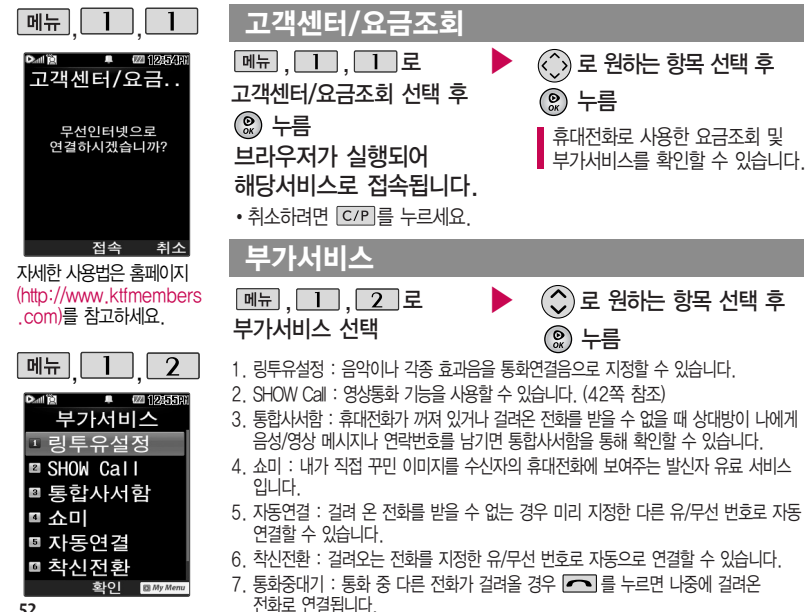

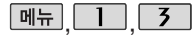

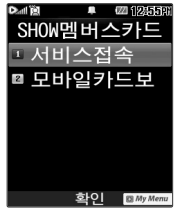

자세한 사용법은 홈페이지 (http://www.ktfmembers .com)를 참고하세요.

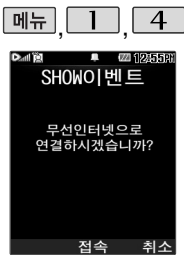

## SHOW멤버스카드

 $[M_{\overline{n}}]$ ,  $\boxed{1}$ ,  $\boxed{3}$  로 SHOW멤버스카드 선택 후 누름

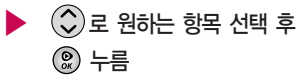

• 서비스접속/모바일카드보관함

SHOW멤버십 관련 모바일카드 서비스로 휴대전화에 카드 정보를 다운 로드해 저장한 후 편리하게 사용할 수 있습니다. (다운로드한 카드는 계속 사용가능합니다.)

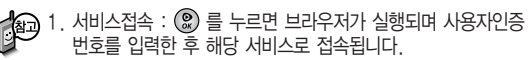

2. 모바일카드보관함 : 모바일카드보관함 선택 후 모바일카드 확인이 가능합니다. (단, 다운로드한 모바일 카드가 있는 경우 가능합니다.)

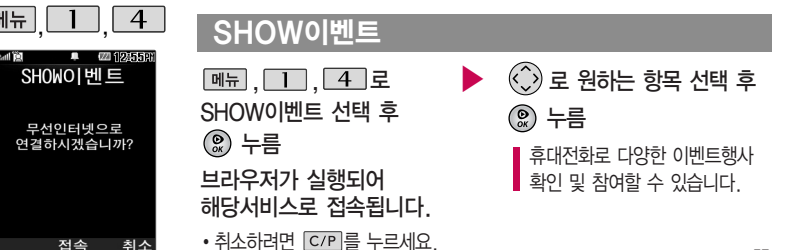

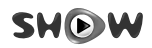

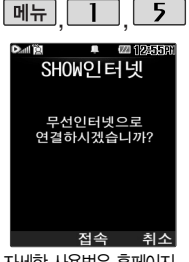

#### 자세한 사용법은 홈페이지 (http://www.ktfmembers .com)를 참고하세요.

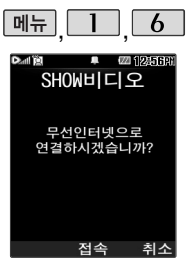

## SHOW인터넷

 $M_{\rm H}$ ,  $\boxed{1}$ ,  $\boxed{5}$  로 SHOW인터넷 선택 후 누름

브라우저가 실행되어 해당서비스로 접속됩니다.

• 취소하려면 C/P 를 누르세요.

## SHOW비디오

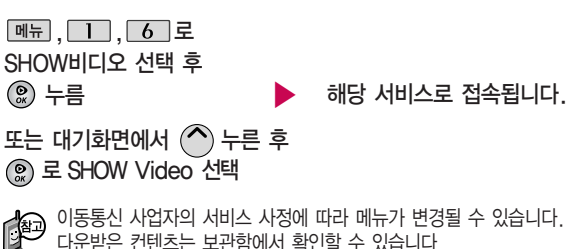

▶

 $\binom{2}{3}$ 로 원하는 항목 선택 후

누름

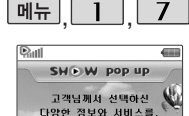

판업키를  $0.8001$ 바탕화면에서 바로 미용할 수 있는 SHOW WY **HHIA 21 IFF** - 팝업 다운 받기 OK 달기

## SHOW팝업

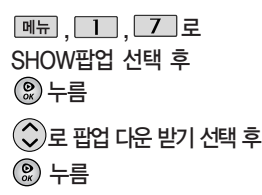

▶ 브라우저가 실행되어 해당서비스로 접속됩니다. • 취소하려면 C/P 를 누르세요.

로 원하는 항목 선택 후 누름

자세한 사용법은 홈페이지(http://www. show.co.kr)를 참고 하세요.

개의 번호를 사용할 수 있는 기능으로, 자세한 사용법은 홈페이지 (http://www.ktfmem bers.com)를 참고하 세요.

#### SHOW팝업 컨텐츠를 다운받아 휴대전화에 저장한 후 휴대전화 바탕화면에 생긴 아이콘을 이용하여 원하는 서비스를 바로 사용할 수 있는 기능입니다.

#### 하나의 휴대전화로 2 **트폰서비스**  $\hat{\mathcal{L}}$ )로 원하는 항목 선택 후 누름  $\boxed{\mathsf{m}}$ 뉴 $\boxed{\mathsf{1}}$  $\boxed{\mathsf{3}}$  $\boxed{\mathsf{2}}$ 투폰서비스 선택 후 누름

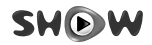

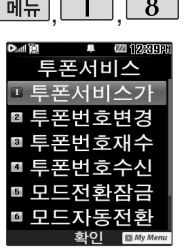

, , 투폰서비스

1. 투폰서비스가입 : 무선인터넷 연결 후 투폰서비스 무선인터넷 사이트 접속하여 서비스를 가입할 수 있습니다.(통화료 무료) 2. 투 폰 번 호 변 경 : 투폰서비스에서 사용하는 투폰번호를 변경할 수 있습니다. 3. 투폰번호재수신 : 투폰서비스에서 사용하는 투폰번호를 재 수신할 수 있습니다. 4. 투폰번호수신설정 : 투폰서비스에서 사용하는 투폰번호에 대해서 수신 허용/차단할 수 있습니다. 5. 모 드 전 환 잠 금 : 대기화면에서 투폰서비스 모드 전환 시 잠금설정을 할 수 있습니다. 6. 모 드 자 동 전 환 : 비즈니스 모드 사용 중에 슬라이드를 내리는 경우 홈 모드로 자동전환이 되도록 설정할 수 있습니다. 7. 투 폰 번 호 확 인 : 투폰서비스로 등록되어진 투폰번호를 확인 할 수 있습니다. 8. 서 비 스 안 내 : 투폰서비스에 대한 소개, 도움말, 서비스 페이지 안내를 볼 수 있습니다.

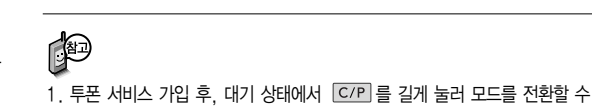

- 있습니다.
- 2. 각 모드별로 메시지 수신함, 통화목록, 전화번호부 등의 데이터를 별도로 저 장/관리할 수 있습니다.
- 3. H모드에서 투폰번호로 수신되도록 전화를 걸려면, \*77을 누른 후 상대방 전 화번호를 입력하세요
- 4. 전원을 켰을 때 자동으로 홈 모드에서 시작이 됩니다.

홈 모드는 처음 개통 당시 부여 받은 전화 번호를 사용하는 모드 이고, 비즈니스 모드 는 투폰 서비스를 신

청하여 받은 번호로 사용하는 모드를 말합

니다.

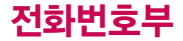

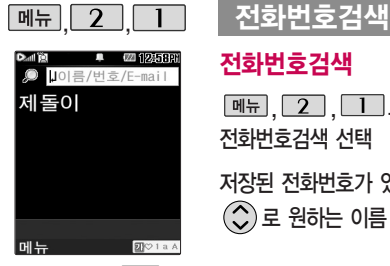

대기화면에서 [전화튀름 누르면 바로 전화번호 검색 메뉴를 이용할 수 있습니다.

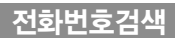

#### 전화번호검색

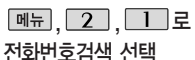

저장된 전화번호가 있는 경우  $\left(\widehat{C}\right)$ 로 원하는 이름 선택

저장된 내용을 확인하려면 누름

저장된 내용을 편집하려면 누름 메시지를 보내려면 떼찌 누를

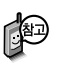

대기화면에서 를 누른 후, 찾고자 하는 이름의 첫째 자음 (감동이 : ㄱㄷㅇ) 이나, 전화번호 일부(1자 이상) 또는 이메일 주소의 일부(1자 이상)를 입력한 후, 를 누르면 간편하게 검색결과를 확인할 수 있습니다.

저장된 전화번호가 있는 경우  $\widehat{Q}$ ) 로 원하는 이름 선택 후 메뉴 →  $\widehat{Q}$ ) 로 원하는 메뉴(메시지전송, SHOW Call, 추가, 삭제, 편집, 다중선택(#), 전체 삭제, 이동/복사, 보기방식변경, 저장위치보기변경)를 선택할 수 있습니다.

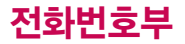

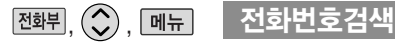

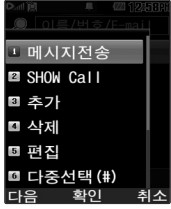

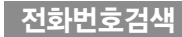

#### 메시지전송

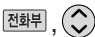

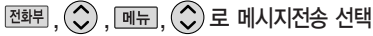

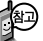

선택한 번호로 문자메시지를 전송할 수 있습니다. 자세한 이용방법은 메시지작성(70~73쪽)을 참조하세요.

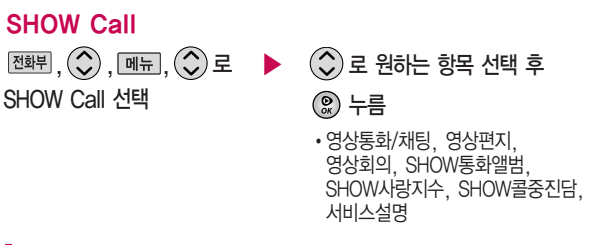

자세한 이용방법은 SHOW Call(42쪽)을 참조하세요.

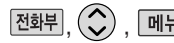

#### <u>,</u> (◇), <u>[폐뉴]</u> | 전화번호검색

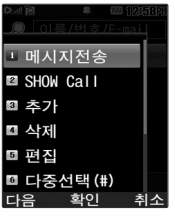

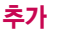

 $\boxed{\text{M\"{a}H}},\bigodot$ ,  $\boxed{\text{M\"{e}H}},\bigodot$ ) 로 추가 선택

대기화면에서 전화번호 입력 후 [제장]을 눌러도 새 번호를 등록할 수 있습니다.  $\overline{a}$ ) 로 저장/기존이름에 추가 선택 후  $\overline{a}$ ) 를 누르세요.

■ 문자 입력방법 45~47쪽 참조 / 새 번호 등록 62~64쪽 참조하세요.

#### 삭제

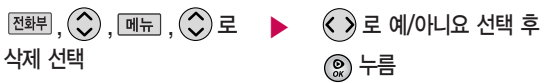

편집

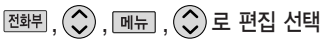

전화번호 편집에 대한 자세한 이용방법은 새번호등록(62~64)쪽을 참조 하세요.

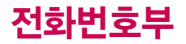

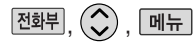

전화번호검색

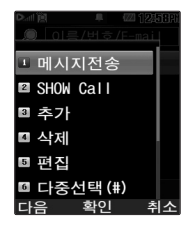

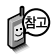

처음 전체삭제을 선택 했을 시 새비밀번호 입력 을 요청하는 화면이 나옵 니다. 새로운 비밀 번호 를 입력하여 주세요.

÷

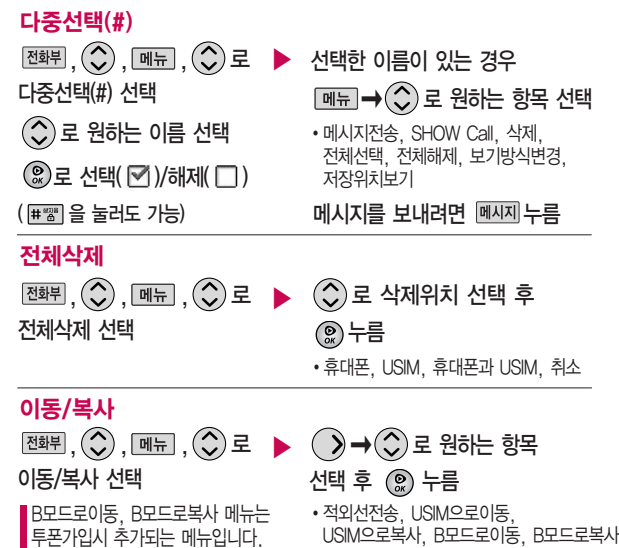

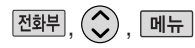

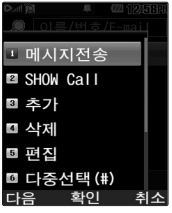

전화번호검색

#### 보기방식변경

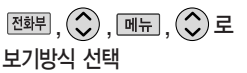

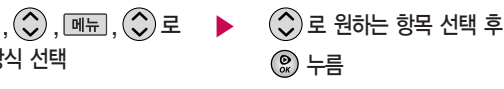

�그룹별보기, 자음별보기,

사진별보기, 저장순보기

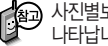

사진별보기는 저장위치보기변경이 휴대폰과 USIM, 휴대폰일 때만 나타납니다.

저장순보기는 저장위치보기변경이 휴대폰일 때에만 나타납니다.

#### 저장위치보기변경

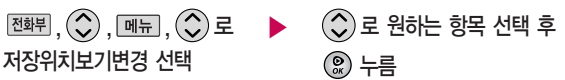

�휴대폰과 USIM, 휴대폰, USIM

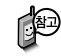

원하는 저장 메모리를 선택하여 해당 메모리에 저장된 전화번호를 확인할 수 있습니다.

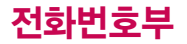

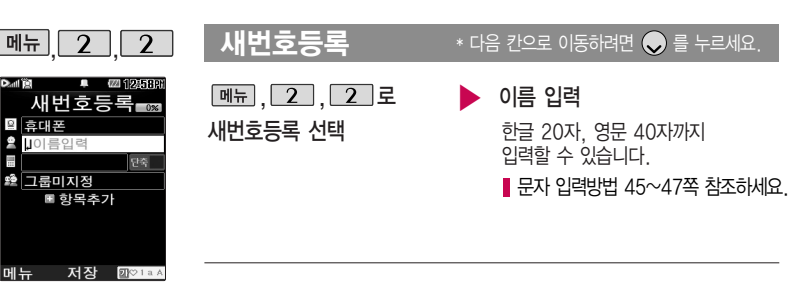

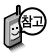

전화번호 지정 메뉴는 투폰 가입시 추가되는 메뉴입니다.

전화번호 입력

• 최대 5개의 전화번호를 저장할 수 있습니다.

#### 으로 단축번호 지정

- �전화번호를 3자리 이상 입력해야 단축번호를 지정할 수 있습니다.
- ≪ ) 로 원하는 단축번호 선택 후 누름

▶ 전화번호 종류 지정

- $\boxed{\overline{\mathsf{m}}$   $\overline{\mathsf{m}}$   $\rightarrow$   $\boxed{\mathsf{C}}$  로 번호종류 변경을 선택할 수 있습니다.
- �휴대폰번호/집전화번호/사무실번호/ 일반번호/팩스번호

그룹 지정

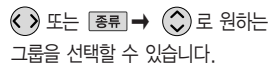

�그룹미지정/가족/친구/직장/거래처

## 새번호등록

#### $*$  다음 칸으로 이동하려면  $\bigodot$  를 누르세요.

사진설정/개인벨을 설정 한 경우, 전화가 오면 지정된 수신화면과 멜로 디가 울립니다. (발신번 호표시 신청 시) 전화번호부에 H, B 모드 각각 1,000명까지 등록 할 수 있으며, 여러가지 원인으로 삭제될수있으 니중요한전화번호는꼭 별도의 메모를 해두세요.

Mobile Sync Ⅱ 프로 그램을 이용하면 쉽게 휴대전화의 전화번호 데이터를 받아올 수 있습니다. CYON PC 프로그램 (181쪽)을 참조하세요.

문자 입력방법 (45~47쪽)을 참조 하세요.

#### 항목 추가

 $\cdot$   $\overline{z}$   $\overline{z}$   $\rightarrow$   $\overline{z}$   $\rightarrow$   $\overline{z}$   $\rightarrow$   $\overline{z}$   $\rightarrow$   $\overline{z}$   $\rightarrow$   $\overline{z}$   $\rightarrow$   $\overline{z}$   $\rightarrow$   $\overline{z}$   $\rightarrow$   $\overline{z}$   $\rightarrow$   $\overline{z}$   $\rightarrow$   $\overline{z}$   $\rightarrow$   $\overline{z}$   $\rightarrow$   $\overline{z}$   $\rightarrow$   $\overline{z}$   $\rightarrow$   $\overline{z}$   $\$ 메신저ID, 메모, 생일, 개인벨, 공개여부  $\overline{M}$  (현택 구름 (선택 구 /해제 )

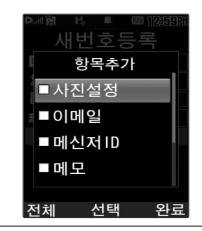

### 항목을 추가한 경우

사진설정

- $\cdot$  지정 을 눌러  $\circled{C}$ 로 카메라앨범을 선택하여 저장된 사진을 선택하거나 사진촬영을 선택하여 촬영한 사진을 설정할 수 있습니다.
- 지정된 수신화면을 해제하려면 대체를 선택하세요.

이메일/메신저ID 입력 �원하는 이메일 입력 후  $\boxed{00} \rightarrow \boxed{0}$ 로 눌러 .COM 선택 후,  $\circled{C}$  로 원하는 메일 주소를 선택 하세요. ▶

 $\blacktriangleright$  다음장에 계속

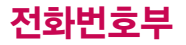

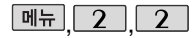

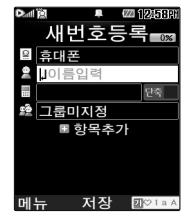

#### 새번호등록

생일 입력

- $\cdot$  $\langle \cdot \rangle$ 로 생일미지정/양력/음력 선택
- < ) 로 월/일 선택 후, 숫자 버튼으로 날짜 입력
- $\cdot$  $\left\langle \cdot\right\rangle$  로 알림없음/생일알림 선택

개인벨 지정

 $\cdot$   $\cdot$   $\rightarrow$   $\circlearrowleft$   $\circ$   $\pm$   $\equiv$   $\bullet$   $\equiv$ 원하는 벨소리 선택 후 누름

#### $\mathbb{R}$ ,  $\boxed{2}$ ,  $\boxed{2}$ ,  $\boxed{4}$ 번호등록 $\rightarrow$  \* 다음 칸으로 이동하려면  $\bigcirc$  를 누르세요.

공개 여부 선택

 $\cdot$  $\left( \cdot \right)$ 로 공개/비밀 선택

#### 메모 입력

�한글 40자, 영문 80자까지 입력할 수 있습니다.

누름

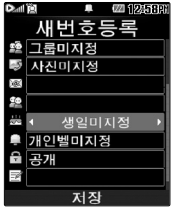

#### 대표번호 선택 후 누름

 $\overline{\phantom{a}}$  2개 이상 전화번호를 입력한 후 저장할 경우 $\overline{\begin{pmatrix} 0 \end{pmatrix}}$ 로 대표번호를 선택해야 하며, 전화를 걸 때 선택한 번호로 바로 연결되는 편리한 기능입니다.

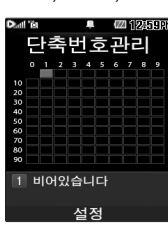

매뉴 2 3 2 단축번호관리

전화번호부에 저장된 번호 중 자주 사용하는 전화번호를 단축번호 에 등록시킨 후, 간편 하게 전화를 걸 수 있는 기능입니다. (01~99번 까지 저장 가능)

단축번호가 저장된 경우 대기화에서 단축번호를 누르면 저장된 이름과 번호가 나타납니다.

단축번호가 35번일 경우 대기화면에서  $\overline{3}$  →  $\overline{5}$  →  $\overline{6}$  →  $\overline{6}$  = 누르거나,  $\boxed{3}$  $\boxed{3}$  $\boxed{4}$  $\boxed{4}$  $\boxed{5}$  $\boxed{5}$  $\boxed{4}$  $\boxed{5}$  $\boxed{5}$  $\boxed{5}$  $\boxed{6}$  $\boxed{6}$  $\boxed{6}$  $\boxed{1}$ 

1. 메시지전송 : 선택된 번호로 메시지를 전송할 수 있습니다.

■메시지작성 70~73쪽을 참조하세요 2. 전체해제 : 저장된 모든 단축번호를 해제합니다.

 $\beta$ 하는 전화번호 선택 후  $\mathcal{R}$  누름 지정된 단축번호를 해제하려면  $\binom{2}{2}$  로 원하는 단축번호 선택 후  $\binom{2}{2}$  →  $\binom{2}{3}$  로 '예' 를 선택하세요. 단축번호가 지정된 전화번호를 다른 단축번호로 이동하려면  $\binom{2}{2}$ 로 이동시킬 단축번호 선택,  $[018]$ 을 누른 후  $\binom{2}{2}$ 로 비어 있는 단축번호를 선택한 후 © 를 누르세요.

매뉴 2, 3 로 단축번호관리 선택

# $\hat{r}(\hat{\ })$  로 원하는 번호 선택 후 ( $\hat{\hspace*{-1.1cm}\mathrm{S}}$ ) 누름 전화번호부에 저장된 번호 검색 저장된 단축번호가 있는 경우 $\binom{2}{3}$ 로 원하는 번호 선택 후  $\blacksquare$ 를 눌러 통화하거나  $\boxed{0,0}$   $\rightarrow$   $\boxed{0}$ ) 로 '메시지전송/전체해제' 를 선택할 수 있습니다.

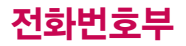

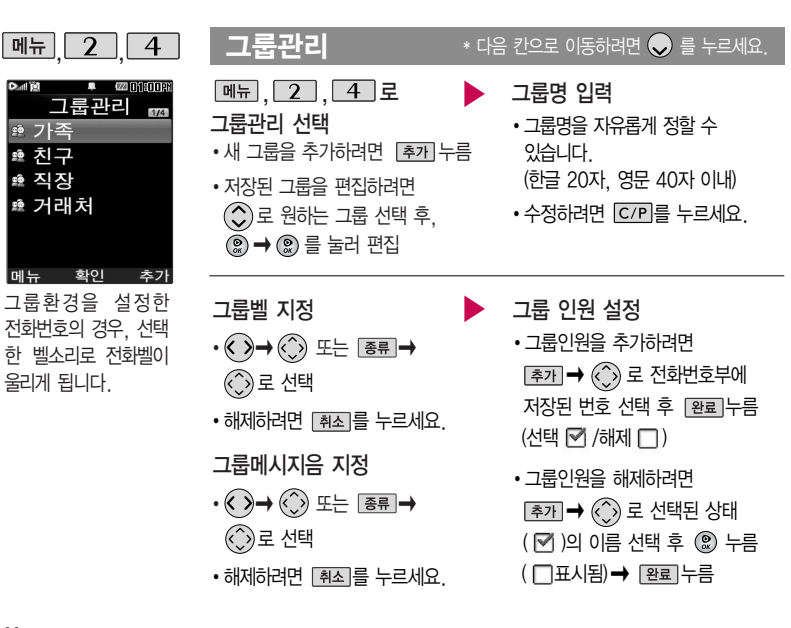

#### 그룹관리

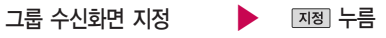

- $\cdot$  지정 을 눌러  $\hat{Q}$ 로 카메라앨범과 사진촬영 선택 후 카메라앨범에서  $\binom{2}{1}$ 로 원하는 사진을 선택하여 지정합니다.
- 저장된 사진을 해제하려면 [해제]를 누르세요.

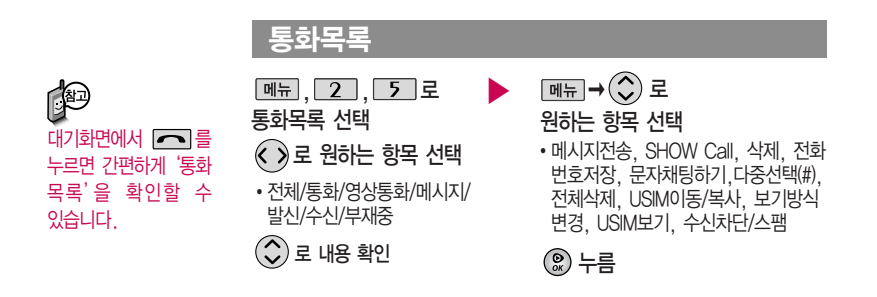

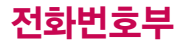

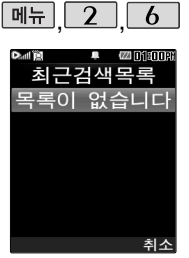

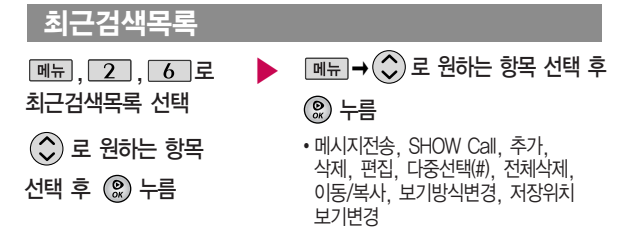

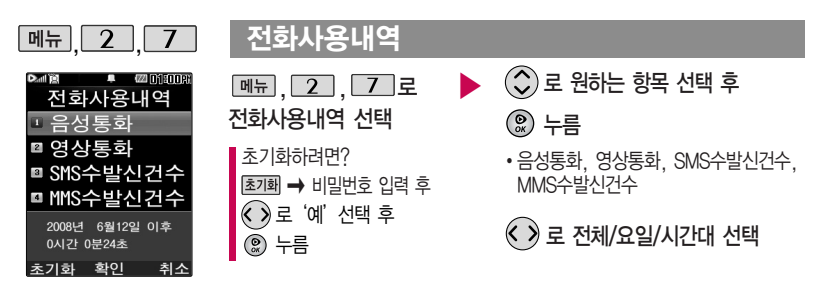

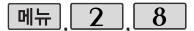

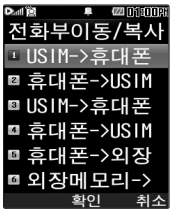

 $\sqrt{4\pi$   $\sqrt{2}$   $\sqrt{9}$ 

## 전화부이동/복사

 $\boxed{M_{\text{H}}}, \boxed{2}, \boxed{8}$ 로 전화부이동/복사 선택

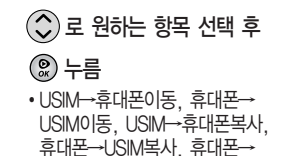

외장메모리, 외장메모리→휴대폰

USIM 카드 메모리에 저장된 전화번호 전체 내용을 휴대전화의 내장 메모리로 이동하거나 복사한 후 저장하거나, 휴대전화의 내장 메모리에 저장된 전화 번호 전체 내용을 USIM 카드 메모리로 이동하거나 복사한 후 저장할 수 있습니다.

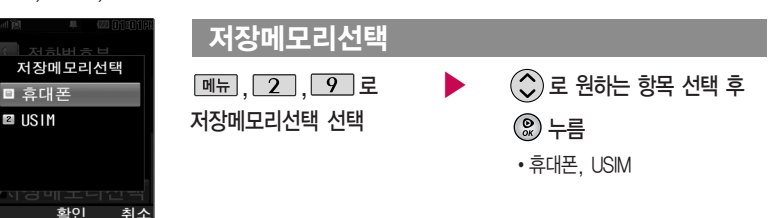

# 메시지

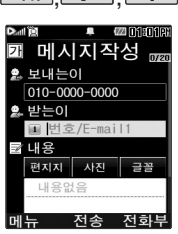

보낸이에는 자기의 번호 가 기본으로 입력되어 있 습니다.

동시에 20명까지 메시지 를 보낼 수 있으며, 전송 완료된 전화번호 개수만 큼 요금이 청구됩니다. 입력가능한 텍스트 용량 (최대 한글 1024글자,

영문 2048글자)이 표기 됩니다.

#### 메뉴 3 1 비시지작성

 $M_{\text{H}}$ ,  $\overline{3}$ ,  $\overline{1}$ , 로 메시지작성 선택 보낸이 번호를 수정하려면  $\left(\bigwedge$ 로 보낸이 번호 선택 후 를 눌러 번호 삭제 후 새 번호를 입력합니다.

문자 입력방법 45~47쪽을 참조하세요.

#### $*$  다음 칸으로 이동하려면  $\bigcirc$  를 누르세요.

직접 전화번호/이메일 입력 또는 전화번호부에 저장된 번호 선택 후 누름 ▶

> 전화번호를 수정하려면 C/PI를 누르면 1자씩지워지고, 길게누르면 1자씩순 차적으로 모두 지워집니다.

> $\cdot$  [메뉴]  $\rightarrow$  ( $\circ$ ) 로 통화목록, 전화번호 검색, 내 E-mail, E-mail입력모드, 임시저장, 입력취소 선택

내용 입력 또는 파일첨부 ▶▶ │ ▒ 누름

 $\boxed{$ 메뉴  $\rightarrow$   $\boxed{ \bigcirc }$ ) 로 첨부하기, 내위치전송, 미리보기, 기호/이모티콘, 번호/문장, 임시저장, 보낸문자저장, 예약전송, 수신확인, 문자열복사, 아이콘넣기, 입력취소

메시지 종류에 따라 메뉴를 눌렀을 때의 표시 항목이 달라질 수 있습니다.
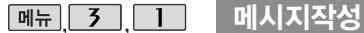

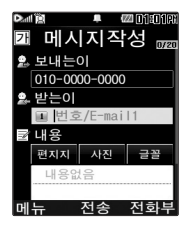

자까지 전송 가능)

 $*$  다음 칸으로 이동하려면  $\bigodot$  를 누르세요.

메시지작성 시 아래와 같은 경우 타이틀 명칭이 MMS로 변경됩니다.( (MMS 메시지는 예약전송 기능은 지원되지 않습니다.)

- 1. 메시지 내용이 한글 45자 또는 3. 받는이가 이메일인 경우 영문 90자를 넘을때 (한글 1024 4. 글자색/배경색 설정을 한 경우
	-
	- 5. 내위치첨부를 한 경우
- 2. 파일첨부를 할 경우
- 6. 예쁜메시지(테마적용)인 경우( )

#### 원하는 경우 편지지/사진/글꼴 선택

내용입력에서  $\bigcirc$ )로 편지지/사진/글꼴 선택 후  $\circledR$  누른 후  $\circledC$ )로 원하는 항목 선택

- 편지지(편지지 다운을 선택하여 새로운 편지지를 다운로드할 수 있습니다.) 예쁜편지지/카드편지/포토편지/영상편지만들기/사진편지만들기/편지지 다운/ 이용안내 선택
- 사진(저장된 사진을 첨부할 수 있습니다.)
- 글꼴(글꼴다운로드를 선택하여 새로운 글꼴을 다운로드할 수 있습니다.)/ 크기(작게,보통,크게,왕문자)/글자색/배경색 선택

# 메시지

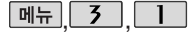

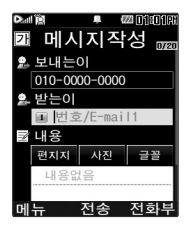

**메시지작성** \* 1음 칸으로 이동하려면 ● 를 누르세요.

#### 전화번호부에 저장된 번호/최근번호를 찾아 선택하려면?  $\boxed{\mathsf{m}}$   $\rightarrow$   $\boxed{\mathsf{Q}}$  로 통화목록, 전화번호검색 선택 후  $\boxed{\mathsf{Q}}$  누름

- $-$  통화목록을 선택한 경우 확인( ) 또는 <u>메뉴</u> → <sub>(<)</sub> 로 '다중선택(#)' 선택 후  $\mathcal{R}$ , 로 선택 $(\mathcal{R})$ 한 후,  $[\mathcal{R}$ , 무료를 누르세요.
- $-$  전화번호검색을 선택한 경우  $\textcircled{C}$ ) 로 원하는 번호 선택 후  $\textcircled{C}$ )를 누르세요.

## 파일을 첨부하여 메시지를 보내려면?

- 1.  $\boxed{m_H}$  →  $\binom{2}{2}$ 로 첨부하기 선택 후  $\binom{2}{2}$ 로 원하는 항목 선택
	- �폰사진+영상, 이미지+영상, 예쁜편지, 글꼴, 이모티콘, 사운드, 음성녹음

2. 첨부할 파일 선택 후 첨부(()를 선택하세요.

#### 예쁜메시지를 작성하려면?

내용입력에서  $\binom{2}{3}$ 로 편지지 선택 후  $\binom{2}{3}$  누른 후  $\binom{2}{3}$ 로 원하는 항목 선택

�예쁜편지지, 카드편지, 포토편지, 영상편지만들기, 사진편지만들기, 편지지 다운, 이용안내

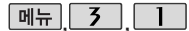

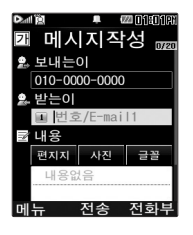

 $\overline{\mathsf{u}}$ 뉴  $\overline{\mathsf{v}}$   $\overline{\mathsf{v}}$   $\overline{\mathsf{v}}$   $\overline{\mathsf{u}}$   $\overline{\mathsf{v}}$   $\overline{\mathsf{u}}$   $\overline{\mathsf{u}}$   $\overline{\mathsf{v}}$   $\overline{\mathsf{u}}$   $\overline{\mathsf{u}}$   $\overline{\mathsf{v}}$   $\overline{\mathsf{v}}$   $\overline{\mathsf{v}}$   $\overline{\mathsf{v}}$   $\overline{\mathsf{v}}$   $\overline{\mathsf{v}}$   $\overline{\mathsf{v}}$   $\over$ 

#### 문장완성 기능을 이용하려면?

한글로 내용 입력 시 문장완성기능을 이용하여 원하 는 문구를 편리하게 선택하여 입력할 수 있습니다. 내용 입력 시 입력된 글자로 시작되는 문구가 화면 의 하단에 나타나며 쉽게 문장을 완성할 수 있습니 다. 하단에 제공된 문구는 직접 입력하여 전송한 단 어나 미리 저장된 문구가 나타나며, 최대 10개까지 제시됩니다.

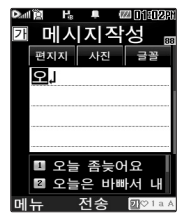

 $\bigotimes$ 로 문구 제시 목록으로 이동 후,  $\bigotimes$ 로 원하는 문장 선택 후  $\bigcircledast$ )을 누르면 자동 입력됩니다. (문장 선택을 취소하려면 [C/P]를 누르세요.)

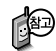

기호를 사용하여 문자 메시지를 보낼 경우, 상대방의 휴대전화 종류에 따라 동일 한 모양으로 전송되지 않을 수 있습니다. (예 : 일반기호13~일반기호16)

# 메시지

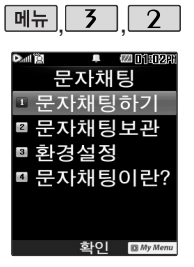

보내고 받은 문자가 시간 순으로 나열되어 채팅처 럼 문자를 주고받을 수 있습니다.

요금은 일반 문자메시지 와 동일 합니다.

#### 문자채팅  $M_{\rm H}$ , 3, 2로 문자채팅 선택  $\hat{r}(t)$ 로 원하는 항목 선택 후 누름 문자채팅하기 : 1. 받는이 번호 입력 후 누름( � 로 통화목록, 전화번호검색 선택) 2. 문자 입력 후 ◎ 누름( <u><a -</u> → ◇ 로 ^^/?, 자주쓰는문장, 받은이모티콘 넣기, 받은아이콘넣기, 문자채팅나가기 선택) 문자채팅보관함 : 문자채팅을 보관합니다. 환경설정 : 수신음종류, 수신음크기, 슬라이드닫기설정, 취소/종료키옵션, 메시지키 바로가기를 설정할 수 있습니다. 문자채팅이란? : 문자채팅 관련 내용을 볼 수 있습니다.

#### 수신함

▶ 받은문자 (최대 1000개)  $\boxed{$ 메뉴 ,  $\boxed{3}$  ,  $\boxed{3}$  ,  $\boxed{2}$ 수신함 선택  $\Box$ 로 받은문자 선택 선택하여 원하는 메시지를 쉽게 찾을 수 있습니다.

 $\lambda(\hat{\mathbf{C}})$  로 원하는 메시지 선택 메시지 내용을 확인하려면 누름  $\boxed{\mathsf{m}}$ 뉴 $\rightarrow$   $\left(\begin{smallmatrix}\mathsf{\scriptscriptstyle C}} \mathsf{\scriptscriptstyle D} \end{smallmatrix}\right)$ 로 원하는 항목 선택 (메시지의 종류에 따라 [ 메뉴 ]를 눌렀을 [페뉴]➡ (◇)로'검색'을 예의 표시 항목이 달라질 수 있습니다.)

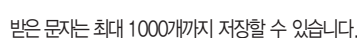

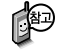

 $\left\{ \mathrm{Q}\right\}$  새로운 문자메시지가 있을 경우 대기화면에서  $\left\{ \mathrm{Q}\right\}$ 를 누르면 바로 받은문자함으로진입할수있습니다.

 $2.$  받는이 입력 후 전송 $(\mathcal{Q})$ 을 누르세요.

받은 메시지를 변경 없이 그대로 보내려면 : 1. **메코→ ◇**로 전달 선택

받은 문자 중 여러개의 문자를 한꺼번에 선택하려면

 $\Theta$ 여러 개의 메시지 삭제하려면 : [메뉴] →  $\textcircled{C}$ ) 로 '다중선택(#)' 선택 → 삭제를 원하는 메시지 선택 후  $\boxed{\mathsf{m} +}$  →  $\widehat{\mathsf{C}}$ )로 '삭제' 선택,  $\widehat{\mathsf{C}}$ )로 '예' 선택 후 선택

하나의 메시지 삭제하려면 :  $\boxed{\mathsf{m}$ 뉴 →  $\widehat{\mathsf{C}}$ )로 '삭제' 선택,  $\widehat{\mathsf{C}}$ )로 '예' 선택 후 선택

• ▷길 : 확인하지 않은 메시지 •▷当 ▷월 : 확인하지 않은 MMS메시지 • ▷실 : 확인한 메시지 • ▷걱 ▷@ : 확인한 MMS메시지

 $\boxed{m_{\overline{n}}}$ 로 다중선택 $($ #) 또는  $\boxed{H}$  을 선택하세요.

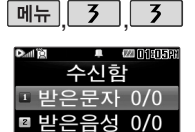

■ 받은영상 0/0 ■ 광고서비스함

> 화이 **El** My Mer

수신함

## 삭제하려면 :  $\overline{ \left( \frac{4}{\sqrt{4}} \right) }$  로 '예' 선택 →  $\left( \begin{matrix} \infty \ \infty \end{matrix} \right)$  누름

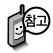

영상메시지를 확인하려면 : 받은 영상메시지 화면에서 [연결]을 누르면 받은영상메시지 안내에 따라 영상메시지를 확인할 수 있습니다.

◯ 기로 받은영상 선택

**메뉴, 3, 3, 로 수신함 선택** 

#### 받은영상

삭제하려면 : <mark>색제 → < ></mark> 로 '예' 선택 → ( ) 누름

안내에 따라 음성메시지를 확인할 수 있습니다.

- 2. 받은음성메시지 화면에서 면결 을 누르면 받은 음성메시지
- 1. 대기화면에서 ��� 누름

和 음성메시지를 확인하려면 :

 $\boxed{2}$  로 받은음성 선택

매뉴, 3, 3 로 수신함 선택

받은음성

수신함

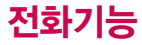

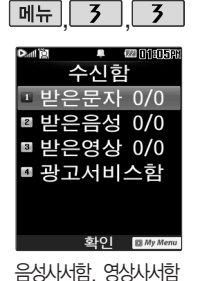

비밀번호는 제품 비밀 번호와 다릅니다. 음성사서함, 영상사서함 비밀번호를 잊었을 경우, 이동통신 사업자에 문의

하세요.

## 수신함

## 광고서비스함

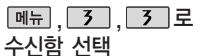

서비스입니다.

 $\boxed{4}$  로 광고서비스함 선택

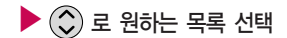

작성중문자는 메시지 입력 도중 종료(  $\overline{\circ}$ )버튼을 누른 경우, 슬라이드를 닫은 경우 에 자동으로 작성 중이던 메시지를임시저장하는기능 이며, 예약 전송중에 전송 실패한 메시지도 자동으로 작성중문자에 저장됩니다.

예약문자에서는 예약을 설정 해 놓은 메시지와 예약을 설정했으나설정한예약시간에 전송을 수행할 수 없어 보류된 메시지가저장됩니다.

# 발신함

작성중문자 (최대 20개)

▶ , , 로 발신함 선택 를 눌러 작성중이던

 $\hat{p}(\hat{C})$ 로 원하는 메시지 선택

 $\boxed{M_{\text{H}}$  →  $\boxed{\circ}$  로 삭제, 다중선택 (#),

전체삭제, 한줄로보기 선택

로 작성중문자 선택 내용 입력 후 누름  $\boxed{M = \rightarrow \odot}$ 로 첨부하기, 내위치 전송, 미리보기, 기호/이모티콘, 번호/ 문장, 임시저장, 보낸문자저장, 예약 전송, 수신확인, 문자열복사, 아이콘넣기, 입력취소 선택

MMS메시지 작성중 문자일 경우 예약전송은 할 수 없습니다.

광고서비스는 이동통신 사업자가 유익한 정보만을 골라 보내주는

예약문자는 대기화면에 서만 전송시도를 수행 할 수 있습니다. (예약시간으로부터 예 약시간 15분이내, 전 송 예약시간으로 부터 15분이 지나면 보류메 시지로 전환됩니다.) � : 저장된 예약메시지

• ▷ : 저장된 보류메시지

- $\cdot$   $\boxtimes$  : 보낸 메시지
- $\cdot$   $\circled{S}$  : 예약전송 실패한 메시지
- $\cdot$   $\mathbb{Z}$  : 임시보관된 메시지
- 메시지를 전달하려면 메시지작성(70~73쪽) 을 참조하세요

## $\boxed{m_{\overline{n}}$ , 3, 4 로 발신함 선택 7 로 예약문자 선택  $\left(\begin{smallmatrix} \bullet \\ \bullet \end{smallmatrix}\right)$ 로 원하는 메시지 선택 후 누름

▶

내용 입력

누름

**예약무자** (최대 20개)

보낸문자는 1000개까지 저장할 수 있으며, 전송에 성공한 메시지만 저장됩니다. 보낸 문자가 1000개 가 넘을 경우 저장된 메시지중 가장 오래된 보낸문자 부터 차례로 지워 집니다.

▶  $\mathcal{L}(\widehat{\mathcal{L}})$ 로 원하는 메시지 선택 후 누름

> $\boxed{\text{m}=} \rightarrow \textcircled{C}$  로 원하는 항목 선택 (메시지의 종류에 따라 메뉴 를 눌렀 을 때의 표시 항목이 달라질 수 있습 니다.)

 $\boxed{m_{\overline{n}}} \rightarrow \boxed{\mathbb{Q}}$ 로 미리보기, 기호/이모 티콘, 번호/문장, 임시저장, 보낸문자 저장, 예약전송, 수신확인, 문자열복사, 아이콘넣기, 입력취소 선택

## 발신함

보낸문자 (최대 1000개)  $\boxed{M_H}$ , 3, 4 로

2 로 보낸문자 선택

발신함 선택

메시지

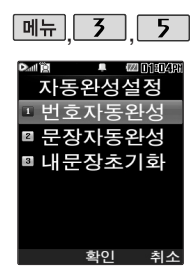

## 자동완성설정

## 번호자동완성/문장자동완성

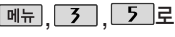

자동완성설정 선택

 $\Box$  로 번호자동완성 선택

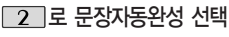

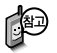

- 번호자동완성은 전화번호입력 시 원하는 번호를 편리하게 선택하여 입력 후 전달할 수 있는 기능입니다.

▶

- 문장자동완성은 한글로 내용 입력 시 원하는 문구를 편리하게 선택하여 입력 후 전달할 수 있는 기능입니다.

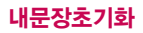

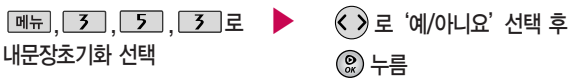

로'해제/설정'선택 후

누름

# 메시지

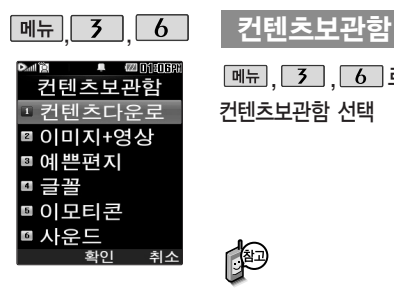

컨텐츠보관함 선택

# , <mark>3 , 6</mark> 로 ▶ (◇)로 원하는 항목 선택 후 <u>©</u> 우름

• 커텐츠다운로드, 이미지+영상, 예쁜편지, 글꼴, 이모티콘, 사운드

## $\widehat{C}$ ) 로 원하는 항목 선택 후  $\widehat{C}$ ) 누름

 $\blacksquare$ 이호 메시지작성(70~73쪽)을 참조하세요.

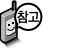

- 컨텐츠보관함별로 기능이 제한될 수 있습니다.

- 휴대전화에서 기본으로 제공되는 파일은 삭제할 수 없습니다.

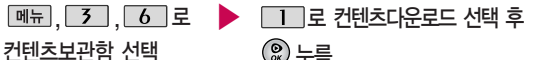

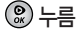

접속화면이 나타납니다.

컨텐츠다운로드를 통해 다운받은 컨텐츠는 이미지+영상/이모티콘/

사운드에 저장됩니다.

글꼴 다운로드를 통해 다운받은 컨텐츠는 글꼴 하위 보관함에 저장 됩니다.

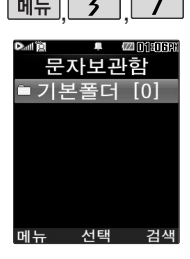

수/발신된 메시지를 별도 로 보관할 수 있는 기능

#### **제뉴 3 7 개 분자 보관함** (최대 1000개)

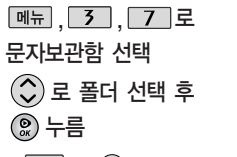

 $\cdot$  메뉴  $\rightarrow$   $\circled{C}$ ) 로 삭제, 폴더추가, 폴더관리(보호설정, 이름편집, 폴더정보), 검색, 다중선택(#), 전체삭제 선택

입니다. � 로'검색'을 선택 하여 원하는 메시지를 쉽게 찾을 수 있습니다.

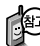

최대10개의 폴더를 만들 수 있으며, 각 폴더마다 최대100개의 메시지를 저장할 수 있습니다. 최대 저장개수가 저장되어 있을 경우 새로운메시지를 저장하려면 기존에 보관된 메시지를 삭제해야 합니다.

▶

 $\left(\widehat{C}\right)$  로 원하는 메시지 선택  $\boxed{\mathsf{m}}$ 뉴 $\rightarrow$   $\mathsf{C}$ )로원하는 항목 선택

(메시지의 종류에 따라 를 눌렀을 때의 표시 항목이 달라

질 수 있습니다.)

# 메시지

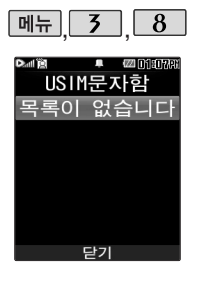

## USIM 문자함

 $\boxed{M_{\pi}$ ,  $\boxed{3}$ ,  $\boxed{8}$ 로

USIM문자함 선택

◯)로 원하는 메시지 선택

메시지를 전달하려면 메시지작성  $(70 \times 73 \leq 5) = 73$ 

## 문자서비스Plus

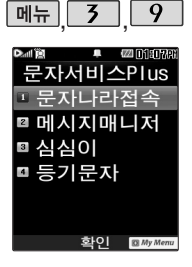

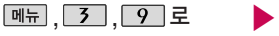

문자서비스Plus 선택

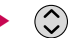

 $\hat{a}$  ) 로 원하는 항목 선택

�문자나라접속, 메시지매니저, 심심이, 등기문자

 $\boxed{\mathsf{m}}$ 뉴 $\rightarrow$   $\left(\mathsf{C}\right)$ 로 원하는 항목 선택

(메시지의 종류에 따라 메뉴 를 눌렀을 때의 표시 항목이 달라질 수 있습니다.)

1. 문자나라접속 : 브라우저가 실행되어 해당 서비스로 접속됩니다.

▶

- 2. 메시지매니저 : 휴대전화와 인터넷에서 전송한 모든 메시지를 저장 및 관리할 수 있는 서비스입니다.
- 3. 심심이 : 보내는 메시지 내용에 따라 그때그때 다르게 답변합니다.

(심심이에게문자전송/심심이란?)

4. 등기문자 : 보낸 메시지가 상대방에게 수신이 되었는지 또는 메시지를 읽었는지를문자메시지로 알려줍니다.

스팸기능설정/해제를 설정으로 선택할 경우 스팸으로 설정된 문자는 받은문자함에는 표시가 안되며, 스팸메시지 수신함에서만 확인할 수 있습니다.

스팸메시지수신함에 분류된 메시지에서도 미디어를 수신할 수 있 습니다.

단문메시지가 아닌 경우 수신된 메시지의 제목이나 번호로 스팸 여부가 결정됩니다.

- 스팸메시지 ▶  $M_{\text{H}}$ ,  $3$ ,  $0$ , 로 스팸메시지 선택 (슷)로 원하는 항목 선택 • 스팸메시지수신함, 스팸번호등록, 스팸문구등록, 스팸기능설정/해제, 불법스팸신고안내 1. 스팸메시지수신함(최대 100개): 스팸으로 분류된 메시지들을 보관해 두는 곳입니다.
- 2. 스팸번호등록(최대 20개) : 스팸번호를 등록할 수 있습니다. 수신한 메시지의 발신자 번호에 등록한 번호가 포함되어 있으면 해당 메시지는 스팸메시지수신함으로 저장됩니다. (숫자 4자리이상, 11자리 이하)
- 3. 스팸문구등록(최대20개) : 스팸문자열(예:광고)을 등록할 수 있습니다. 수신한 메시지의 내용중등록한문자열이포함되어있으면해당메시지는스팸메시지수신함으로 저장됩니다. (한글 2자이상 16자이하, 영문/숫자 4자이상 32자이하)
- 4. 스팸기능설정/해제 :  $\circled{C}$  →  $\circled{R}$  로 해제/설정을 선택할 수 있습니다.
- 5. 불법스팸신고안내 :  $\textcircled{C}\rightarrow\textcircled{R}$  로 이용안내/신고조회안내/접수번호수신설정을 선택할 수 있습니다.

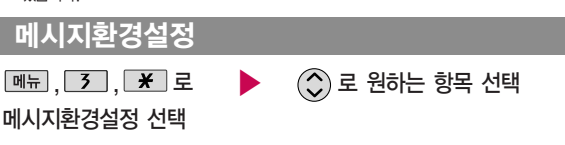

■ 메시지수신음, 편지지 등을 설정할 수 있습니다.

# 메시지

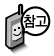

메시지 잠금 및 대폰 설정에서 변경할 수 있습니다.

### 메시지환경설정

- Language 설정은 휴 콘, 자주쓰는문장, 이모티콘문자'선택,  $\circledcirc$  로워하는 항목 선택 후  $\circledcirc$  눌러 편집 또는 추가 후 누름
	- 2. 수신알림설정 : © 로 '알림간격(한번/ 2분마다/해제), 내용표시(내용모두/도착만), 종류(메시지수신음 또는 메시지링), 크기'  $\Delta$  선택 후,  $\Omega$  로 원하는 항목 선택 (종류의  $39$   $\overline{69}$   $\rightarrow$   $\odot$  로 원하는 항목선택, ◎로 크기조절) 선택 후 ◎ 누름
	- $3.$  자동삭제설정 :  $\circled{2}$  로 '용량부족시 수신거부/용량부족시 자동삭제'선택 후 누름 (받은문자함이 꽉 찼을 때, 메시지 수신 방법을 선택할 수 있습니다.)
	- $4.$  내위치자동전송 :  $\bigcirc$  로 '자동전송(설정/ 해제), 발신후알림(설정/해제), 반복요일, 시작시각, 설정시각, 반복시간, 수신번호, 발신메시지 선택 후 누름
- 1. 내이모티콘/문장편집 : ☺️로 '내이모티 ─ 5. 보낸문자저장 : ☺️로 '항상저장, 항상 저장안함' 선택 후 2 누름
	- 6. 메시지링접속 : 브라우저가 실행되어 해당 서비스로 접속됩니다.
	- $7.$  편지지설정 :  $\bigodot$ 로 원하는 편지지 선택 후 누름
	- 8. 문자번호관리 : 비밀번호 입력 후, 문자 번호 입력(메시지 전송 시 회신번호 선택 변경 가능) 후 누름
	- 9. 예쁜편지설정 : © 로 '텍스트속도(빠르게 /느리게/보통), 메시지정보표시(바로보기/ 정보표시후보기) 설정
	- 0. SMS센터주소 : SMS센터 주소를 확인할 수 있습니다.
	- $*$ . 문자함초기화 : 비밀번호 입력  $\rightarrow$   $\circledcirc$  로  $\bar{x}$ 기화할 문자함 선택 → (2) 로 선택( $|\vec{v}|$ ) 완료 → ⊙로 '예/아니요' 선택 → 2 누름

**84**

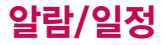

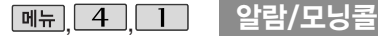

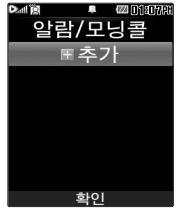

지정된 알람/모닝콜이 있는 경우 빼뉴→ ②로 '추가/삭제/알람끄기 (알람켜기)/다중선택 (#)/전체삭제'을 선택 할 수 있습니다.

- $\textcircled{\scriptsize\sf C}$  또는  $\textcircled{\scriptsize\sf s}$   $\textcircled{\scriptsize\sf r}$   $\rightarrow$   $\textcircled{\scriptsize\sf C}$  로 원하는 항목 선택  $\left(\overline{C}\right)$ 로 알림시간 선택  $\boxed{m_{\overline{n}}}, \boxed{4}, \boxed{1}$ 로 알람/모닝콜 선택 후 누름
- �알람끄기/직접입력/10분후/ 20분후/30분후/1시간후

 $\cdot$   $\circ$  또는 종류 →  $\circlearrowleft$  로 반복없음/월~금/월~토/ 매일/요일선택 선택

�요일선택을 선택한 경우  $\textcircled{\textbf{1}}$  로 요일 선택 후 누름 (선택한 요일을 해제하려면 누름)

요일 반복

 $*$  다음 칸으로 이동하려면  $\bigcirc$  를 누르세요.

#### 알림시간 입력 ▶ (직접입력을 선택한 경우)

- $\cdot$   $\left\langle \right\rangle$ 로 오전/오후 선택
- $\cdot$   $\overline{\left( \cdot \right)}$  로 시/분 선택, 숫자 버튼으로 시간 입력

▶ 소리/진동

 $\cdot$   $\left\langle \cdot\right\rangle$  또는  $\left\lbrack\frac{p\mp\frac{1}{2}}{p\mp\frac{1}{2}}\right\rbrack$   $\left\langle \cdot\right\rangle$  로 항상소리, 항상진동, 매너/무음모드시 진동, 항상소리와진동 선택

#### 항목 추가

 $\cdot$  [추가]  $\rightarrow$   $\circled{C}$ ) 로 벨소리, 다시알림, 메모 선택 후  $\boxed{22}$  누름 (선택 $\boxed{2}$  / 해제 $\Box$ 

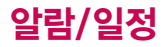

알람/모닝콜을 설정하 면 대기화면에 <sup>(1)</sup> 이 나타나며, 지정된 시 간이 되면 알림음이 울립니다. 알람화면에  $H(\widehat{C})$ 로 알람종료 /(미리설정한)다시울림 을 선택할 수 있으며 [조]를 누르면 미리 설정한 다시알림 시간 만큼 연기됩니다. 대기화면에서 [ 주름 누르면 다시알림으로 설정된 알람을 종료할 수 있습니다.

## 항목을 추가한 경우

알람/모닝콜

## 벨소리 (항상진동을 선택한 경우 제외) • ◇ → ⓒ 또는 종류 →  $\langle \hat{O} \rangle$ 로 원하는 벨소리 선택 후 0 누름

 $\cdot$   $\odot$  또는  $\Box$   $\rightarrow$   $\odot$  로 원하는 벨소리 크기 선택 후 0 누름

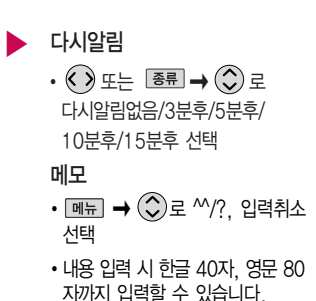

 $*$  다음 칸으로 이동하려면  $\bigodot$  를 누르세요.

내용 입력 후 누름

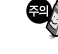

소리/진동을 항상소리로 설정한 경우 매너/무음모드로 설정되어 있어 도 벨소리가 울리며, 매너/무음모드시 진동으로 설정한 경우 매너/ 무음모드가 해제되어 있을 때 벨소리로 울리고 매너/무음모드가 설정 되어 있으면 진동으로 울립니다. 알람시간이 동일한 경우, 일정-할일-알람/모닝콜 순으로 울립니다.

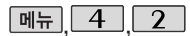

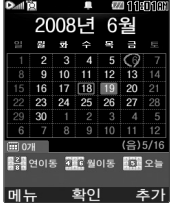

대기화면에서 원하는 날짜  $2$ 력후, 매뉴 →  $\boxed{9}$ 을 누르면 해당 달력 화면 으로 바로 이동할 수 있습 니다.

(예 : 0506 → 올해 5월 6일, 20080506 → 2008년 5월 6일)

### 달력보기

 $\langle \hat{\cdot} \rangle$ 를 이용하여 원하는 날짜를 선택합니다. 달력에서 ( $\text{CO}$ )은 오늘 날짜, 동그라미 $(C)$ )가 그려진 날짜는 저장된 일정이 있는 날짜로써, 커서를 그 날짜로 이동하면 하단에 해당 일정의 내용이 아이콘과 함께 나타납니다.

 $\boxed{m_H} \rightarrow \bigodot$  로 추가, 지난일정삭제, X일(요일)일정삭제, X월일정삭제, 검색, 전체삭제, 날짜바로가기, 보기방식(달력보기/주별보기/일별보기/ 시간표보기)을 선택할 수 있습니다.

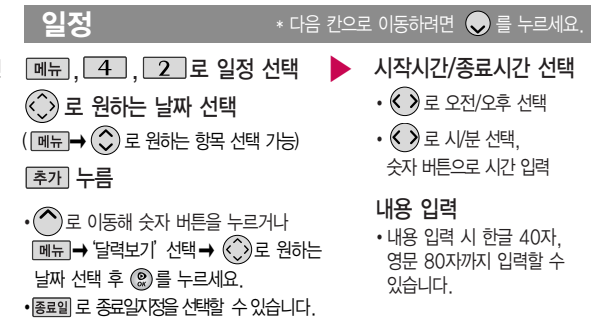

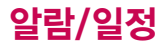

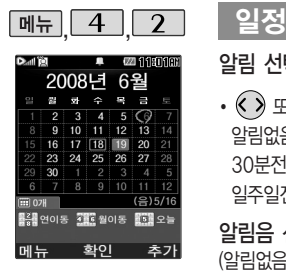

알림 선택

• ◇ 또는 | 종류 ➡ ◇ 로 알림없음/정각알림/5분전/15분전/ 30분전/1시간전/1일전/3일전/ 일주일전 선택

알림음 선택 (알림없음을 선택한 경우 제외)

• ◇ 또는 → ۞로 알림음 선택

반복 선택

 $\cdot$   $\left(\right)$  또는  $\overline{\left( \frac{1}{2} \right)}$   $\Rightarrow$   $\left(\right)$  로 반복 종류 선택

(반복없음을 선택한 경우 제외)

 $\cdot$   $\circ$  또는  $\overline{B}$   $\rightarrow$   $\circ$   $\circ$   $\Rightarrow$ 

원하는 항목 선택 예) 반복이 "사용자지정"에서 "일간반복"일 경우 " 일마다

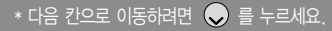

아이콘 선택

▶

▶

 $\cdot$   $\overline{\left( \cdot \right)}$  또는  $\overline{\left( \frac{1}{2} \right)}$   $\rightarrow$   $\overline{\left( \cdot \right)}$ 숫자 버튼으로 아이콘 선택

휴일설정 선택

 $\cdot$   $\odot$  로 휴일해제/휴일설정 선택

- 반복종료 선택 후 누름
	- $\cdot$   $\bigcirc$  > 로 반복종료없음/ 반복종료지정 선택 (반복종료지정을 선택한 경우)
	- ᡬ 》로 년/월/일 선택, 숫자 버튼으로 날짜 입력

## 일정

하이

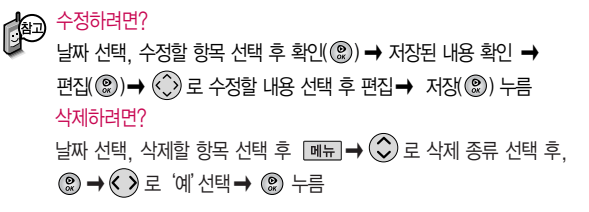

▶

$$
\boxed{\mathsf{m} \mathsf{H}, \boxed{\mathsf{4}}, \boxed{\mathsf{3}}}
$$

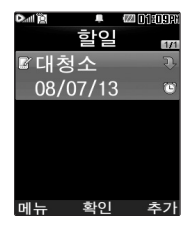

 $\boxed{m_{\overline{n}}},\boxed{4},\boxed{3}$  로 할일 선택

누른 후, 내용 입력

- �내용 입력 시 한글 40자, 영문 80자 까지 입력할 수 있습니다.
- 문자 입력방법 45~47쪽을 참조하세요.

#### 중요도 선택

 $\cdot$   $\odot$ ) 로 중요도보통/중요도낮음/ 중요도높음 선택

 $*$  다음 칸으로 이동하려면  $\bigcirc$  를 누르세요.

기한 선택

- $\cdot$   $\overline{\left( \cdot \right)}$ 로 기한없음/기한지정 선택 (기한지정을 선택한 경우)
- $\cdot$   $\bigodot$ 로 년/월/일 선택, 숫자 버튼으로 날짜 입력 또는  $\boxed{\underline{\mathsf{B}}\,\underline{\mathsf{B}}\,}\rightarrow\bigodot$  로 원하는 날짜 선택 후 누름

 $\blacktriangleright$  다음장에 계속

# 알람/일정

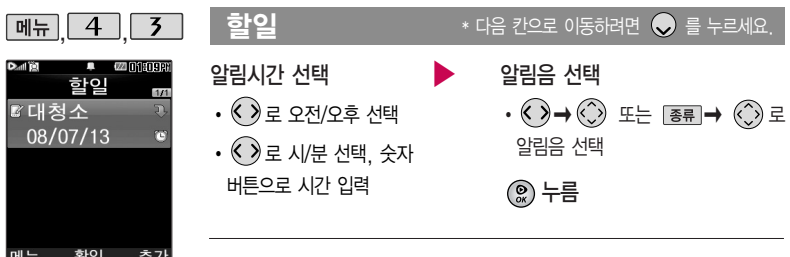

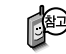

주가, 편집, 완료표시, 수정하려면? 경우 메뉴 → ◇로 삭제, 전체삭제, 다중 선택(#), 중요도별보기, 검색을 선택할 수 있습 니다.

할일이 저장되어 있는

 $\Theta$ 원하는 항목 선택 후 확인 $(\textcircled{\textcircled{\textcirc}}) \rightarrow \textcircled{\textcircled{\textcirc}}}$   $\rightarrow$   $\textcircled{\textcircled{\textcirc}}$  로 수정할 내용 선택 후 삭제하려면? 편집 � 누름

항목 선택 후  $\boxed{\blacksquare$   $\blacksquare$  →  $\boxed{\lozenge}$  로 삭제 선택 후,  $\boxed{\lozenge}$  로 '예' 선택 →  $\boxed{\heartsuit}$  누름

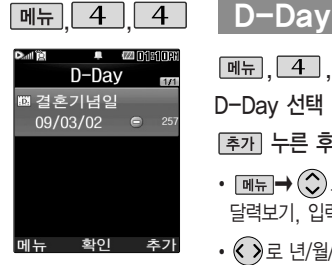

D-Day가 설정되어  $Q = \frac{1}{2}$  경우  $\boxed{m =}$  $\left(\bigcirc\right)$ 로 일정으로등록 추가, 편집, 대기화면 표시, 삭제, 전체삭제, 다중선택(#)을 선택할 수 있습니다. (대기화면표시를 선택 할 경우 대기화면에 D-Day가 표시됩니다.)

 $\boxed{m_{\overline{n}}}, \boxed{4}, \boxed{4}$ 로

D-Day 선택

누른 후, 날짜 입력

- 자까지 입력할 수 있습니다. � � 로 D-Day계산, 달력보기, 입력취소 선택
- $\cdot$   $\bigodot$ 로 년/월/일 선택, 숫자 버튼으로 날짜 입력 또는  $\boxed{\underline{\mathsf{H}}\,\underline{\mathsf{H}}\, \rightarrow\, \mathbb{C}}$ ) 로 원하는 날짜 선택 후 누름

 $\left( \bigcirc \right)$ 로 이동하여 내용 입력 후 누름

- � 내용 입력 시 한글 40자, 영문 80
- 문자 입력방법 45~47쪽을 참조하세요.

특정일을 설정해 놓으면 그 날짜 또는 지나간 날짜를 확인할 수 있는 기능으로, 최대 20개를 저장할 수 있습니다.

- 지난 D-Day : (해당일로 부터 몇일이 지났습니다. 다음날~오늘 카운트)
- 지나지 않은 D-Day : (해당일이 몇일 남았습니다. 오늘~전날 카운트) 최대 100,000 단위까지 카운터 가능합니다.

# 알람/일정

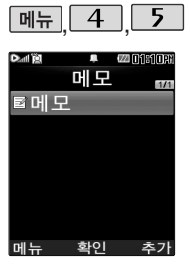

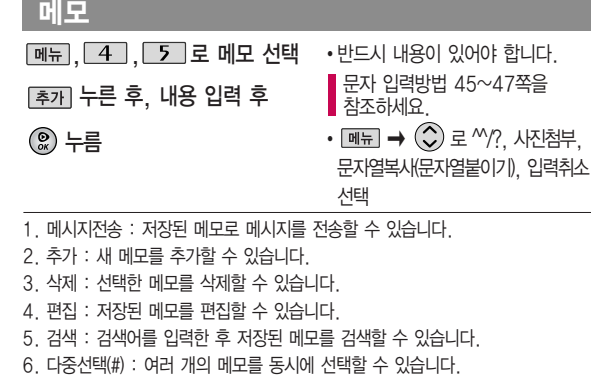

- 7. 전체삭제 : 저장된 메모 전체를 삭제할 수 있습니다.
- 8. 폰트색상설정 : 메모 폰트 색을 설정할 수 있습니다.
- 9. 메모지설정 : < 그 검정꽃/환상/골프/하트/나뭇잎/편지/조명/난/붉은꽃/하늘/  $\lambda$ 용자설정을 선택할 수 있습니다. (사용자설정 선택 시  $\text{[} \text{\texttt{S}} \text{\texttt{E}} \text{]}$   $\rightarrow$   $\text{[} \text{\texttt{C}} \text{)} \text{ }$ 로 사진 앨범에 저장된 이미지를 선택한 후 를 누르세요. 카메라 앨범에 저장된 이미지가 없을 경우 사용자 설정을 할 수 없습니다. 먼저 카메라 앨범에 사진 을 저장 후 사용자 설정을 하시기 바랍니다.)
- 0. 메모시간숨기기/메모시간보기 : 메모한 시간을 보이게 하거나 숨길 수 있습 니다.

저장된 메모가 있는 경우 <u>메뉴</u>→ ◇로 메시지전송, 추가, 삭제, 편집, 검색, 다중선택 (#), 전체삭제, 폰트색 상설정, 메모지설정, 메모시간숨기기를 선택 할 수 있습니다.

#### 메모

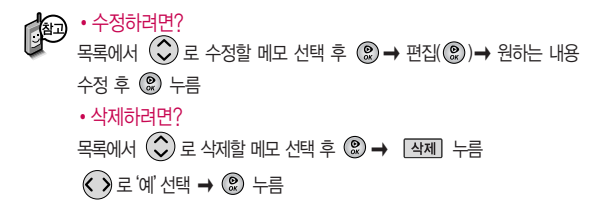

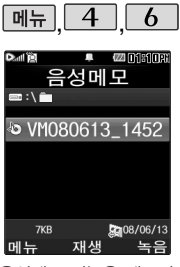

한도 내에서 최대 500개 까지 저장 가능합니다.

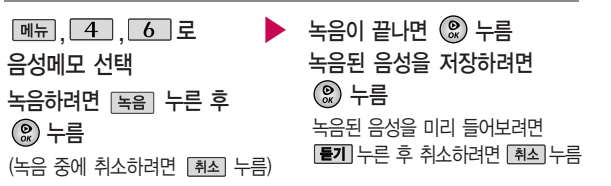

음성메모

음성 녹음은 매너모드가 설정된 상태에서도 가능하며, 음성 재생은 매너 음성메모 기능은 메모리 나라 그 모드가 해제된 상태에서만 가능합니다. (진동모드에서는 재생 가능합니다.)

▶ 다음장에 계속 **93**

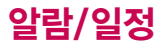

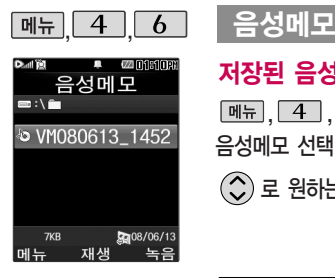

### 저장된 음성이 있는 경우

▶

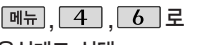

음성메모 선택

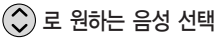

�상위폴더로가기, 메시지전송, 삭제, 파일관리 (보호설정/이름편집/파일정보), 컨텐츠통합검색, 다중선택(#), 전체파일삭제, 보기순서, 보기방식 변경(일반목록보기/큰아이콘보기), 탐색종료

 $\boxed{\mathsf{m}_{\overline{\mathsf{H}}}} \rightarrow (\mathbb{C})$  로 원하는 항목 선택

#### 저장된 음성을 재생하려면 (!) 누름

- 1. 상위폴더로가기 : 상위폴더로이동합니다.
- 2. 메시지전송 : 선택한파일을메시지전송할 수있습니다.
- 2. 삭제 : 선택한파일을삭제할수있습니다.
- 3. 파일관리 :  $\bigcirc$   $\rightarrow$   $\bigcirc$  로 보호설정 (보호해제)/이름편집/파일정보를 선택 할 수 있습니다.
- 4. 컨텐츠통합검색 : 검색어를 입력하거 나 검색범위 및 파일타입을 선택하여 저장된 컨텐츠를 검색할 수 있습니다.
- 5. 다중선택(#) : 여러 개의 파일을 선택 한 후 [작째로 선택한 파일만 삭제하거
- 나 <sub>메뉴</sub>→ ⊙로 보호설정/해제를 선택하여 파일보호를 설정하거나 해제할 수 있습니다.
- 6. 전체파일삭제 : 저장된 모든 파일을 삭제할 수 있습니다.
- 7. 보기순서 : 저장된 파일의 보기순서 기준을 설정할 수 있습니다.
- 8. 보기방식변경 : → ⊙ 로 일반 목록보기/큰아이콘보기를 선택할 수 있습니다.
- 9. 탐색종료 : 컨텐츠 탐색기를 종료합 니다.

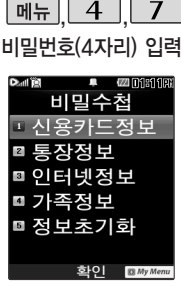

### , , 비밀수첩

비밀번호(4자리) 입력 <sub>[메뉴] ,</sub> [4] , [7] 로 ▶ ⓒ 로 원하는 항목 선택 후 ◎ 누름 �신용카드정보, 통장정보, 인터넷정보, 비밀수첩 선택 가족정보, 정보초기화 비밀번호(4자리) 입력 정보를 추가하려면  $\widehat{Q}$ 로 원하는 내용 선택, 정보 입력 후  $\mathcal{Q}$  누름 า≸า 저장된 정보가 있을 경우 수정하려면? 저장된 정보 목록에서  $\binom{2}{3}$  로 원하는 정보 선택 후  $\binom{2}{3}$  →  $\binom{2}{3}$  로 수정할 내용 선택 후 편집→  $\textcircled{\tiny{\textregistered}}}$  누름 삭제하려면?  $\widehat{r}(\widehat{\mathcal{C}})$  로 삭제할 목록 선택,  $\widehat{m}\overline{m}\rightarrow\widehat{r}(\widehat{\mathcal{C}})$  로 삭제 선택 후 '예'선택 →  $\widehat{m}$  누름

> (최대 5개까지 저장 가능) 2. 통장정보 : 은행명/통장번호/용도를 저장할 수 있습니다.(최대 5개까지 저장 가능)

3. 인터넷정보 : 이름/주소/아이디/비밀번호를 저장할 수 있습니다. (최대 10개까지 저장 가능)

1. 신용카드정보 : 신용카드의 카드명/카드번호/유효기간을 저장할 수 있습니다.

**95**

- 5. 정보초기화 : 비밀수첩에 저장된 모든 입력정보를 초기화할 수 있습니다.
- 4. 가족정보 : 관계/주민등록번호/생일/주소/본적을 저장할 수 있습니다. (최대 10개까지 저장 가능)

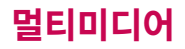

휴대전화의 카메라 렌즈 를 이용하여 사진이나 동영상을 촬영 및 저장 할 수 있으며, 저장된 사진/동영상을 상대방에 게 보낼 수 있습니다. 저장된 사진/동영상은 휴대전화의 배경화면으 로 선택할 수 있습니다. (카메라 앨범 107~ 109쪽을 참조하세요.) 사진/동영상 촬영 화면 에서 3분 동안 버튼 입력 이 없으면 자동으로 대기 화면으로 전환됩니다.

### 촬영하기 전에

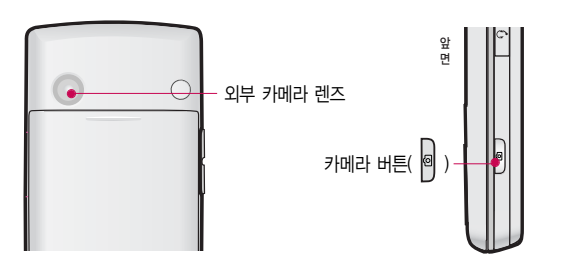

#### 사진 촬영을 하려면 폴더를 열어 주세요.

대기화면에서 카메라( 이 )버튼을 길게 누르면 촬영화면이 나타납니다. 카메라( 이 )버튼 또는 ( )를 짧게 누르면 사진이 촬영됩니다.  $\frac{1}{2}$ 형항 사진을 저장하려면 카메라 $\left[ \begin{matrix} \boxed{\mathbf{e}} \end{matrix} \right]$  버튼이나  $\left( \begin{matrix} \boxed{\mathbf{e}} \end{matrix} \right)$ 를 누르세요. 촬영 후 저장한 사진/동영상은 카메라앨범에서 확인할 수 있습니다.

카메라 사용 시 휴대전화의 배터리 소모가 많습니다. 대기화면의 배터리 아이콘이 모양이면 배터리 충전 후 사용하세요.

매너모드( $\mathbb{R}$ ), 무음모드( $\mathbb{Z}$ ) 설정 시에도 사진 및 동영상 촬영음은 들립니다.

# 멀티미디어

#### 촬영하기 전에

- 1. 선명한 사진을 얻기 위해서는 적절한 밝기에서 흔들리지 않게 정지한 다음 촬영 버튼 $(\Omega, \Theta)$ ,  $\Theta$ )을 누르세요.
- 2. 촬영 시 흔들림 현상이 발생할 수 있으므로 촬영 버튼을 누르고, 촬영음이 나올 때까지 카메라를 움직이지 마세요.
- 3. 내장된 카메라로 어두운곳에서 촬영시 촬영 설정값 중 조도를 '야간'으로 설정하고 촬영하면 좀 더 밝은 영상을 얻을 수 있습니다.
- 4. 찍고자 하는 대상과의 거리(110cm 이상)를 잘 조절한 후 촬영하세요.
- 5. 충격에 약하므로 주의하고, 카메라 렌즈는 부드러운 천으로 닦아주세요.
- 6. 분해 또는 개조를 하지 마세요. 화재나 감전, 고장의 원인이 됩니다.
- 7. 빛이 많은 곳에서 촬영 시 흑점 현상이 나타날 수 있으나 이는 일반 캠코더에서도 나타나는 증상이며, 고장이 아닙니다.
- 8. 다른 제품에서 촬영, 편집 후 휴대전화에 저장한 사진 및 동영상파일인 경우 보기 및 재생이 되지 않을 수 있습니다.
- 9. 저장공간을 외장메모리로 설정한 뒤 사진/동영상 촬영 중에 외장메모리 카드를 임의로 뺄 경우 휴대전화가 오작동할 수 있으며, 촬영한 데이터가 저장되지 않거나 외장메모리 카드가 손상될 수 있으니 주의하세요.
- 10. 외장메모리의 루트 디렉토리에 서브 디렉토리가 생성되지 않으면 촬영이 되지 않을 수 있습니다.

# 멀티미디어

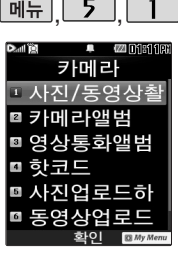

대기화면에서 카메라 <sup>: ◙)</sup>버튼을 길게 누르면 바로사진/동영상촬영을 할 수 있습니다.

촬영하기전 휴대전화를 가로로 돌려서 사용하 세요.

**제뉴 5 1 사진/동영상촬영** 

### 사진촬영

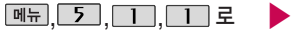

사진/동영상촬영 선택

로 노출 조정(어둡게/밝게) 로 줌 조절(해상도 320X240, 640X480에서만 가능)

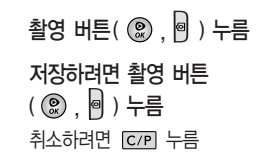

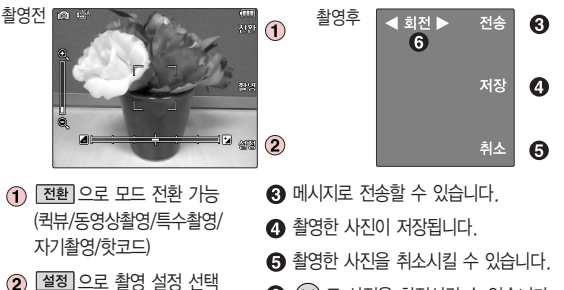

 $\bigodot$   $\bigodot$  로 사진을 회전시킬 수 있습니다.

## 사진/동영상촬영

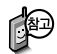

어두운 곳에서 촬영 시 조도를'야간'설정을 하고 촬영하면 노이즈 제거 및 손떨림에 의한 흔들림 현상을 완화시 킬수 있으나 보정기능 수행으로 인해 저장시 간이 약간 길어집니다. 필터를'네거티브'로 설정하였을 경우 얼굴 찾기 메뉴는 동작하지 않습니다.

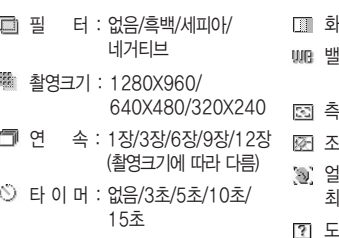

저장공간 : 내장/외장

밸 런 스 : 자동/백열등/형광등/ 태양광/흐린날 측 광 : 전체/중앙 조 도 : 일반/야간 얼굴찾기 : 꺼짐/켜짐(켜짐 선택 시 최대 3명의 얼굴까지 찾을 수 있음)

화 질 : 보통/고급/최고급

도움말

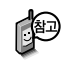

카메라 환경설정에서 자동저장이 설정으로 선택되어 있으면 촬영 후 자동 저장됩니다.

촬영 설정값을 변경하려면  $\left( \frac{d}{2} \right)$  →  $\left( \frac{c}{2} \right)$  로 선택 후  $\left( \Omega \right)$  누름

■ 카메라 환경설정 112~113쪽을 참조하세요.

사용중에 전원이 꺼지면 저장된 파일이 지워지거나 초기화 될 수 있으니 주의하고 촬영에 걸리는 시간은 해상도, 화질 등의 환경에 따라 달라질 수 있습니다.

# 멀티미디어

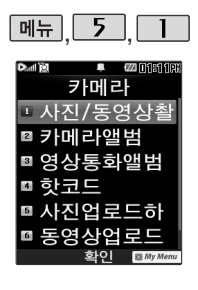

#### 사진/동영상촬영

#### 동영상촬영

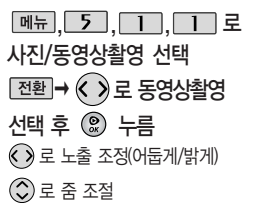

▶ 촬영 버튼( ,)을 눌러 촬영 (촬영을 일시 정지하려면 누름) 저장하려면 촬영 버튼  $(\circledast, \circledast)$  누름 취소하려면 누름

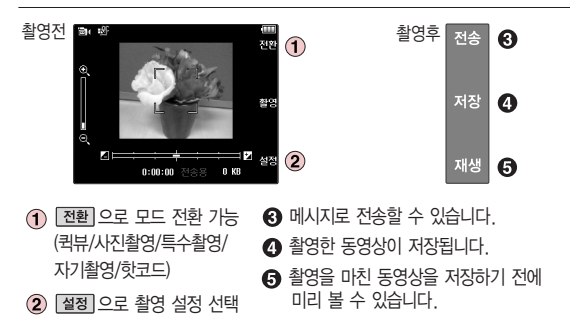

## 사진/동영상촬영

#### 촬영 설정값을 변경하려면  $\left( \frac{d}{2} \right)$  →  $\left( \frac{d}{2} \right)$  로 선택 후  $\left( \circledast \right)$  누름

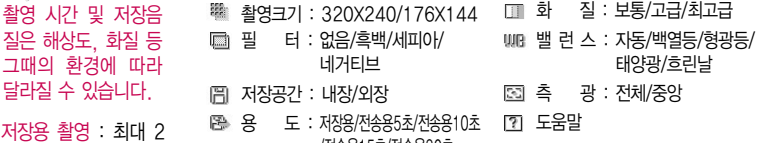

/전송용15초/전송용30초

동영상 촬영 시 각 해상도 및 화질 설정에 따라 데이터 전송률(bps:bit per second)이 다르게 촬영됩니다. (촬영환경에 따라 데이터 전송률이 다를 수 있습니다.) 데이터 전송률이 높을수록 화질은 더 좋아지며, 파일 용량은 커지므로 참고하세요.

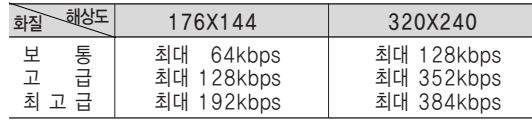

카메라 환경설정에서 자동저장이 설정으로 선택되어 있으면 촬영 후 자동 저장됩니다.

■ 카메라 환경설정 112~113쪽을 참조하세요.

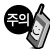

촬영 시간 및 저장음 질은 해상도, 화질 등 그때의 환경에 따라 달라질 수 있습니다.

시간 30분까지 촬영 할 수 있으며 화질에 따라 저장되는 파일의 사이즈가 달라질 수 있습니다.

전송용 촬영 : 메시지 전송용 촬영모드 촬영 사이즈 및 해상도가 제한됩니다.

# 멀티미디어

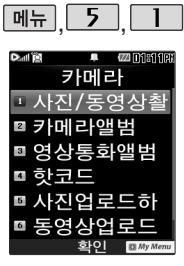

대기화면에서 카메라 ( <sup>( )</sup> 바튼을 길게 누르면 바로사진/동영상촬영을 할 수 있습니다.

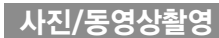

특수촬영

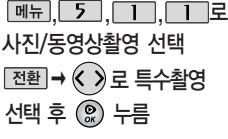

,,, 로 ▶ 로 배경 선택 후 누름 촬영 버튼 $($  ( $\odot$ ), 이 )을 눌러 촬영 저장하려면 촬영 버튼 $($   $($   $)$   $\Box$   $\bigcap$   $\bigcup$   $\bigcap$   $\bigcup$   $\bigcap$ 취소하려면 누름

 $\textcircled{\textbf{1}}$ 로 노출 조정(어둡게/밝게) /  $\textcircled{\textbf{1}}$ 로 줌 조절

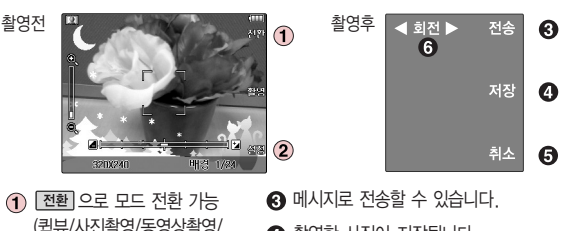

- (퀵뷰/사진촬영/동영상촬영/ 자기촬영/핫코드)
- (2) 절정 으로 촬영 설정 선택
- $\Omega$  촬영한 사진이 저장됩니다.
- $\bigoplus$  촬영한 사진을 취소시킬 수 있습니다.
- $\bigodot$   $\bigodot$  로 사진을 회전시킬 수 있습니다.

## 사진/동영상촬영

## 촬영 설정값을 변경하려면  $\underline{\text{ }^{280} \rightarrow}$  수용

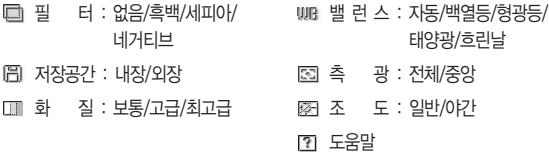

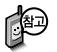

프레임 설정(1~24)으로 스티커 촬영과 분할촬영이 가능합니다. 프레임을 다시 선택하려면 C/P 를 누르세요.

카메라 환경설정에서 자동저장이 설정으로 선택되어 있으면 촬영 후 자동 저장됩니다.

카메라 환경설정 112~113쪽을 참조하세요.

# 멀티미디어

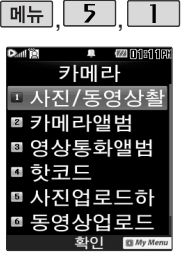

( **@)버튼을 길게 누르면** 바로사진/동영상촬영을 할 수 있습니다.

내부 카메라 렌즈

사진/동영상촬영

#### 자기촬영

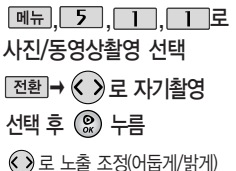

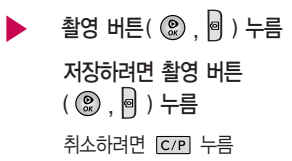

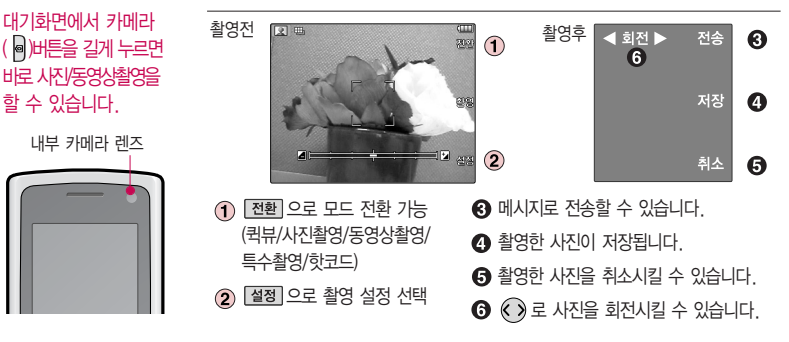

## 사진/동영상촬영

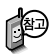

자기촬영은 30만화소 만을 지원하므로 고화 질의 영상을 얻기위해 서는 130만화소 외부 카메라를 사용하시기 바랍니다.

#### 촬영 설정값을 변경하려면  $[$ <sup>ass</sup>]→  $\binom{2}{2}$  로 선택 후  $\binom{2}{2}$  누름

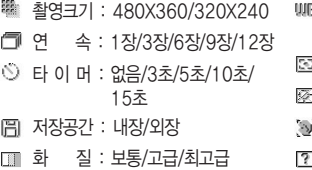

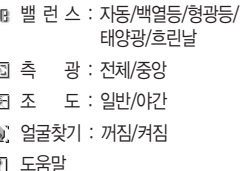

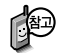

카메라 환경설정에서 자동저장이 설정으로 선택되어 있으면 촬영 후 자동 저장됩니다.

■ 카메라 환경설정 112~113쪽을 참조하세요.

사용중에 전원이 꺼지면 저장된 파일이 지워지거나 초기화 될 수 있으니 주의하고 촬영에 걸리는 시간은 해상도, 화질 등의 환경에 따라 달라질 수 있습니다.

# 멀티미디어

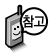

카메라 앨범에서 촬영 후 저장한 사진/동영 상 파일의 이름을 편 집하였거나 다른 카메 라를 이용하여 촬영 후 휴대전화에 저장한 사진의 경우 퀵뷰에서 나타나지 않습니다.

## 사진/동영상촬영

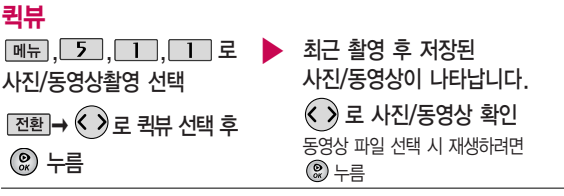

## 핫코드

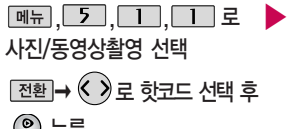

인식을 원하는 코드에 카메라 렌즈 맞춤 코드를 인식하면 해당 무선

인터넷 콘텐츠 연결

누름 코드인식을 하지 않고 30초가 지나면 자동으로 종료됩니다.

#### 코드인식이 안될 때 확인해 보세요

- 인식할 코드 설정이 올바른지 확인하세요.
- 화면에 코드가 가로 또는 뒤집어져 보일 때는 인식이 가능하지만 세로로 길게 보일 때는 인식되지 않습니다.
- 코드 전체가 화면에 보이고 코드의 각 점들이 화면상에 구분되어 보일 때 가장 잘 인식됩니다.
- 너무 멀거나 가까운지 확인하세요
- 화면에 코드가 두 개 이상 보이면 안됩니다. 올바르게 보이는 코드는 한 개이어야 정상적 으로 인식됩니다.
- 주위 조명이 너무 어두운지 확인하세요.
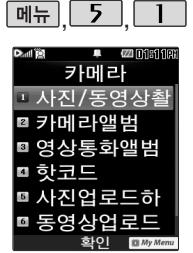

외부에서 들어온 사진은 사진 앨범에서 보이지 않을 수 있습니다.

보기방식을 목록보기로 선택한 경우 저장된 사진 의 이름을 목록으로 볼 수 있으며, 전체연속 보기로 선택한 경우 저장된 사진을 슬라이드 형식으로 연속해서 볼 수 있습니다.

리스트는 최대 500개까지 지원됩니다.

## 카메라앨범

# 사진파일을 확인하려면

 $\boxed{m_{\pi}$ , 5, 1, 2, 로

카메라앨범 선택

 $\widehat{\text{\ensuremath{\mathbb{C}}}}$ )로 사진 파일 선택

 $\boxed{\mathsf{m}}$   $\rightarrow$   $\boxed{\mathsf{O}}$  로 원하는 항목 선택

�상위폴더로가기, 메시지전송, 포토 앨범업로드, 삭제, 배경화면설정, 폴더추가, 파일관리, 컨텐츠통합검 색, 다중선택(#), 전체파일삭제, 보 기순서, 보기방식변경

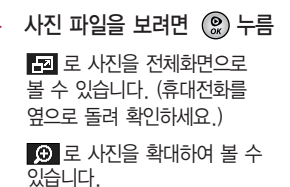

<한장보기 선택 시 가능한 메뉴>

�효과설정 : 잡티제거, 야간보정 등의 효과를 설정할 수 있습니다.

(한장보기 시에 촬영가능한 해상도의 사진만 가능)

�사진회전 : 사진을 회전시킬 수 있습니다.

(1.3M 이하의 4의 배수 해상도를 가진 사진만 가능)

효과설정/사진회전 기능은 해상도에 따라 지원되지 않을 수 있습니다.

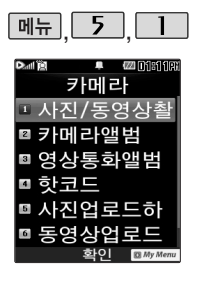

# 카메라앨범

# 동영상파일을 확인하려면

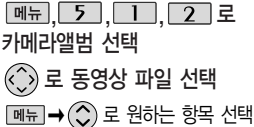

�상위폴더로가기, 메시지전송, 멀티 앨범전송, 삭제, 배경화면설정, 폴더 추가, 파일관리, 컨텐츠통합검색, 다중선택(#), 전체파일삭제, 보기순서, 보기방식변경

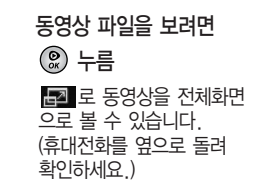

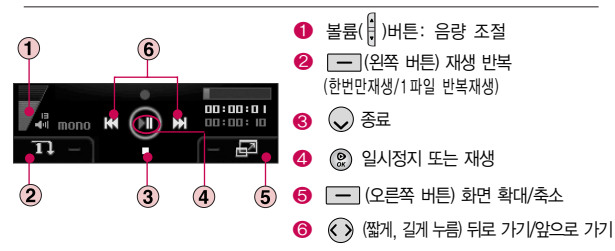

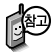

동영상파일은 배경화 면설정에서 대기화면, 전원켤때화면, 전원끌 때화면 설정만 가능합 니다.

#### 카메라앨범

- 상위 폴더로 이동합니다.
- 2. 메시지전송 : 사진을 메시지로 보낼 수 있습니다.
- 3. 포토앨범업로드 : 사진을 포토앨범으로 전송할 수 있습니다.(동영상일 경우 멀 티앨범으로 전송할 수 있습니다.)
- 4. 삭제 : 사진을 삭제할 수 있습니다.
- 5. 배경화면설정 :  $\mathbb{Q} \rightarrow \mathbb{Q}$  또는  $\rightarrow$  $\mathcal{L}(\mathcal{L})$ 로 대기화면, 전화수신화면, 영상 통화수신화면, 전화발신화면, 전원켤때 화면, 전원끌때화면으로 설정할 수 있 습니다.(동영상일 경우 대기화면, 전원 켤대화면, 전원끌때화면 선택)
- 6. 폴더추가 : 새로운 폴더를 만들 수 있습 니다.
- 7. 파일관리 : � 또는 � 0 로 보호설정(해제)/이름편집/복사 하기/이동하기/파일걸러내기/파일정보 를 확인할 수 있습니다.
- 1. 상위폴더로가기 : 현재 위치한 폴더의 8. 컨텐츠통합검색 : 검색어를 입력하거나 검색범위 및 파일타입을 선택하여 저장 된 컨텐츠를 검색할 수 있습니다.
	- 9. 다중선택(#) : 여러 개의 파일을 동시에 선택할 수 있습니다.
	- 0. 전체파일삭제 : 화면 상에 표시된 모든 파일을 삭제할 수 있습니다. (단, 파일 걸러내기가 모든파일인 경우 폴더 내의 모든 파일이 모두 삭제됩니다 )
	- \*. 보기순서 : 원하는 방식으로 정렬 기준 을 설정하여 폴더 또는 파일을 정렬할 수 있습니다.
	- #. 보기방식변경 : ... → ... ... 또는 ... 0 로 일반목록보기/큰아이콘 보기를 선택하여 보기 방식을 변경할 수 있습 니다.

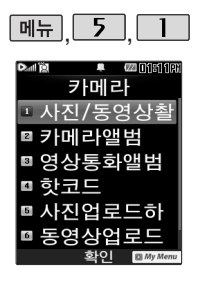

# 영상통화앨범

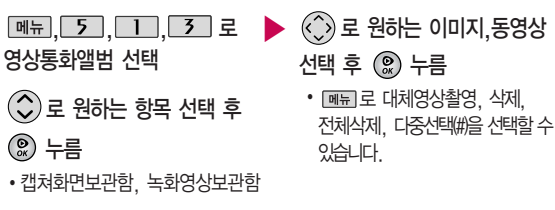

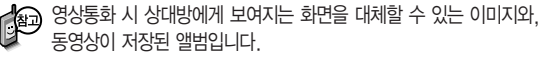

휴대전화에 기본으로 저장된 이미지와 동영상은 삭제할 수 없습니다.

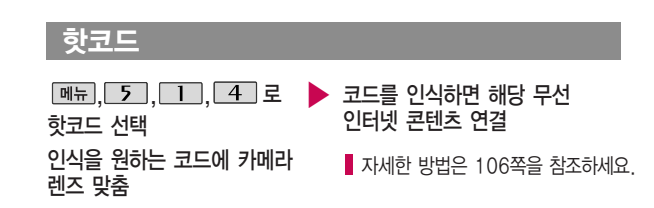

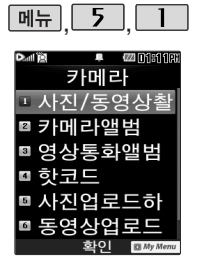

# 사진업로드하기

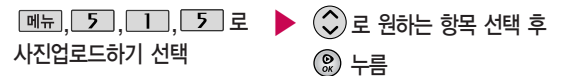

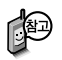

- 1. 포토앨범업로드 : 카메라앨범에 저장된 사진을 복수로 선택하여 전송할 수 있습니다.(여러장의 사진 선택 시 다중선택 모드 사용)
- 2. 사진샵꾸미기 : 카메라앨범에 저장된 사진을 서버로 전송한 후 사진에 여러 가지 효과를 이용하여 사진 꾸미기를 할 수 있습니다.
- 3. 포토앨범보기 : 카메라앨범에서 서버로 전송한 사진을 브라우저 접속을 통하여 볼 수 있습니다.
- 4. 이용안내 : 폰사진을 웹 포토앨범으로 올립니다. 100M 저장공간을 제공 하며 원본 크기의 사진을 PC로 쉽게 옮길 수 있습니다. 자세한 이용정보는 포토 앨범서비스를 참조해 주세요.

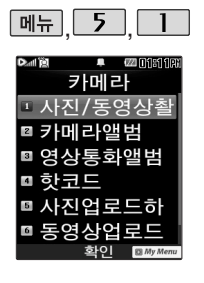

## 동영상업로드하기

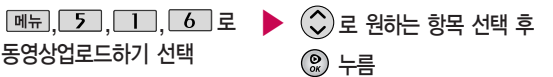

- 中 1. 멀티앨범전송 : 카메라앨범에 저장된 동영상을 선택하여 전송할 수 있습니다.
	- 2. 멀티앨범보기 : 업로드한 동영상은 엠박스의 멀티앨범에서 확인할 수 있습니다.
	- 3. 이용안내 : 카메라로 촬영한 사진 또는 동영상을 엠박스의 멀티앨범 에 업로딩할 수 있습니다. 업로딩 완료 시 정보 이용료가 부과되며 상세한 내용과'멀티앨범'만들기는 홈페이지(http://www.show. co.kr)를 참조해 주세요.

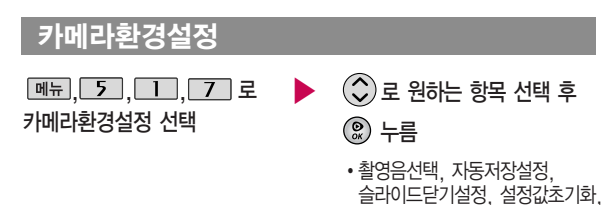

동영상전송도움말

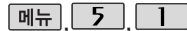

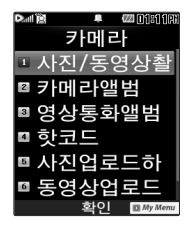

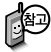

슬라이드닫기설정에서 '촬영유지'설정 시 사진은 촬영하기 전, 동영상은 동영상촬영 전(프리뷰 화면)과 녹화 중에 촬영유지가 가능 합니다.

## 카메라환경설정

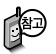

- 1. 촬영음선택 : 사진 촬영음, 타이머 촬영음, 동영상 촬영음을 설정할 수  $Q$ 습니다.  $(Q)$  또는  $\overline{8}$ 류  $\rightarrow$  $Q$ )로 원하는 촬영음 선택)
- 2. 자동저장설정 : 사진/동영상 촬영 시 자동저장을 선택할 수 있습니다. ( 로 해제/설정 선택)
- 3. 슬라이드닫기설정 : 사진/동영상 촬영 시 슬라이드를 닫았을 때 촬영 종료 여부를 설정할 수 있습니다.  $(\bigcirc)$ 로 카메라촬영 $(\bigcirc)$ 로 촬영종료/촬영 유지), 동영상재생 $($  > 로 재생종료/재생유지) 선택)
- 4. 설정값초기화 : 사진/동영상 촬영 시 변경한 설정값을 초기 상태로 되돌려 줍니다.  $(\mathbf{c} \ \mathbf{\hat{S}}) \equiv \mathbf{d}$  /아니요 선택)
- 5. 동영상전송도움말 : 동영상 촬영 시 전송모드/일반모드에 관한 도움말입니다.
	- �전송모드 : 촬영시간이 5초, 10초, 15초, 30초로 제한되며, MMS 전송용으로 이용할 수 있습니다.
	- �일반모드 : 촬영시간에 제한이 없으나 촬영된 사이즈가 최대 첨부용량 (1Mbytes)을 초과한 경우에는 MMS 전송용으로 이용할 수 없습니다.

**Data** 

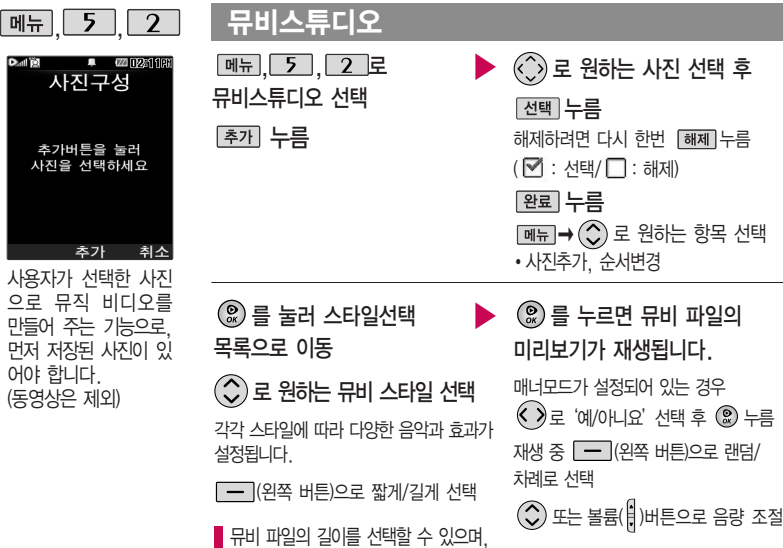

선택한 길이(짧게/길게)에 따라 추가 가능한 최대 사진 매수가 달라집니다.

# 뮤비스튜디오

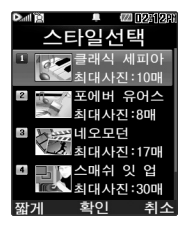

## 저장하려면 누름

파일을 저장할 경우 다소 시간이 소요됩니다.

저장 중 취소 또는 C/P 를 누르면 파일 저장이 취소되며,

스타일선택 목록으로 이동합니다.

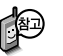

- 뮤비 스튜디오는 여러장의 사진을 선택한 후 음악과 효과를 가진 스타일을 적용하여 뮤직비디오 형식의 동영상파일을 만들 수 있는 기능으로, 스타일 적용 후 미리보기를 할 수 있으며, 동영상파일로 저장할 수 있습니다.
- 저장된 뮤비 파일은 카메라앨범에서 확인할 수 있으며, 동영상 보내기 및 배경화면 설정이 가능합니다. ■ 카메라앨범 107~109쪽을 참조하세요.
- 내 휴대전화에 내장된 카메라로 촬영 후 저장한 사진이 아닌 경우 사진은 정상 동작하지 않을 수 있습니다.
- 뮤비스튜디오는 Technologies 사의 자동 영상 제작 기술을 지원합니다.
- 미리보기 시 제공되는 음원과 짧게/길게로 동영상을 생성할 때 사용되는 음원이 다르기 때문에 앨범에서 확인 시 음원 열하현상이 발생할 수 있습니다.

### 게임

## 스도쿠카페

#### $M_{\rm H}$  $\overline{5}$  $\overline{3}$  $\overline{1}$  $\overline{2}$  $\overline{2}$  $\overline{2}$  $\overline{2}$  $\overline{2}$  $\overline{3}$  $\overline{1}$  $\overline{2}$  $\overline{2}$  $\overline{2}$  $\overline{2}$  $\overline{2}$  $\overline{3}$  $\overline{1}$  $\overline{2}$  $\overline{2}$  $\overline{2}$  $\overline{2}$  $\overline{2}$  $\overline{2}$  $\overline{3}$  $\overline{1}$  $\overline{2}$  $\overline{$

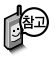

게임 중에 전화가 오면 게임 이 중지되면서 전화 수신 화면이 나타나며, <a> 전화 연결이 가능합니다.

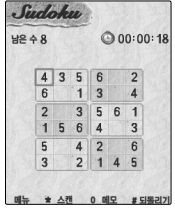

크게 9개의 가로영역, 세로영역, 3×3영역으로 나눌 수 있으며, 각 영역별로 1에서 9까지의 숫자만 들어갈 수 있습니다. 각 영역별로 절대 동일한 숫자가 중복 되어선 안되며, 이런 기본 규칙을 지켜 스도쿠 판의 빈칸을 모두 채우는 것이 목적입니다. 스도쿠 카페에서 는 다양한 모드와 메모기능 선택한 숫자위치를 알려 주는 스캔기능과 라인 기능이 있어 한층 높은 스도쿠 게임을 즐길 수 있습니다.

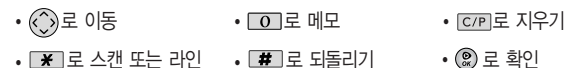

� ~ 로 숫자 입력

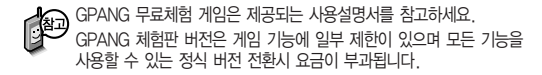

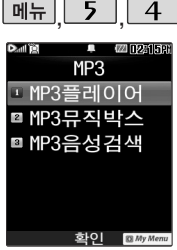

리스트에 등록하려면 MP3 뮤직박스에서 워하는 곡 선택 후 **메**뉴 –  $\bigodot$  로 '파일관리' 선택→ (  $\bigcirc$ )로 Muist에 추가'를 선택 이세히

# $MP3$

#### MP3플레이어

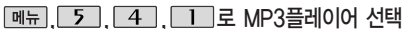

MP3플레이어는 마지막 듣던 곡부터 재생됩니다

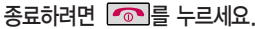

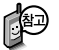

메시지 수신 또는 발신 시 MP3 재생이 제한될 수 있습니다 MP3 플레이어에 MP3파일을 추가하려면 MP3 다우받기(183쪽)를 참조 바라며 자세한 사용방법은 홈페이지(http://www.dosirak.com)를 참고하세요.

#### MP3 파일이 갑자기 재생이 되지 않는 경우

- 1. 휴대전화번호를 변경하였을 경우 MP3파일이 재생되지 않을 수 있습니다. 다운 로드 받은 MP3를 삭제한 후 다시 다운로드받아 사용하세요 (재인증절차 필요)
- 2. 유효기간이 만료된 경우 해당 MP3 파일은 재생되지 않습니다. 자세한 사항은 해당 이동통신 사업자에 무의하세요

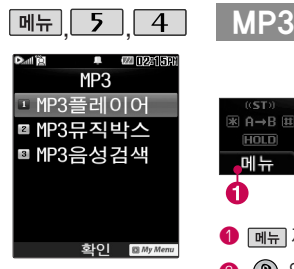

표준 MP3파일만 지원하며, 기타 WMA나 AAC 파일은 지원되지 않습니다.

파일이름에 영문/한글 외 다른 문자가 있는 경우 파일 이름이 정상적으로 표시되 지 않습니다.

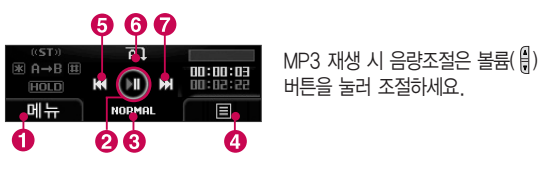

- [폐뉴] 재생화면설정, 재생시간설정, 슬라이드설정, 재생위치설정, 조명설정
- $\bullet$   $\circledast$  일시정지/재생
- $\odot$  EQ모드변경
- **4 [一] (오른쪽 버튼)MP3뮤직박스에서 선택한 MP3목록 확인,** MyList로 설정된 곡 또는 음성검색 등으로 찾은 노래 확인
- $\bigodot$  ( $\bigodot$  (짧게) 이전곡, (길게) 뒤로 가기로 이동
- $\odot$   $\odot$  재생반복 (전곡재생/전곡반복재생/랜덤재생/1곡재생/1곡반복재생)
- $\bigodot$  (짧게) 다음곡, (길게) 앞으로 가기로 이동

재생 중 슬라이드설정을 재생유지로 선택했을 경우, MP3 재생 중 슬라이드를 닫아도 재생이 중지되지 않습니다.

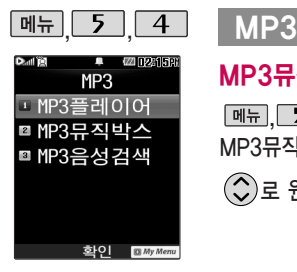

외장메모리에 저장된 \*.kmp로 변화되지 않은 \*.MP3 파일은 재생이 되지 않습니다.

\*.MP3 파일은 dosirak MP3 Manager을 통해 \*.kmp로 변환하여 다운로 드해야 재생이 가능합니다.

#### MP3뮤직박스

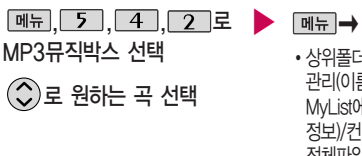

 $\boxed{\mathsf{m}}$ 뉴 $\rightarrow$   $\bigcirc$ )로 원하는 항목 선택 �상위폴더로가기/삭제/폴더추가/파일 관리(이름편집, 복사하기, 이동하기, MyList에추가, 파일걸러내기, 파일 정보)/컨텐츠통합검색/다중선택(#)/ 전체파일삭제/보기순서/보기방식변경 (일반목록보기, 큰아이콘보기)/ 탐색종료

재생하려면 누름

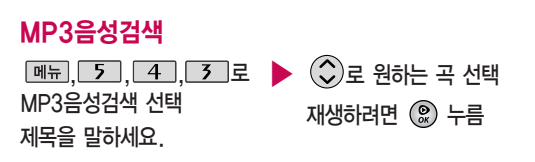

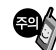

MP3음성검색은 검색중 주위의 소음 상태에 따라 다른 컨텐츠가 검색될 수도 있습니다.

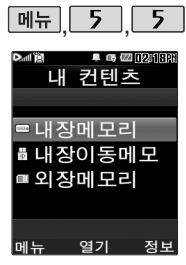

한 폴더의 목록에 표시 될 수 있는 폴더 및 파 일의 개수는 최대 500 개입니다. (한 폴더에 저장된 개수가 많을수 록 속도가 느려질 수 있으므로 500개 이하 의 폴더 및 파일 개수 저장을 권장 합니다.)

## 커텐츠탐색기

 $\boxed{m_{\overline{n}}$ ,  $\boxed{5}$ ,  $\boxed{5}$ , 로 컨텐츠탐색기 선택

### $\mathcal{L}(\hat{\mathcal{L}})$ 로 원하는 메모리 선택

• 내장메모리/내장이동메모리/외장메모리(외장 메모리가 장착된 경우)

 $\boxed{\mathsf{m}}$ 뉴 $\rightarrow$   $\boxed{\mathsf{\circledcirc}}$  로 원하는 항목 선택

내장메모리 선택 시 컨텐츠통합검색, 보기방식변경(일반목록보기, 큰아이콘보기), 메모리정보, 탐색종료 선택 가능

내장이동메모리/외장메모리 선택 시 컨텐츠통합검색, 보기방식변경(일반목록보기, 큰아이콘보기), 메모리정보, 메모리초기화, 탐색종료 선택 가능

정보 로 메모리 정보 환인

로 선택한 메모리의 하위 폴더를 확인

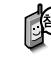

휴대전화 언어 설정이 영어로 설정된 상태라도 폴더명은 변경되지 않 으며 설정된 이름이 그대로 표시됩니다.

메시지 메뉴의 첨부파일 보관함으로 진입한 경우 컨텐츠 탐색기의 화 면과 동작이 달라질 수 있습니다.

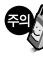

외장메모리 사용 중 외장메모리 카드를 빼거나, 밧데리를 빼지 마세요. 이 경우 카드가 심각하게 손상되거나 휴대전화가 이상 동작할 수 있습 니다.

때 나타나는 표시 목록 이 다를 수 있습니다. 보기방식을 큰아이콘 보기로 선택할 경우 파일의 종류에 따라 미리보기 기능이 제한 될 수 있습니다.

<옵션 메뉴의 단축 버튼 설명> �# (짧게 누름): 다중선택

# 컨텐츠탐색기 이용방법

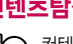

컨텐츠탐색기 이용 중 현재 선택한 파일의 위치 및 종류에 따라 를 눌렀을 때의 표시 항목이 달라질 수 있습니다.

1. 상위폴더로가기 : 현재위치한폴더의 상위 폴더로 이동합니다.

X X X

내장메모리

- 2. 폴더/파일 이름편집 : 선택한 폴더/ 파일의 이름을 편집할 수 있습니다.
- 3. 폴더/파일 보호설정 : 선택한 폴더/ 파일에 잠금 기능을 설정하여 저장된 내용에 대한 타인의 접근 및 이용을 제한할 수 있습니다. 보호설정이 설정된 경우 비밀번호를 입력해야해당폴더/파일을 확인할 수 있습니다.

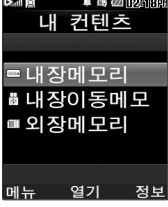

현재 커서의 위치에 따라 [mm]를 눌렀을

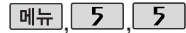

커텐츠탐색기

<지원 가능 여부>

) 기능 <sup>원치</sup>

이동식디스크지원 새폴더만들기

파일, 폴더의복사/ 이동

**121**  $\blacktriangleright$  다음장에 계속

 $\Omega$  $\Omega$ 내장이동메모리 간, 외장메모리 간 복사/이동 가능 (단, 내장메모리로의

내장이동메모리/ 외장메모리

복사/이동 불가능)

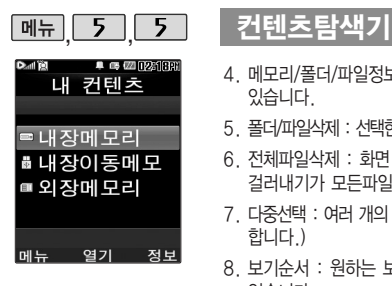

- 4. 메모리/폴더/파일정보 : 선택한 메모리/폴더/파일에 대한 정보를 확인할 수 있습니다.
- 5. 폴더/파일삭제 : 선택한폴더/파일을 삭제할 수 있습니다.
- 6. 전체파일삭제 : 화면 상에 표시된 모든 파일을 삭제할 수 있습니다. (단, 파일 걸러내기가 모든파일인 경우 폴더 내의 모든 파일이 모두 삭제됩니다.)
- 7. 다중선택 : 여러 개의 파일을 동시에 선택할 수 있습니다.(단, 파일만 선택 가능 합니다.)
- 8. 보기순서 : 원하는 보기순서 기준에 따라 저장된 폴더 또는 파일을 정렬할 수 있습니다.
- 9. 보기방식변경 : 폴더 및 파일의 보기 방식을 일반목록보기 또는 큰아이콘보기 로 변경할 수 있습니다.

0. 탐색종료 : 컨텐츠 탐색기를 종료합니다.

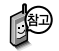

이동식디스크(내장이동메모리/외장메모리)의 루트에는 최대 512개의 폴더 또는 파일 (단, 파일명이 한글 4자, 영문 8자 이하인 파일 또는 폴더 기준)을 저장할 수 있습니다. 서브 폴더 상에 저장 가능한 파일의 수는 제한이 없으 므로 많은 파일을 저장하려면 서브 폴더를 만들어 사용하세요.

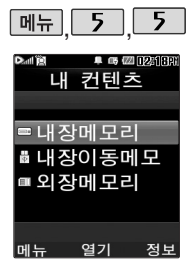

### 커텐츠탐색기

#### 내장메모리를 선택한 경우  $\lambda(\hat{\mathbb{C}})$ 로 원하는 폴더 선택  $\qquad \qquad \blacksquare$   $\rightarrow$   $\lambda(\hat{\mathbb{C}})$ 로 원하는 항목 선택 �기본컨텐츠, 다운로드, 메모 사진, 음성메모, 전화부사진 (현재 선택한 파일의 위치 및 종류에 따라 [페뉴]를 눌렀을 때의 표시 항목이 달라질 수 있습니다.) ▶

- 1. 기본컨텐츠 : 배경화면 및 벨소리 파일을 확인할 수 있습니다.
- 2. 다운로드 : SHOW 인터넷에 접속하여 다운로드 한 파일들을 확인할 수 있습니다.
- 3. 메모사진 : 메모사진으로 설정한 파일을 확인할 수 있습니다.
- 4. 음성메모 : 음성메모 기능을 이용하여 저장한 음성메모 파일을 확인할 수 있으며, 파일 목록에서 | 독음 | 을 눌러 새로운 음성메모를 녹음한 후 저장할 수 있습니다.
- 5. 전화부사진 : 전화번호부 사진으로 설정한 파일을 확인할 수 있습니다.

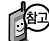

내장메모리에 저장된 파일은 복사/이동이 불가능합니다.

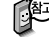

내장메모리에 저장된 파일의 이름 편집 시 영문 최대 127자까지 입력할 수 있습니다. (단, 폴더 또는 파일의 이름이 매우 긴 경우 휴대전화 성능이 저하될 수 있으니 참고하세요.)

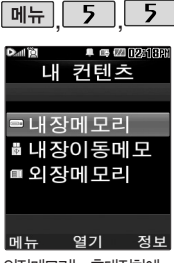

외장메모리는 휴대전화에 외장 메모리 카드를 장착한 경우이용할수있습니다.

외장메모리카드사용중 (검 색, 저장, 복사, 이동, 삭제, 메모리초기화, 동영상재생, MP3재생등) 휴대전화 전원 이 까지거나 외장 메모리 카 드를 임의로 뺄 경우 저장돈 파일이 지워지거나 초기화될 수있습니다. 이경우외장 메모리 카드가 심각하게 손상 되거나휴대전화가이상동작 할수있으니주의하세요.

## 커텐츠탐색기

# 내장이동메모리/외장메모리를 선택한 경우

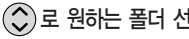

내장이동메모리 : MP3뮤작박스, 카메라 앨범, 텍스트뷰어

외장메모리 : MP3뮤직박스, 카메라앨범, 텍스트뷰어, 사용자생성폴더 (단, MP3뮤 직박스, 카메라앨범, 텍스트뷰어 폴더는 해당 메뉴를 통해 진입한 경우 자동 생성 됩니다.)

#### $\textcircled{c}$ ) 로 원하는 폴더 선택  $\qquad \qquad \blacktriangleright \quad \text{[M$}\rightarrow \textcircled{c}$ ) 로 원하는 항목 선택 ▶

(현재 선택한 파일의 위치 및 종류에 따라 [페뉴]를 눌렀을 때의 표시

항목이 달라질 수 있습니다.)

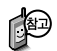

내장이동메모리 및 외장메모리에 저장된 폴더와 파일은 내장이동메모리나 외장메모리 로 복사/이동할 수 있으나, 내장메모리로는 복사/이동할 수 없습니다. 단, 내장이동메 모리 및 외장메모리에 저장된 사진 파일을 배경화면으로 설정하는 경우 내장메모리의 사진배경폴더(기본컨텐츠의 배경화면 폴더 내)로 자동 복사된 후 설정됩니다.

내장이동메모리 및 외장메모리 상에 새로운 폴더를 생성할 수 있습니다. 또한 저장된 폴더/파일의 이름 편집 시 영문 최대 255자까지 입력할 수 있습니다. (단, 폴더/파일 의 이름이 매우 긴 경우 휴대전화 성능이 저하될 수 있으니 참고하세요.)

내장이동메모리 및 외장메모리는 이동식디스크가 지원됩니다. 내장이동메모리 및 외 장메모리 상에 저장된 사진, 동영상, MP3 등의 사용자 파일을 이동식디스크 기능을 이용하여 복사/이동할 수 있습니다. (이동식디스크 기능 관련 126~127쪽 참조)

텍스트뷰어 목록은 500개 까지확인가능합니다.

텍스트뷰어는KSC 5601 (표준완성형코드)을지원합 니다.

보기 삭제 메뉴 텍스트뷰어 가능이란 내장 이동메모리/외장메모리에 저장된텍스트파일(단, \*.txt 형식)의내용을 휴대전화에 서볼수있는기능입니다. 이동식디스크를통해텍스 트파일을내장이동메모리/ 외장메모리에저장하세요.

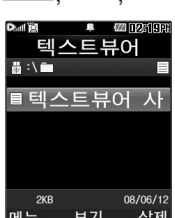

# 메뉴 5 6 텍스트뷰어

 $\boxed{m_{\overline{n}}$ ,  $\boxed{5}$ ,  $\boxed{6}$  로 텍스트뷰어 선택

내장이동메모리/외장메모리에 저장된 텍스트 파일이 있는  $(3)$ 로 원하는 파일 선택

▶ 파일 내용을 확인하려면 누름

> 이전에 확인한 이력이 있는 경우 이어서 볼 수 있습니다. (최대 100 개의 문서 가능함.)

파일 상세보기 화면에서  $\hat{a}$  ( $\hat{c}$ ) 로 원하는 항목 선택

1. 위치이동 : 현재 문서의 0% ~ 99% 사이에 지정한 위치로 이동 2. 단어검색 : 입력 단어를 검색하고 해당 위치로 이동 3. 글자크기 : 텍스트 보기에 사용할 글자 크기를 설정

5. 처음으로 : 어느 위치에서도 문서의 처음으로 이동 6. 끝 으 로 : 어느 위치에서도 문서의 끝으로 이동 7. 책갈피보기 : 저장된 책갈피 리스트 보기 (문서 1개당 최대 10개 지원) 8. 책갈피설정 : 현재 보고있는 페이지의 책갈피 설정

**□ 위치이동** ■ 단어검색 ■ 글자크기 4. 자동스크롤 : 타이머에 의하여 페이지 자동으로 넘어감 ■ 자동스크롤 ■ 처음으로 ■ 끝으로 다음 확인

휴대전화와 PC를 USB 데이터 통신케이블로 연결한 후, 휴대전화 를 이동식디스크처럼 사용할 수 있습니다.

## 이동식디스크

**[메뉴] 5 1 7 로 이동식디스크 선택** 

■ 먼저 휴대전화와 PC를 USB 데이터 통신케이블로 연결하세요.

 $PC$ 와 연결할 경우  $\mathbb Q$  누름  $\widehat{\mathbb C}$  로 예/아니요 선택

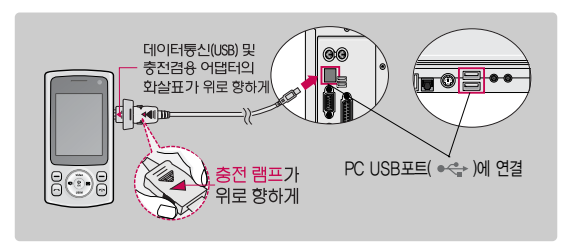

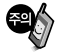

이동식디스크 사용 후 PC 연결을 안전하게 해제하려면 반드시 Windows 화면 우측 하단의 장치해제(%)버튼을 클릭하여 하드웨어 분리를 선택한 후, USB 데이터 통신케이블과 휴대전화를 분리하세요.

## 이동식디스크

- 이동식디스크로 이동/ 복사한 확장자가 odf 로 변경된 MP3파일이 다운로드 시의 인증된 휴대전화 번호와 일치 하지 않을 경우 재생 되지 않습니다.
- 휴대전화를 PC에 연결한 후 내장이동메모리 또는 외장 메모리의 사진, 동영 상, MP3 등의 사용자 데이터를 이동식 디스크를 이용하여 이동/복사할 수 있습니다. (사용 중 USB 데이터 통신케이블을 빼지 마세요. 휴대전화에 치명 적인 손상이 발생할 수 있습니다.
- 이동식 디스크 사용 중에는 일부 기능 (컨텐츠탐색기, 카메라앨범, MP3뮤직 박스, 텍스트뷰어, 음성메모 등)이 제한될 수 있습니다.
- 컨텐츠탐색기의 내장 이동메모리 및 외장메모리 내의 폴더 또는 파일들을 이동 식 디스크로 연결할 수 있으며, 이동식 디스크로 사용할 수 있는 공간은 휴대 전화에 따라 달라질 수 있습니다.
- 이동식 디스크의 루트에는 최대 512개의 폴더 또는 파일 (단, 파일명이 한글 4자, 영문 8자 이하인 파일 및 서브 폴더 기준)을 저장할 수 있습니다. 서브 폴더 상에 저장 가능한 파일의 수는 제한이 없으므로 많은 파일을 저장하려면 서브 폴더를 만들어 사용하세요.
- PC에서 이동식 디스크 포맷시에는 반드시 FAT방식을 선택하여 포맷하세요.
- 이동식 디스크 사용은 Windows 2000 또는 Windows XP 이상의 OS 사양에 서만 사용할 수 있습니다.
- 이동식 디스크 사용 중 USB 데이터 통신 케이블을 강제로 분리하거나 휴대전화 에서 먼저 종료할 경우, 외장 메모리 카드를 끼우거나 뺄 경우 이동식 디스크의 데이터가 유실되거나 휴대전화가 정상적으로 동작하지 않을 수 있으니 주의 하세요.

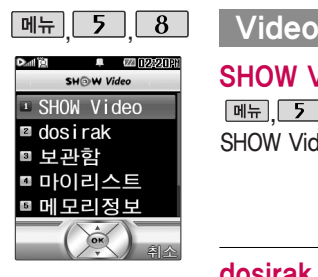

KTF에서 제공하는 SHOW비디오에 접속 해서 TV, 음악, 영화, 스포츠 등 다양한 멀티미디어를 선택하여 언제든지 보고 들을 수 있는 기능입니다.

#### SHOW Video

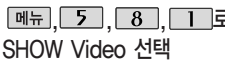

브라우저가 실행되어 ,,,로 ▶ 해당 서비스로 접속됩니다.  $\widehat{O}(n)$ 로 원하는 항목 선택 후 누름

누름

## dosirak

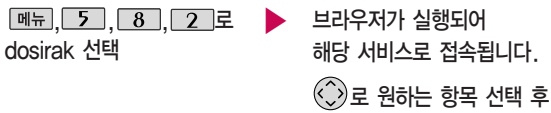

### 보관함

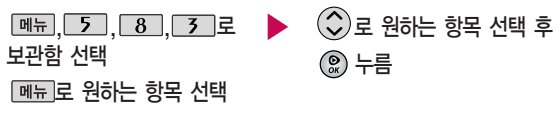

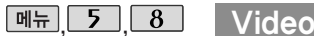

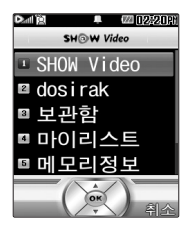

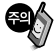

매너모드가 설정되어 있을 경우'매너모드입니다 소리 를 재생할까요?'라는 문구 가 나타납니다.  $\bigodot$  로 예/아니요를 선택

하세요.

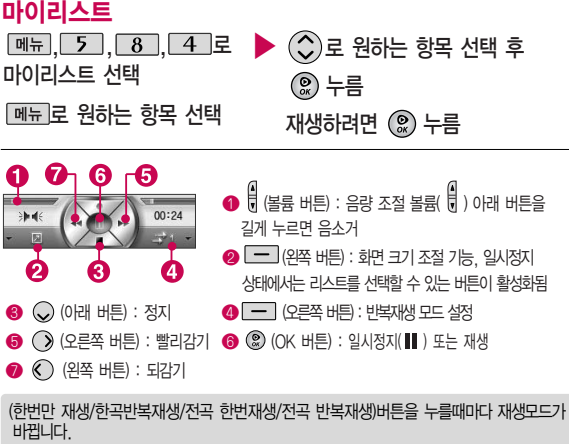

- �다운받고 바로 재생할 경우 : '한번만재생/한곡반복재생'모드만 설정 가능
- 보관함을 통해 재생할 경우 일반재생 - 재생모드 모두 설정 가능 선택재생 -'전곡 한번 재생/전곡반복재생'모드만 설정 가능

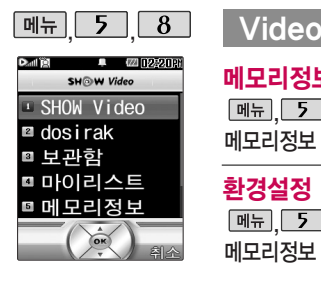

# 메모리정보

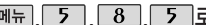

메모리정보 선택

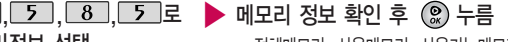

�전체메모리, 사용메모리, 사용가능메모리

#### 환경설정

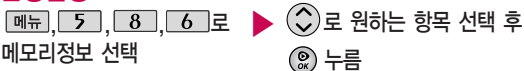

- 1. AOD skin 설정 : AOD재생시 화면을 설정할 수 있습니다. (VOD 재생 시 화면 설정은 할 수 없습니다.)
- 2. 접속중착신설정 : 파일 다운로드와 스트리밍/스트리밍녹화중 걸려오는 전화의 착신/ 수신을 설정할 수 있습니다. (즉시수신/수신거부)
- 3. 재생중조명설정 : 폰에 있는(다운로드, 녹화) 컨텐츠 재생 중 조명을 설정할 수 있습니다. 항상 켜짐인 경우 조명이 계속 켜져 있습니다. (자동꺼짐/항상켜짐)
- 4. 보관함재생중슬라이드설정 : 폰에 있는 컨텐츠 재생일 경우에만 슬라이드 설정을 할 수 있습니다. 스트리밍 재생중에는 슬라이드를 닫을 경우 대기화면으로 이동 합니다. (재생종료/재생유지)

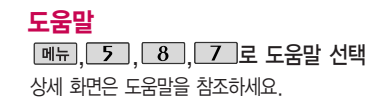

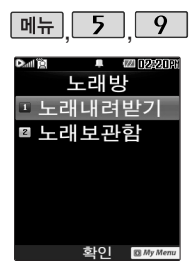

# 노래방

## 노래내려받기

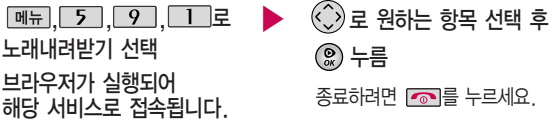

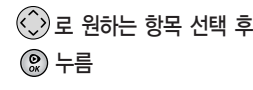

종료하려면 를 누르세요.

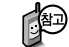

SHOW 인터넷을 이용해 노래방 관련 사이트에서 노래방용 곡을 다운로드 후, 실행할 수 있는 기능 입니다.

노래보관함 기능은 먼저 노래내려받기로 노래를 저장한 후 사용해야 합니다.

## 노래보관함

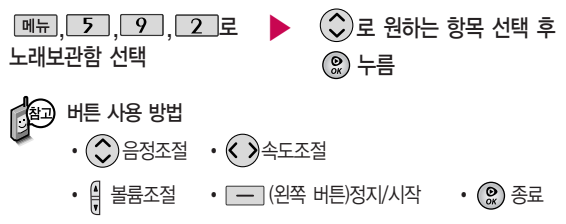

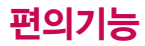

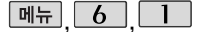

# 전자사전

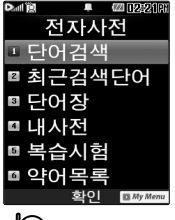

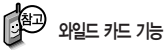

'\*'문자를 이용한 단어 검색 'a\*b'와 같이 a로 시작해서 b로 끝나는 모든 단어를 검 색할 수 있습니다.

'?'문자를 이용한 단어 검색 'a?b'와 같이 단어 중간의 일부 철자를 모를 경우 모르 는 철자의 숫자만큼 해당 위 치에'?'를 표시하여 단어 를 검색할 수 있습니다.

## 단어검색

 $\boxed{0, 0, 1, 1}$  로 단어검색 선택

� (오른쪽 버튼)으로 한→영(한영사전)/

영→한(영한사전) 선택

#### 검색할 단어 입력

�단어 또는 철자의 일부를 입력하면 입력창 아래로 해당 단어들이 표시됩니다.

�영한사전에서 단어 검색 시'\*'문자나'?'문자를 이용한 와일드 카드 기능으로 단어를 검색할 수 있습니다.

로 원하는 단어 선택 후 누름

■ 문자 입력방법 45~47쪽을 참조하세요.

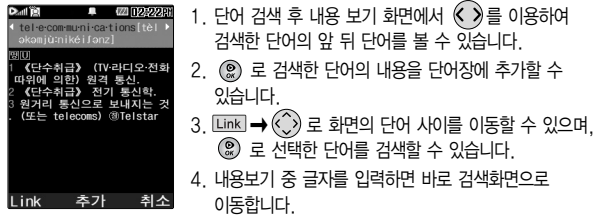

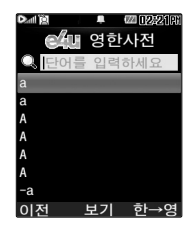

# 전자사전

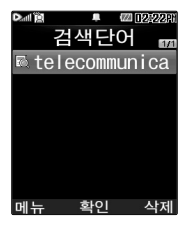

## 최근검색단어

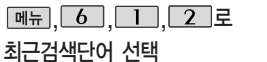

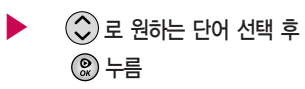

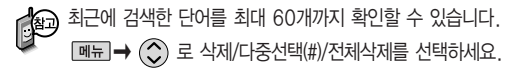

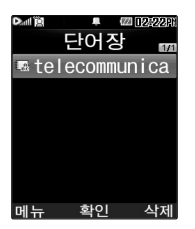

#### 단어장

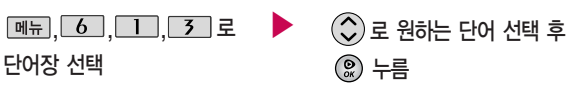

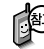

단어 검색에서 `원하는 단어를 검색한 후 검색한 단어를 최대 200개 까지 단어장에 저장할 수 있습니다.

단어장에 등록된 단어가 있는 경우 복습시험기능으로 단어를 복습할 수 있습니다.

 $\boxed{m_{\overline{n}}}\rightarrow (\widehat{Q})$  로 삭제/다중선택(#)/전체삭제/정렬을 선택하세요.

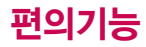

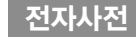

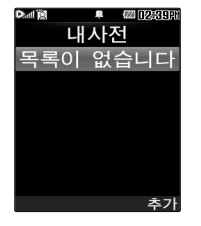

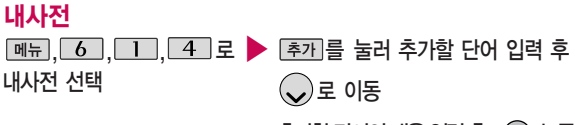

추가한단어의내용입력후 누름

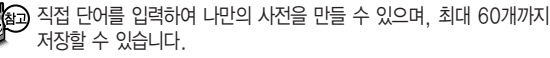

저장된 단어가 있는 경우 원하는 단어 선택 후 (!) 로 내용을 확인하거나  $\boxed{m_H} \rightarrow (\bigcirc)$ 로 삭제/다중선택(#)/전체삭제/정렬을 선택하세요.

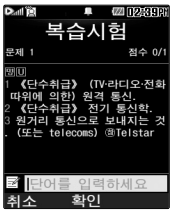

복습시험

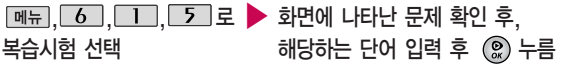

영문 최대 69자까지 입력할 수 있습니다.

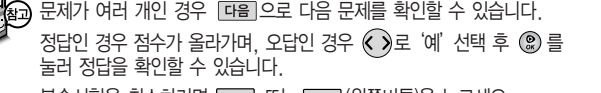

복습시험을 취소하려면 C/P 또는 –– (왼쪽버튼)을 누르세요.

# 전자사전

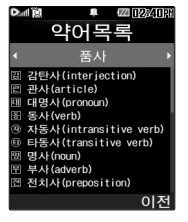

USB 데이터 통신 케이블 을 이용하여 지하철 노선 도의 정보가 업데이트된 최신 버전을 다운로드 할 수 있습니다. (단, 내 휴대 전화의 지하철 노선도 버전 정보가 하위 버전일 때만 다운로드 가능하며 정보가 실제와 다를 수 있으니 참고하세요.)

자세한 사항은 홈페이지 (http://www.clubcyon. com)의 폰꾸미기PLUS를 참고하세요.

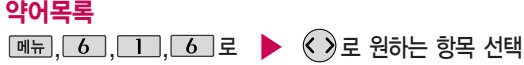

약어목록 선택

전자사전에 사용된 약어목록을 볼 수 있습니다.

#### 지하철노선도

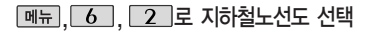

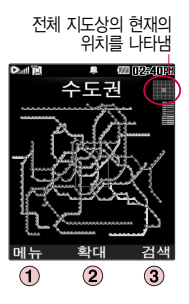

 $\overline{(\textbf{1})}$   $\overline{\mathsf{M}_{\textbf{H}}}\rightarrow\overline{(\textbf{1})}$ 로 원하는 항목 선택 (역검색/경로 검색/자주가는역/최근검색경로/지역변경/유실물 센터/도움말)

 $\widehat{\mathcal{L}}$ )로 내용 확인 �품사/일반 약어/전문 약어

- $(2)$   $(2)$  로 확대/축소할 수 있으며  $(3)$ 로 이동하여 원하는 노선 확인 가능
- $(3)$  1. 축소보기일 경우 :  $24$ 미으로 역이름 입력 후 검색
	- 2. 확대보기일 경우 : 주변역 으로 주변역 검색 가능

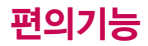

## 지하철노선도

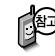

지하철노선도에서 경로검색을 할 경우 출발역 및 도착역을 입력하세요. 검색된 화면에서  $\left( \widehat{\,\,}\,\right)$  로 경로정보 및 환승정보를 확인할 수 있으며,  $\boxed{$ 메뉴 $\rightarrow$   $\left(\bigcirc\right)$ 로 도착역알람, 최소환승, 도착역정보를 선택할 수 있습니다. 도착역알람 설정 시 출발예정시간을 설정하면 자동으로 도착예정시간이 표시되며 로 이동 후 도착알람(1분전/3분전/5분전/10분전) 시간을 설정할 수 있습니다.

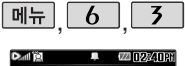

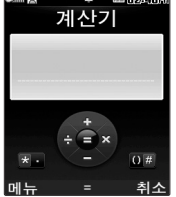

# 계산기

## **데뉴, 6, 3 로 계산기 선택**

숫자 입력 → 연산기호 입력 → 숫자 입력 → ®

• ◇ : 덧셈 • ◇ : 뺄셈 • ★ : 소수점 · 입력 � : 나눗셈 � : 곱셈 � : 괄호( ) 입력

연속적인 연산이 가능합니다. 숫자 입력 후 [AC] 를 누르면 다시 처음부터 숫자를 입력할 수 있습니다.

 $\boxed{m_H \rightarrow (\text{C})}$ 로 계산 내용 저장, 불러오기,  $\gamma$ , X $\gamma$ ,  $\pi$ , 기타함수, 자릿수구분 설정(해제)을 선택할 수 있습니다.

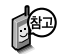

간단한 덧셈, 뺄셈, 나눗셈, 곱셈, 함수계산을 할 수 있습니다. (단, 소수점 열네자리까지 계산이 가능합니다.)

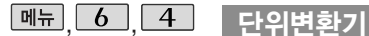

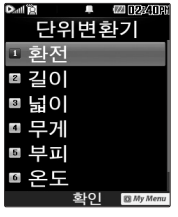

단위변환기는 환전, 길 이, 넓이, 무게, 부피, 온도, 속도를 원하는 단위로 변환하여 수치 를 알아볼 수 있는 기 능입니다.

메뉴,  $6$  ,  $4$  로 단위변환기 선택

 $\overline{(\mathcal{C})}$  로 원하는 항목 선택 후  $\overline{(\mathcal{C})}$  누름 �환전/길이/넓이/무게/부피/온도/속도

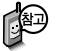

- $\cdot$  화저 :  $\bigcirc$  로 변환하려는 화폐의 종류를 정한 후 숫자를 입력하면 여러가지 화폐로 환산된 값을 확인할 수 있습니다. [환율] 을 눌러 현재 적용되는 환율을 수정한 후 저장하세요.
- 길이, 넓이, 무게, 부피, 온도, 속도 :  $($  )로 변환하려는 단위를 정한 후 숫자를 입력하면 여러가지 단위로 환산된 값을 확인할 수 있습 니다. 단위를 설정하려면 편집을 누른 후  $\textcircled{2} \rightarrow \textcircled{2}$  로 원하는 단위 선택 후  $\textcircled{2}$  관료 를 누르세요. (선택 :  $\boxed{\triangledown}$  /해제 :  $\boxed{\square}$ )

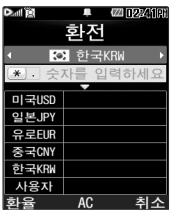

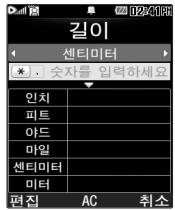

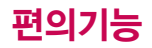

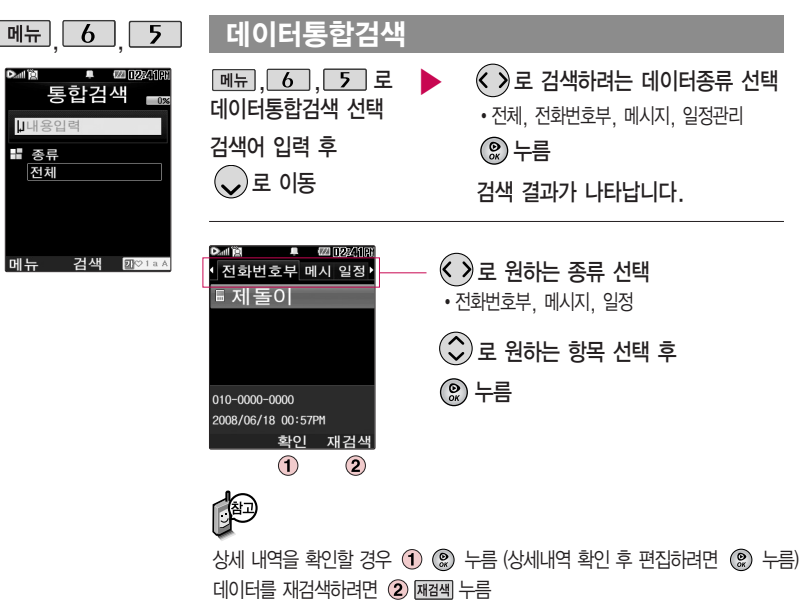

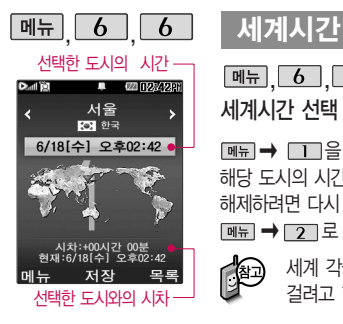

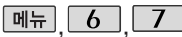

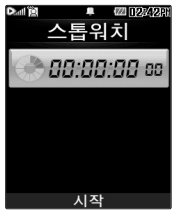

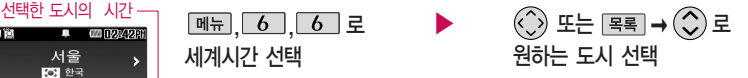

**[ MHH → □ 글 눌러 섬머타임을 설정할 수 있습니다. 섬머타임을 설정하면** 해당 도시의 시간 엮에 ( ) 이 표시되고 표준시보다 1시간 빠르게 설정됩니다. 해제하려면 다시 한번  $\blacksquare\blacksquare\rightarrow\blacksquare\blacksquare$ 로 섬머타임해제를 선택하세요.

 $\boxed{99}$   $\rightarrow$   $\boxed{2}$  로 섬머타임설정에 대한 도움말을 참고하세요.

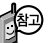

세계 각국의 날짜와 시간을 확인할 수 있으며, 원하는 도시에 전화를 서택한 도시와의 시차 그리는 보다 걸려고 할 때 유용하게 사용할 수 있습니다.

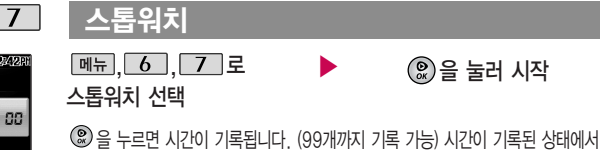

[정지]를 누르면 시간이 멈추고 이때, [계속]을 누르면 기록이 다시 이어집니다.

[상세] 를 눌러 기록된 시간을 확인할 수 있으며, 초기화 를 누르면 모든 기록이 지워진 후 초기화 상태로 되돌아 갑니다.

■ 스톱워치 기능은 시간을 측정해야할 때 간단한 조작으로 사용할 수 있습니다.

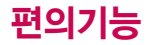

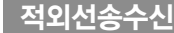

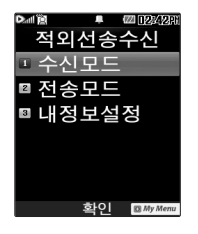

 $\boxed{M_{\pi}$   $\boxed{6}$   $\boxed{8}$ 

적외선송수신은 2개의 휴대전화가 서로 데이터를 주고 받을 수 있는 기능으로 적외선송신부와의 거리는 10cm로 인접시켜서 사용하세요. (적외선송수신 기능이 있는 LG휴대전화끼리 사용할 수 있고, 애니콜 전화부는 수신만 가능합니다.)

전화부 송수신 시 동일 모델이 아닌 경우 이름, 전화번호(휴대폰/집/사무실 등), e-mail만 전달됩니다.

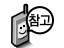

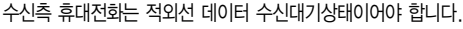

전화번호를 교환할 두 대의 휴대전화의 적외선 포트를 아래의 그림처럼 서로 마주보게 하세요.

송신측 휴대전화는'전화부전송'선택, 수신측 휴대전화는'전화번호수신'을 선택하여야 합니다.

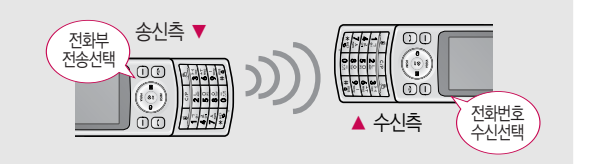

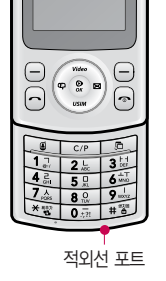

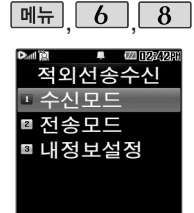

화인 ER My Mer

사진을 전송할 경우 전화 수신이 제한되며, 타 모델 로 사진 전송 시 사진수신 이 가능한 휴대전화만 사진을 수신할 수 있으며, 수신폰이 처리할 수 있는 해상도 사진만 수신할 수 있습니다.

적외선송수신

수신모드

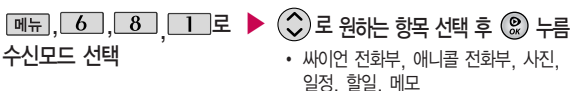

- 싸이언 전화부 : < 그로 저장할 그룹 선택 (저장된 데이터가 하나도 없는 경우에 만 단축번호, 그룹정보가 수신됩니다.)
- $\cdot$  애니콜 전화부 :  $\bigcirc$ )로 저장할 그룹 선택 (애니콜에 저장된 전화번호를 수신합 니다.)
- �사진 : 사진 수신은 한장씩만 가능합니다.
- �일정/할일/메모 : 수신휴대전화의 호환여부에 따라 중복 여부에 상관없이 송신 측의 데이터가 추가됩니다. 데이터 수신 중 취소하려면 C/P 또는 [취조]를 누르세요.

전송모드

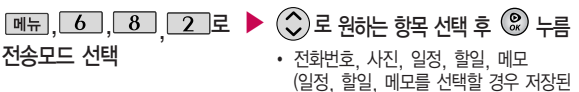

모든 데이터가 전송됩니다.)

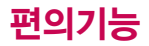

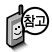

애니콜 전화부 수신 시 전화번호 사진은 제외하고 전송해야하며, 또한 이름, 전화번호 5개, 메모, 생일, 이메일만 수신되며 단축 번호,그룹명은 수신되지 않습니다.

(호환성의 이유로 수신받 은 데이터 중 깨진 글자가 있을수 있습니다.)

#### 적외선송수신

- $-$  전화번호를 선택한 경우  $\circled{C}$ ) 로 다중선택전송/그룹전송/전체전송/내정보전송을 선택 한 후 ②를 누르세요
- $-$  사진을 선택한 경우  $\mathbb{Q}$  로 내장/카메라앨범, 외장/카메라앨범을  $\mathbb{Q}$  선택한 후,  $\bigodot$  로 원하는 사진을 선택한 후  $\bigcircledast$ 를 누르세요.

- 데이터 전송 중 취소하려면  $C/P$ , 또는 무죄 록 누르세요.

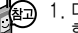

- 1. 다중선택전송 : 전화번호부에 저장된 여러 개의 전화번호를 선택하여 전송 할 수 있습니다.
	- 2. 그룹전송 : 원하는 그룹을 선택하여 전송할 수 있습니다.
	- 3. 전체전송 : 전화번호부에 저장된 전체 내용을 전송합니다.
	- 4. 내정보전송 : '내정보설정'에 저장된 내용을 전송합니다.

전화번호 송수신 시 동일한 모델이 아닌 경우 이름, 전화번호(휴대폰, 집, 사무실 등), e-mail만 전달됩니다.

- 수신 측의 전화부에 수신받은 데이터와 중복된 내용이 있는 경우'동일이름존재'라는 화면이 나타납니다.  $(\mathbb{C})$  로 원하는 항목 선택)
	- 1. 모두 덮어쓰기 : 중복이 발생해도 묻지 않고 모두 덮어씁니다.
	- 2. 모두 새로쓰기 : 중복이 발생해도 묻지 않고 모두 새로 저장합니다.
	- 3. 덮어쓰기 : 해당 항목만 덮어씁니다.
	- 4. 새로쓰기 : 해당 항목을 덮어쓰지 않고 새로 저장합니다.
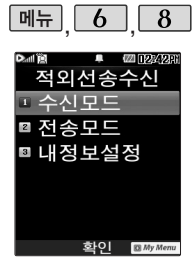

# 적외선송수신

- 수신측의 전화부에 단축번호가 있는 경우'단축번호 정보가 존재합니다. 모두삭제후 덮어쓸까요?' 라는 화면이 나타납니다.  $(\bigodot)$ 로 원하는 항목 선택)
	- 1. 예 : 수신측의 전화부에 저장된 전화번호의 모든 단축번호는 해제되며, 수신받은 전화번호의 단축번호를 저장합니다.
	- 2. 아니오 : 수신받은 전화번호의 단축번호는 저장되지 않습니다.

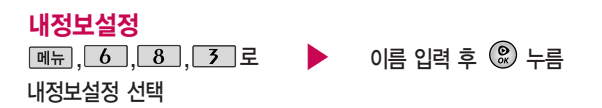

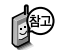

 $0$ 름 입력 후,  $\overline{Q}$ )를 눌러 다른 전화번호, 생일, 이메일, 메신저 ID, 공개 여부, 메모를 설정할 수 있습니다. 단, 내 휴대폰번호는 편집할 수 없습니다. 전화번호를 잘못 눌렀을 경우에는 [C/P] 를 짧게 누르면 1자씩 지워지며,

C/P 를 길게 누르면 1자씩 빠르게 지워집니다.

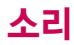

作

대기화면에서 볼륨 $(\nabla)$ 버튼을 누르면 버튼음탭 으로 이동하며, <> 버튼음크기 또는 벨/진동 크기를 선택하여 볼륨 버튼이나 (<)로 버튼음 크기(버튼음크기 7~0) 및 벨/진동크기(파워모드/ 벨소리크기 7~0/매너모 드/무음모드)를 조절할 수 있습니다.

- 전화벨 종류 선택 후, 대기화면 표시상태는 ? 진동 선택 시: 11 무음 선택 시: Ø 벨과진동, 벨후진동, 진동후벨 선택 시: 『① 최대벨과진동 선택 시
	- �아니요 : 매너모드/무음모드 상태에서 화면만 재생되며, 소리는 들을 수 없습 니다.
	- �예 : 매너모드/무음모드를 유지한 상태에서 일시적으로 재생하며 소리를 들을 수 있습니다.
	- 매너모드/무음모드 상태에서 MP3재생/동영상재생/벨소리설정/효과음/정시알림음 등의 기능을 이용할 경우 매너모드/무음모드 해제 여부를 묻는 화면이 나타납니다.  $\textcircled{\tiny{\textsf{R}}}$  로 원하는 항목 선택 후  $\textcircled{\tiny{\textsf{R}}}$  를 누르세요.
	- 매너모드를 해제하려면 다시 한번  $\overline{H}$  을 길게 누름
- 매너모드를 설정하려면 대기화면에서  $\overline{H}$  을 길게 누름
- 매너모드( 图 )로 설정되어 있으면 진동으로 울립니다.
- 울립니다.
- 2. 진동 : 진동이 울립니다. 3. 무음 : 수신화면이 보여지며, 벨소리는 7. 벨점점크게: 벨소리가 단계적으로 들리지 않습니다. 커집니다. 8. 최대벨과진동 : 최대 음량의 벨소리와

4. 벨과진동 : 벨과 진동이 동시에 울립니다. 5. 벨후진동 : 벨소리가 울린 후, 진동이

벨/진동전환

 $\boxed{m_{\overline{n}}$ ,  $\boxed{7}$ ,  $\boxed{1}$ 로

- 1. 벨소리 : 벨소리가 울립니다. 벨소리가 울립니다. 벨/진동전환 선택
- 선택 후 누름
	- 6. 진동후벨 : 진동이 3번 울린 후,
	-
	-

진동이 동시에 울립니다.

# $\hat{p}$  로 원하는 전화벨 종류

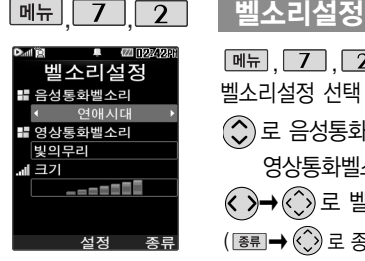

벨소리 종류 및 음량 크기 를 설정할 수 있는 기능 입니다.

대기화면이 아닌 경우, 슬라이드가 올려진 경우와 스트레오 이어마이크 장착 상태에서 전화 수신시 벨 소리가 송출되는 경우에는 모두 단계적으로 커진니다

(단, 전화수신 후 스트레오 이어마이크 장착시에는 설정된 볼륨으로 벨소리가 송출되므로 주의하세요.)

메시지벨/리얼뮤직벨

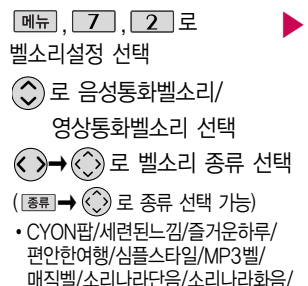

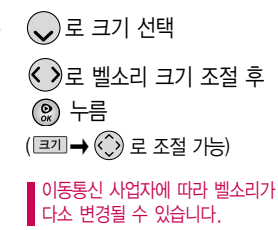

但

매너모드/무음모드로 설정되어 있으면 벨소리/효과음/정시알림음/ 시스템알림음 등을 들을 수 없습니다.

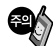

통화 중 배터리가 방전되거나 통화권 이탈 시, 수신된 메시지가 있을 때 설정된 벨 음량에 따라 소리가 크게 날 수 있으니 주의하세요.

다운로드 한 벨소리 중 일부는 휴대전화와 음원이 맞지 않아 튀는 소리가 들릴 수 있습니다. 이 경우 휴대전화의 이상이 아니오니 다른 벨소리를 이용하세요.

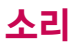

# 소리나라접속

소리나라접속 기능은 SHOW 인터넷에 접속 하여 원하는 곡을 휴대 전화에 저장한 후 사용 할 수 있습니다.

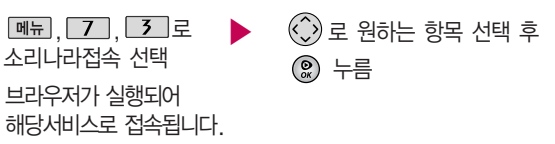

#### MP3벨접속

 $\mathbb{R}$  설정을 참고하세요.

MP3벨 사이트접속은 간편하게 무선으로 고음질의 MP3파일을 내 휴대전화의 벨소리로 저장하거나, 친구에게 전송할 수 있는 유료 서비스입니다.

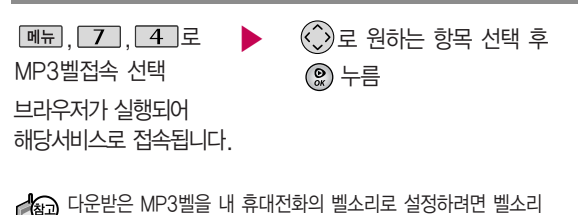

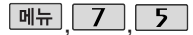

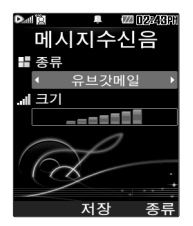

# 메시지수신음

#### $*$  다음 칸으로 이동하려면  $\bigcirc$  를 누르세요.

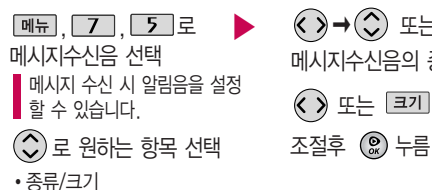

 $\langle \cdot \rangle \rightarrow \langle \cdot \rangle$  또는 종류  $\rightarrow \langle \cdot \rangle$ 로 메시지수신음의 종류 선택  $\textcircled{\scriptsize{*}}$  또는  $\textcircled{\scriptsize{1}}$   $\rightarrow$   $\textcircled{\scriptsize{*}}$ ) 로 크기

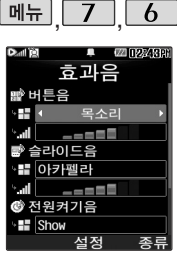

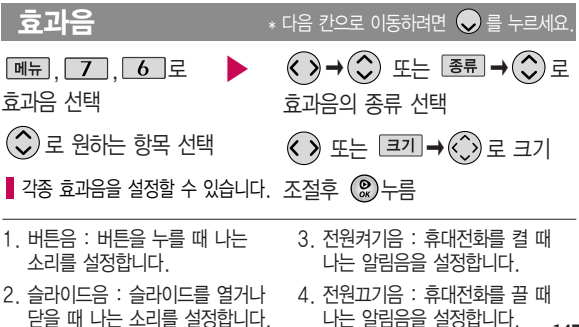

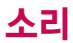

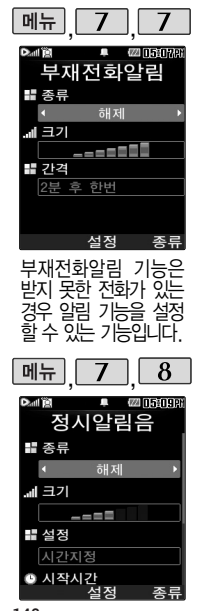

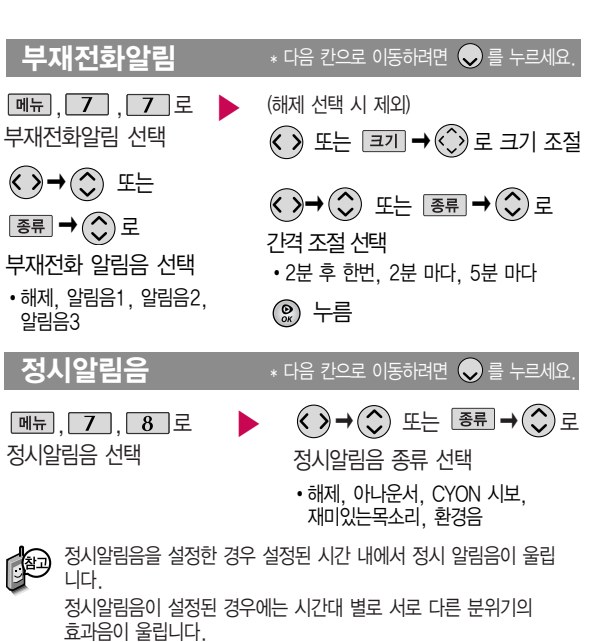

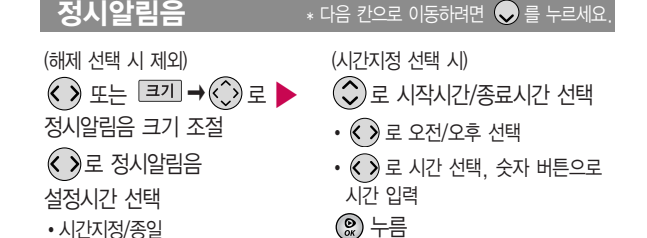

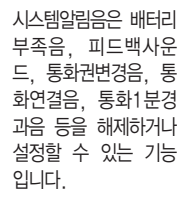

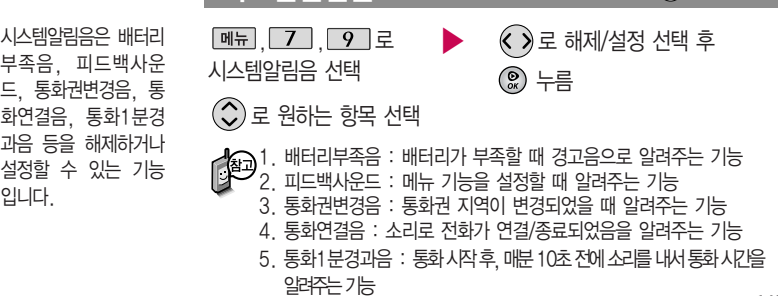

 $\bigcup$ 스템알림음  $\qquad \quad \quad \ast$  다음 칸으로 이동하려면  $\bigcirc$ ) 를 누르세요.

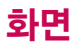

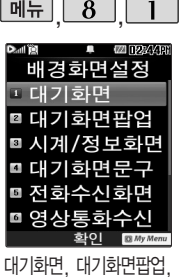

시계/정보화면, 대기화면 문구, 전화수신화면, 영상 통화수신화면, 전화발신 화면,전원켤때화면, 전원 끌때화면, 네트워크정보 표시를 원하는 취향에 따라 설정할 수 있는 기능 입니다.

# 여러가지 화면 설정

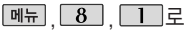

여러가지 화면 설정 선택

 $\gamma$ ) 로 워하는 화면 선택 후

누름

�대기화면, 대기화면팝업, 시계/정보화면, 대기화면문구, 전화수신화면, 영상통화 수신화면, 전화발신화면, 전원켤때화면, 전원끌때화면, 네트워크정보표시

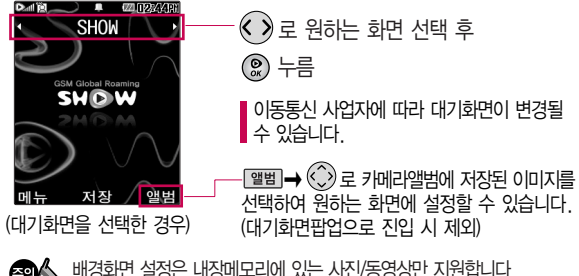

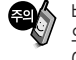

배경화면 설정은 내장메모리에 있는 사진/동영상만 지원합니다. 외장메모리에 있는 사진/동영상을 설정하려면 내장메모리로 이동/복사 후 설정하세요.

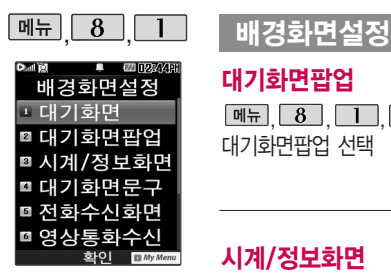

#### 대기화면팝업

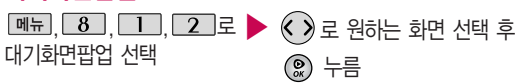

### 시계/정보화면

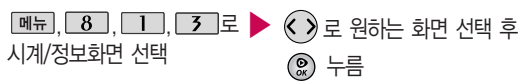

• 테마, 아날로그시계1, 아날로그시계2, 아날로그시계3, 아날로그시계4, 테마 와시계1, 테마와 시계2, 테마와 시계3, 테마와시계4, 테마와 듀얼1, 테마와 듀얼2, 테마와달력1, 테마와 달력2, 테마와 일정

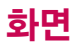

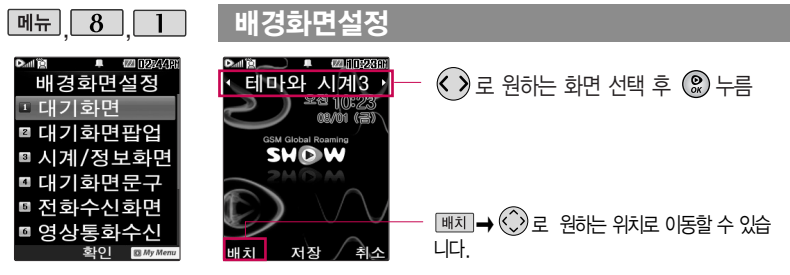

테마와 듀얼1/테마와 듀얼2를 선택할 경우 현재 시간과 선택한 세계 시간 이 대기화면에 동시에 표시됩니다. [페뉴] → [ ] ] → (<́ ) 또는 [목록] 에서 원하는 도시명을 입력해 선택하세요. 내부화면에 현재시간 아래에 선택한 도시의 시간이 나타납니다.

#### 대기화면문구, 8, 1, 4, 4 로 ▶ 문구 입력 후 ◇ 로 이동 │메뉴 대기화면문구 선택 한글 10자, 영문 20자까지 입력할 수 있습니다. ■ 문자 입력방법 45~47쪽을 참조하세요.

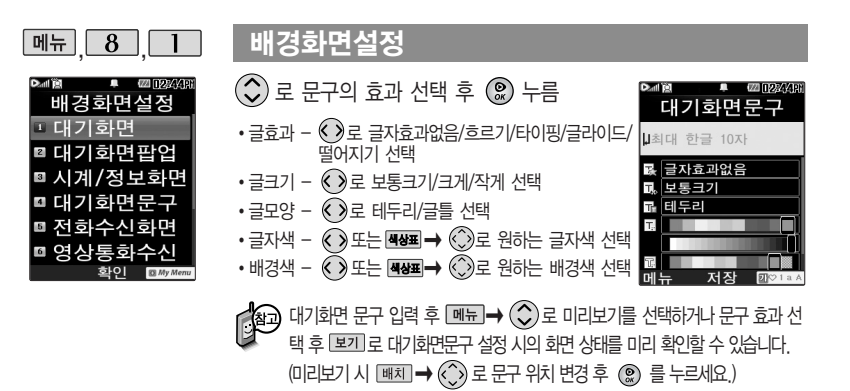

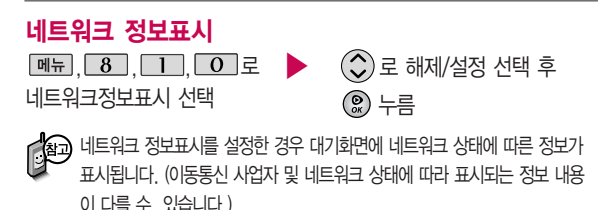

# 그림나라접속/포토나라접속

포토나라접속을 선택하면 바로 포토나라에 접속하여 그림을 다운받거나 다른 사람에게 보낼 수 있는 기능입니다.

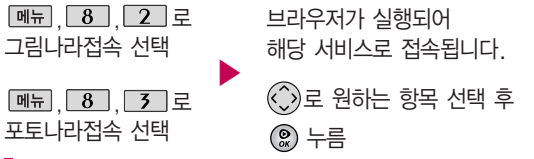

그림나라접속 또는 포토나라접속을 선택하면 바로 그림나라, 포토나라/ 꾸미기에 접속 하여 그림 또는 사진 등을 다운받거나 다른 사람에게 보낼 수 있는 기능입니다.

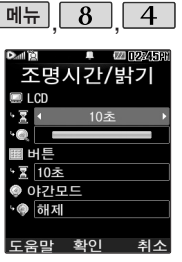

# 조명시간/밝기

 $, 8$ ,  $4$   $\pm$ 조명시간/밝기 선택

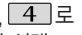

 $\lambda$ ) 로 원하는 항목 선택

• LCD (시간/밝기), 버튼, 야간모드

 $\overline{\left( \bullet \right)}$  로 원하는 설정 선택 후  $\overline{\left( \circ \right)}$  누름

- � LCD 시간 : 5초/10초/20초/30초/1분/3분 - 밝기 : 4단계
- � 버 튼- 시간 : 5초/10초/20초
- � 야간모드 설정/해제

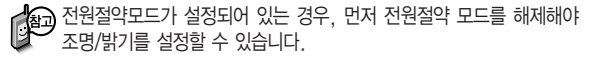

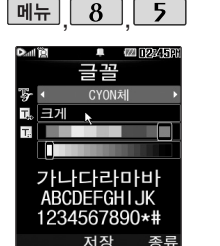

 $\overline{30}$ 

.<br>알림/일정

 $\circ$ 

편의가 멀티미디어

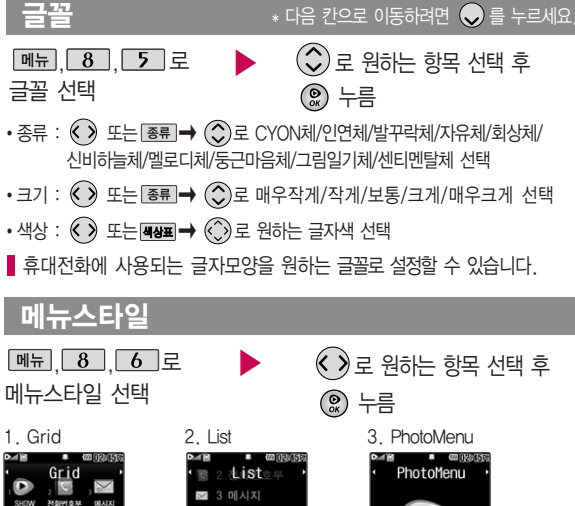

알람/일정

멀티미디어

**SHOW 動O** 

편의기능

**155**

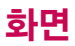

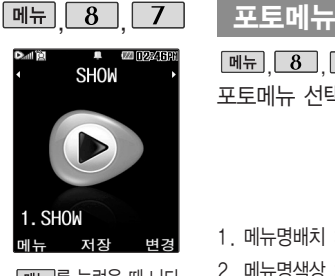

매뉴를 눌렀을 때 나타 나는 화면을 취향에 따라 설정할 수 있는 기능입 니다.

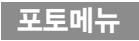

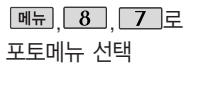

- $\langle \hat{\ } \rangle$ 로 메뉴 선택
- $\cdot$  <sub>메뉴</sub>  $\rightarrow$   $\circled{C}$ 로 메뉴명배치, 메뉴명색상, 메뉴효과, 사진변경(앨범에서 선택/새로 촬영), 설정초기화 선택

누름

- 1. 메뉴명배치 :  $\widehat{\left\langle \right\rangle}$ 로 메뉴명 위치 변경
- 2. 메뉴명색상 : 메뉴명 지정, 글자색깔, 바탕색깔 선택
- $3.$  메뉴효과  $\widehat{<}\$ 로 메뉴효과 선택
- 4. 사진변경 :  $\left( \bullet \right)$  →  $\left( \bullet \right)$  로 앨범에서 선택/새로촬영 선택
- 5. 설정초기화 :  $\bigcirc$ )로 현재메뉴만 변경/메뉴전체변경 선택

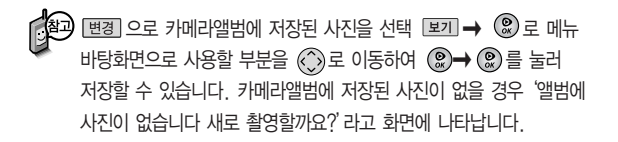

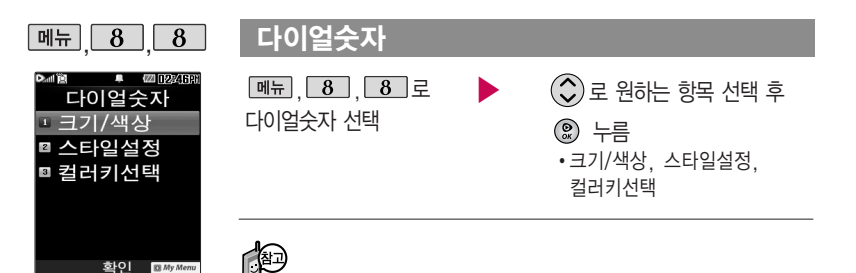

- 1. 크기/색상
	- 크기 : $\bigodot$ 로 크게/작게 선택
	- 색상 : $\textcircled{\textbf{}}$  로 원하는 색상 선택
	- \* 크기/색상은 스타일설정에서'일반스타일'선택 시에만 설정 가능합니다.
- 2. 스타일설정 : 로 일반/Digital/Lawn/ Musicbook/Robot/Sky 선택
	- \* Digital/Lawn/Musicbook/Robot/Sky로 설정 시 휴대전화 기능이 느려 질 수 있습니다.
- $3.$  컬러키선택 :  $\bigcirc$ )로 컬러키해제/Landscape 선택

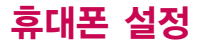

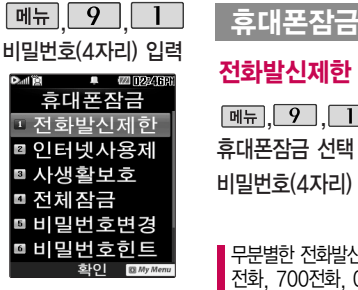

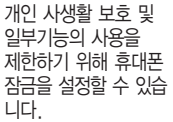

'잠금'이 설정된 경우 비밀번호를 입력해야 해당 기능을 이용할 수 있습니다.

# 전화발신제한

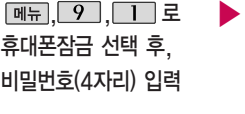

무분별한 전화발신 및 국제 전화, 700전화, 060전화 발신을 제한할 수 있습니다.

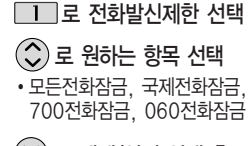

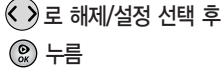

### 인터넷사용제한

 $\Box$ 

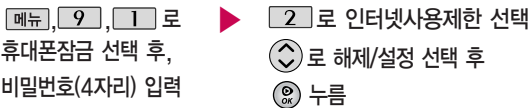

무선 인터넷 사용이 가능한 SHOW 기능(다운로드팩, 인터넷 등)의 사용(접속)을  $\blacksquare$ 제한할 수 있습니다.

전체잠금이 설정된 경우 모든 기능이 제한되며, 비밀번호를 입력해야 모든 기능을 이용할 수 있습니다. 단, 대기화면 에서 대를 눌러 비상 전화 목록 상의 전화번호 를 선택하여 통화할 수 있습니다. (비상전화 등 록 161쪽 참조)

▌ 전체잠금을 일시 해제하려면 圖폐를 누른 후, 비밀번호를 입력하세요. 전체잠금을 일시 해제한 후 화면이 꺼지면 다시 전체잠금 상태가 됩니다.

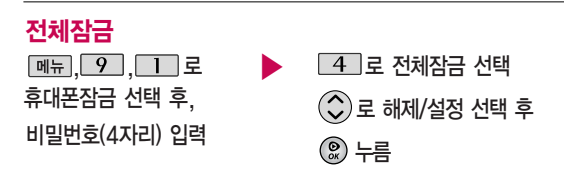

누름

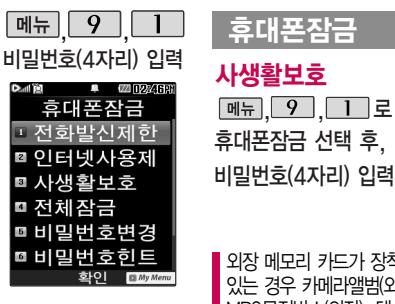

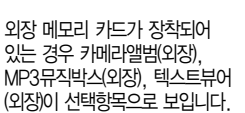

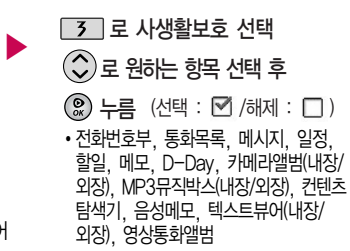

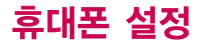

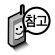

처음 휴대폰 잠금에 진입 하면 새비밀번호 입력을 요청하는 화면이 나옵니 다. 새로운 비밀 번호를 입력하여 주세요. 설정 후 비밀번호를 잊었을 경 우에는 가입 증빙 서류를 가지고 본인이 직접 서비 스센터로 가야하는 번거 로움이 있습니다. 비밀번 호는 본인이 아니면 알려 드리지 않으며, 비밀번호 유출로 인한 피해는 제조 업체가 책임지지 않으니 특별히 주의하시기 바랍 니다.

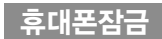

# 비밀번호변경

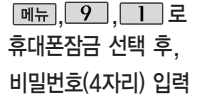

 $\blacktriangleright$   $\boxed{5}$  로 비밀번호변경 선택 휴대폰잠금 선택 후, 기사 비밀번호(4자리) 입력 후 ② 누름 비밀번호(4자리) 재입력 후 누름

#### 비밀번호힌트

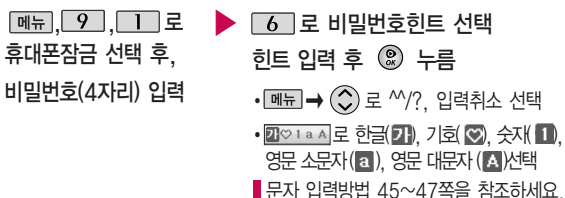

비밀번호의 힌트를 입력하는 기능으로 최대 한글 16자, 영문 32자까지 입력할 수 있습니다. (비밀번호 힌트를 입력하지 않으면 비밀번호 입력 창에"힌트없음"으로 표시됩니다.)

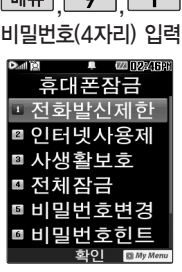

 $\sqrt{m-1}$   $\sqrt{2}$   $\sqrt{1}$ 

휴대폰 전체잠금 설정 시 나타나는 비상전화 목록에 전화번호를 등 록하는 기능으로, 비상 전화등록은 한 개의 번 호만 입력 가능합니다.

휴대폰잠금

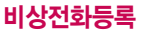

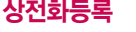

비밀번호(4자리) 입력

和

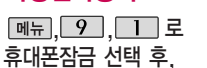

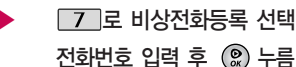

등록된 전화번호는 전체 잠금 상태에서 [यक]을 선택할 경우 나타나는 비상전화 목록(기본 비상전화 : 소방서, 국정원, 경찰서, 간첩신고, 밀수신고, 마약사범신고, 해양구조대, 911)에서 확인할 수 있습니다.

삭제하려면 : | 메뉴 → | 9 | → | 1 | → 비밀번호 입력 → | 7 | → | C/P 로

번호 삭제 � 누름 (단, 기본 비상전화는 삭제되지 않습니다.)

등록된 비상전화로 통화 시 통화연결음이 울리지 않습니다.

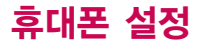

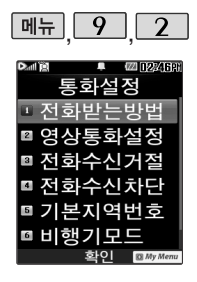

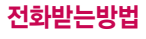

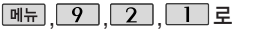

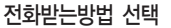

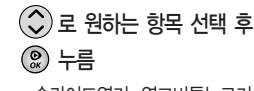

- �슬라이드열기, 열고버튼누르기,
	- 통화키누르기, 열기또는통화키

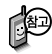

1. 슬라이드열기 : 전화가 왔을 때 슬라이드를 열면 통화상태로 전환됩니다. 2. 열고버튼누르기 : 전화가 왔을 때 폴더를 열고 종료( · )버튼, 볼륨( ) 버튼 이외의 버튼을 누르면 전화를 받을 수 있습니다.  $3.5$  통화 키누르 기 : 전화가 왔을 때  $\sim$  를 누르면 전화를 받을 수 있습니다. 4. 열기또는통화키 : 전화가 왔을 때 슬라이드를 열거나  $\sqrt{\sqrt{2}}$ 를 누르면 전화

▶

를 받을 수 있습니다.

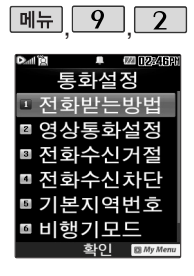

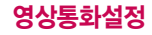

1. 대체영상설정

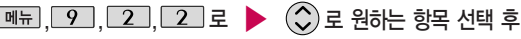

영상통화설정 선택

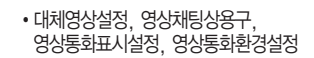

누름

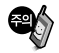

GSM 로밍 시에는 영상통화가 지원되지 않습니다.

- 대체영상촬영 : 영상통화 중에 내 영상 대신 대체영상으로 사용할 대체이미 지를 촬영할 수 있습니다. 대체영상촬영 방법은 사진촬영(98~99쪽)을 참조 하세요.
- 캡쳐화면보관함 : 영상 통화 중에 캡쳐한 이미지를 확인할 수 있으며, 대체 영상으로 설정할 수 있습니다.
- 녹화영상보관함 : 영상 통화 중에 녹화한 영상을 확인할 수 있으며, 대체영상으로 설정할 수 있습니다.
- 2. 영상채팅상용구 : 영상 채팅 시 쓰는 상용구를 편집할 수 있습니다.
- 3. 영상통화표시설정 : 영상통화가 가능한 번호로 전화를 걸 때 통화목록과 전화 번호부의 전화 아이콘을 으로 표시해 주는 기능으로 통화 종료 후 영상통화 가능여부를 알려줍니다.(전화번호부에 저장된 번호만 가능)

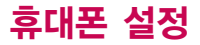

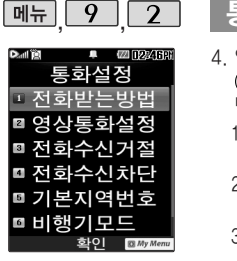

- 4. 영상통화환경설정 : 영상통화 환경을 설정할 수 있습니다. 0 로 대체영상설정, 스피커폰설정, 음성통화자동전환, 통화중닫기설정을 선 택한 후 로 원하는 항목을 선택할 수 있습니다.
	- 1) 대체영상설정 : 영상통화 연결 시 상대방에게 내 영상 대신 대체 화면이 바로 나타나도록 설정할 수 있습니다.
	- 2) 스피커폰설정 : 영상통화 시의 스피커폰 설정 및 해제를 선택할 수 있습니다. 음성통화할 때와 같이 스피커에 귀를 대고 통화하려면'해제'를 선택하세요.
	- 3) 음성통화자동전환 : 영상통화로 전화를 걸었을 때 상대방이 영상통화를 받을 수 없는 환경에 있을 경우 음성통화로 자동 전환되도록 설정할 수 있습니다.
	- 4) 통화중닫기설정 : 영상통화 중 슬라이드를 닫아도 통화가 유지되도록 설정할 수 있습니다. 기본설정은 통화종료입니다.

#### 영상회의 걸기 방법

- 1. 대기화면에서  $\textcircled{\tiny{4}}$  + (<) 로 "영상회의" 선택 후 ۞ 누름
- $2.$  **MH** →  $\bigodot$  로 통화목록, 전화번호검색에서 전화번호를 선택하거나, 직접 입력 후 누름

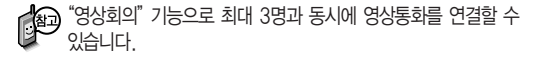

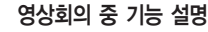

#### 영상회의 중  $\mathbb Q$ 로 발언권 선택 후  $\widehat{\mathbb Q}$  →  $\mathbb Q$  로 선택/해제 설정

- 방장은 '전체음소거'상태에서 각 참여자의 발언권을 관리할 수 있습니다.
- 발언권 관리에서 선택한 참여자의 발언권을 변경할 수 있습니다.(발언권 선택 시 발언권 획득 여부가 변경됨)

#### 영상회의 통화 중 메뉴

- 영상회의 중에  $\Box$ →  $\Diamond$ )로 원하는 항목 선택 후  $\copyright$ →  $\textcircled{\tiny{\textcircled{\tiny\#}}}\,$
- 방장, 참여자초대, 카메라설정, 음성/영상, 대체영상, 캡쳐/녹화, 전화부/메시지

방장

 $\textcircled{C}$ ) 로 전체음소거/해제, 영상레이아웃 선택 후  $\textcircled{R}$  누름

- 1. 전체음소거/해제 : 영상회의 참여자 전체음을 소거, 해제합니다.
- 2. 영상레이아웃 : 영상회의 영상의 레이아웃을 조절합니다.

#### 참여자초대

 $\overline{a}$ ) 로 전화부검색, 통화목록검색, 직접입력 선택 후  $\overline{a}$ ) 누름

영상회의 중 추가 참여자를 초대합니다. 전화부, 통화목록에서 검색하거나 직접 입력하여 초대할 수 있습니다.

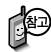

방장, 참여자초대는 다음장을 참조하세요. 카메라설정, 음성/영상, 대체영상, 캡쳐/녹화, 전화부/메시지는"영상 통화통화중메뉴"37~ 41쪽을 참조하세요.

사업자의 사정에 따라 기능 실행 버튼은 변경 될 수 있습니다.

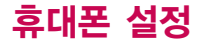

영상회의 중 버튼을 입력하여 기능을 실행할 수 있습니다.

영상회의를 걸었을 때

1. 전체음소거/해제 :  $\mathbf{F}$ ,  $\mathbf{F}$ 

- 2. 영상레이아웃 :  $\vec{x}$   $\boxed{2}$
- 3. 참여자 초대 :  $\mathbf{F}$ ,  $\Box$   $\Box$ , 초대 전화 번호,  $\mathbf{F}$
- 4. 발언권관리 :  $\bm{\mathcal{F}}$   $\bm{\mathsf{F}}$   $\bm{\mathsf{F}}$  4 , 참여자 번호
- 5. 도움말 :  $\mathbf{F}$ ,  $\mathbf{F}$
- 6. 명령 입력 중 취소 : [#]

발언권 관리는 전체음 소거 상태에서만 가능합니다.

기능 입력 중 방장, 참여자초대 메뉴를 실행하는 경우 기능이 정상적으로 동작하지 않을 수 있습니다.

#### 영상회의에 초대되었을 때

- 1. 발언권 요청 : **\_ <del>X</del>** \_ **[** 4 ]
- 2. 명령 입력 중 취소 : #
- 발언권 요청은 전체음 소거 상태에서만 가능합니다.

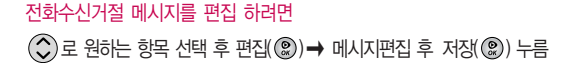

 $\tilde{f}(\tilde{\mathcal{C}})$ 로 등록가능 항목 선택 후 추가 $(\tilde{\mathcal{C}}) \rightarrow \mathbb{R}$ 메시지입력 후 저장( $\tilde{\mathcal{C}}$ ) 누름 전화수신거절 메시지를 추가 하려면

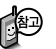

누름

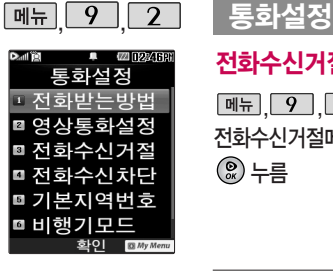

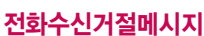

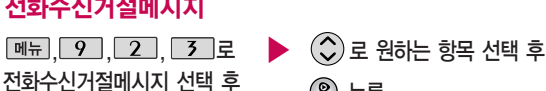

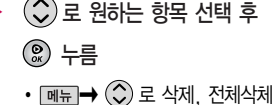

선택

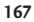

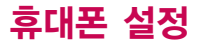

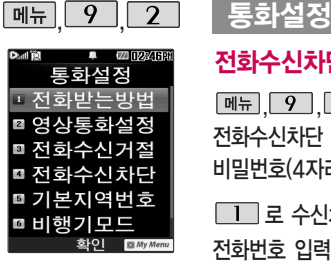

수신차단이 설정된 번호 로 전화가 올 경우"수신 차단이 되었습니다"라는 화면이 보이면서 수신이 자동 종료됩니다.

# 전화수신차단-수신차단번호

 $\boxed{m_{\pi}$   $\boxed{9}$   $\boxed{2}$   $\boxed{4}$  로 전화수신차단 선택 후 비밀번호(4자리) 입력

 $\boxed{1}$  로 수신차단번호 선택 전화번호 입력 후 누름

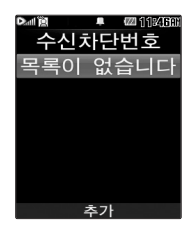

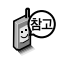

- $\cdot$  메뉴  $\rightarrow$   $\circlearrowleft$ )로 통화목록/전화번호부검색/입력취소를 선택하여 원하는 번호를 지정할 수 있습니다.
- $\cdot$  수신차단했던 번호를 지우려면  $\circled{(2)}$  로 원하는 번호를 선택한 후  $\circled{[}$  c/p 를  $\pm$ 러 번호를 지우고  $\circledR$  를 누르세요.

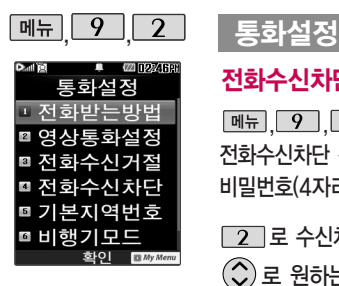

# 전화수신차단-수신차단그룹

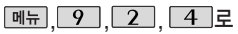

전화수신차단 선택 후 비밀번호(4자리) 입력

2 로 수신차단그룹 선택  $\widehat{\mathcal{C}}$ )로 원하는 그룹 선택 후 **<u> </u>◎ → 관**뢰누름

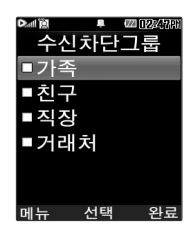

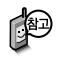

• @를 눌러 선택( ☑ )하고, 해제( □ )할 경우 다시 한번 图료 를 누르세요. (가족/친구/직장/거래처 등 선택 가능)

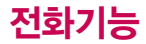

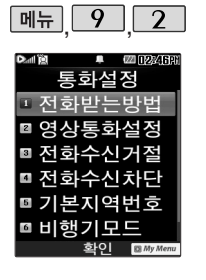

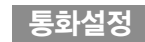

#### 기본지역번호

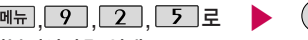

기본지역번호 선택

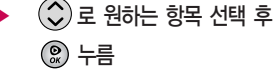

기본지역번호 설정 시 지역번호를 누르지 않고 전화할 수 있습니다. 기본지역번호를 해제하려면 기본지역번호 목록에서 "해제"를 선택하세요.

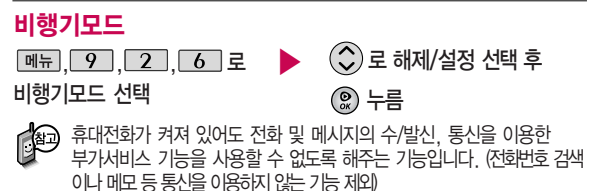

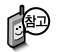

해외로밍 지역에서 사용할 때에는 휴대 전화를 재부팅해 주세요.

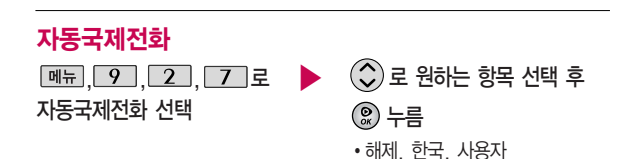

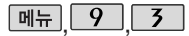

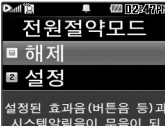

시스템악림음이 무음이 며, 조명시간/밝기가 최소료 변경되어 배터리절약이 된 LIEK 화인 취소

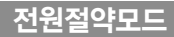

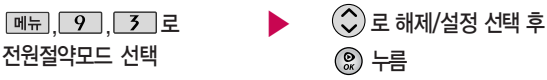

일정 시간 동안 휴대전화를 사용하지 않을 경우 휴대전화 배터리 소모를 줄이기 위해 전원절약 모드가 설정되는 기능입니다.

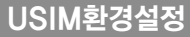

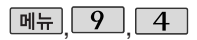

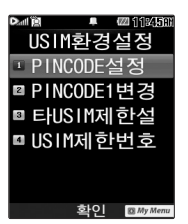

# PINCODE설정

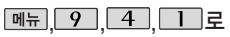

PINCODE설정 선택

 $\lambda(\hat{\mathbf{C}})$ 로 해제/설정 선택 후

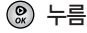

설정 선택 시 PINCODE 입력 후 를 누르세요.

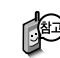

'설정'을 선택할 경우 휴대전화의 전원을 켤 때마다 PINCODE 확인 화면이 나타납니다.

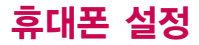

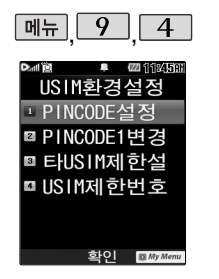

# USIM환경설정

### PINCODE1변경

PINCODE1변경 선택

PINCODE1 입력

<u>, 9 , 4 , 2 로</u> ▶ 새 PINCODE1(4자리 이상) 입력 후 PINCODE1 재입력(4자리 이상) 입력 후 누름 누름

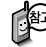

PIN code(Personal Identification Number code)란? USIM 카드내 기밀 정보를 보호하는 비밀번호이며, 원하는 비밀번호 로 변경할 수 있습니다.

PUK code(Pin Unblock Key code)란? 비밀번호(PIN)를 연속 3회 잘못 입력했을 때 초기화하는 해제코드 8자리 숫자이며, 이는 USIM 카드를 처음 구입했을 때 USIM 카드 봉투나 본체에 표기되어 있습니다. 10회 연속 잘못 입력하면 USIM 카드를 사용하지 못하니 주의하세요.

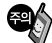

USIM 비밀번호(PIN)를 연속 3회, 해제코드(PUK)를 10회 잘못 입력 하면 USIM 카드가 영구 폐기되고, 새로 카드를 구입하여야 하므로 비밀번호(PIN) 및 해제코드(PUK)를 잊어버렸을 경우 반드시 가까운 KTF 멤버스 프라자를 방문해서 비밀번호를 초기화 하세요.

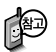

제품 구입 시 초기 USIM 제한번호는 "00000000"입니다. 본 휴대전화는 USIM Lock 해제된 휴대전화 이니 참고하세요.

# USIM환경설정

# 타USIM제한설정

 $M_{\rm H}$ , 9, 4, 3, 로

타USIM제한설정 선택

비밀번호(4~8자리) 입력 후 누름

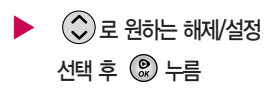

### USIM제한번호변경

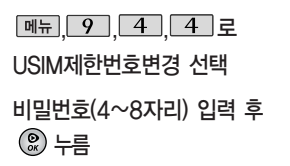

새 USIM제한번호(4~8자리) 재입력 후 누름 새 USIM제한번호(4~8자리) 입력 후 누름 ▶

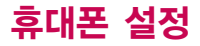

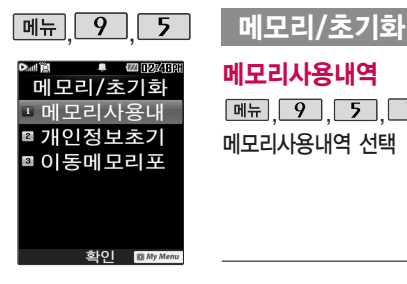

#### 메모리사용내역

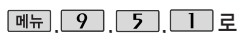

▶

메모리사용내역 선택

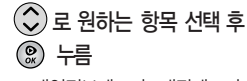

• 개인정보메모리, 내장메모리, 내장이동메모리, 외장메모리, USIM카드메모리

모든 컨텐츠는 남은 공간 이 허용하는 만큼 저장 및 다운로드 가능합니다. 외장메모리 사용내역의 경우 휴대전화에 외장 메모리가 장착되어 있을 때에만 확인할 수 있습 니다.

#### 개인정보초기화

비밀번호(4자리) 입력  $M_{\rm H}$  $9$   $5$   $2$   $2$ 개인정보초기화 선택

 $\blacktriangleright$   $\Diamond$  로 원하는 항목 선택 후

- $\circledcirc$   $\rightarrow$   $\overline{272}$   $\leftarrow$   $\overline{5}$
- $\cdot$  ,  $\circledR$  를 눌러 선택( $\circledR$  )하고, 해제( $\Box$ ) 할 경우 다시 한번 2 를 누르세요.
- ( 메뉴 → <>><>  $\bigodot$  로 초기화/전체선택/ 전체해제 선택)
- 로 예/아니요 선택 후 누름

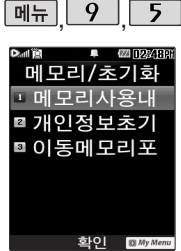

# 메모리/초기화

### 이동메모리포맷

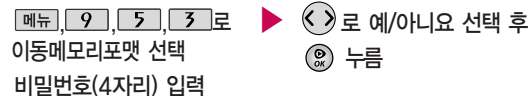

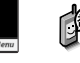

T-Flash 가 장착되어 있을 경우 내장이동메모리와 외장메모리를 선택할 수 있으며, "외장메모리를 포맷할까요?" 라는 화면이 나타 납니다. '예/아니요'를 선택하세요.

누름

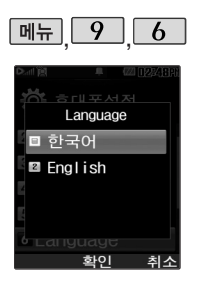

#### **Language**

 $\boxed{M_{\pi}$ ,  $\boxed{9}$ ,  $\boxed{6}$  로 Language 선택

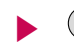

• 한국어/English  $\left(\begin{smallmatrix} \bm \bullet \\ \bm \circ \end{smallmatrix}\right)$ 로 원하는 항목 선택 후 누름

사용자의 편의에 따라 원하는 언어를 설정할 수 있습니다.  $\blacksquare$  (구입 시 '한국어'로 설정되어 있습니다.)

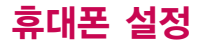

내 휴대폰 번호를 확인 하거나 소프트웨어 버전 을 확인할 수 있습니다. (단, 내번호는 편집할 수 없습니다.)

연락처를 입력하여 분실 할 때를 대비할 수 있습 니다.

# 내휴대폰정보

 $\boxed{9}$  $\boxed{7}$ 로 내휴대폰정보 선택

을 눌러 소프트웨어 버전, 생성 날짜와 시간 확인

휴대폰 시각 설정

○로 자동설정/수동설정

 $\boxed{m_{\overline{n}}$ ,  $\boxed{9}$ ,  $\boxed{8}$  로 휴대폰시각설정 선택

#### (편집)을 눌러 연락처 입력 ل) 로 E-mail 입력 후 (இ) 누름 •E-mail 입력 시 [<del>메뉴</del>] ━ (◇)로 ^^/?, .COM, 입력취소를 선택 • <mark>파♡ ! a A</mark> 로 한글(기), 기호(♡), 숫자(1), 영문 소문자(a), 영문 대문자  $($   $\Delta$ ) 선택

네트워크로부터 현재 시간 정보를 받지 못할 경우 휴대전화 대기화 면에 표시되는 현재 시각을 원하는 도시의 시각으로 설정할 수 있습니다.

해외 로밍 시 원하는 도시 및 시각을 설정 하여 편리하게 이용할 선택 후 누름 수동설정모드에서 자동설정모드로 전환 시 휴대전화를 다시 시작합 니다. 날짜나 시간 입력은 숫자버튼으로 입력 가능합니다.

(수동설정 시)

▶

- 1. < > 로 년, 월, 일 설정 ( <sub>일</sub> 일 눌러도 설정 가능)
- 2. ◯ 로 이동 후 ◇ 로 오전/오후 설정
- 3. ⓒ 로 이동 후 ⓒ로 시, 분 설정
- 4. ◯ 로 이동 후 ◇ 로 섬머타임 설정/해제 설정

(설정시 표준시보다 한 시간 빠르게 설정됩니다.)

5.  $\bigcirc$  로 이동 후  $\bigcirc$  로 도시명 설정

( 지도 로 도시 선택 가능)

 $6.$   $\circled{2}$   $\pm \in$ 

수 있습니다.

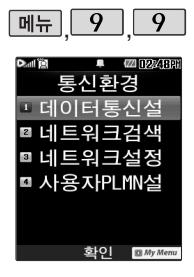

# 통신환경

#### 데이터통신설정

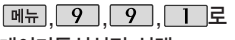

데이터통신설정 선택

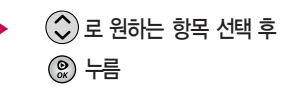

�Closed, USB통신, 115Kbps

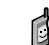

데이터통신이란 휴대전화를 이용하여 일반 PC 등에서 인터넷 망으로 접속하는 서비스입니다.

### 네트워크검색

네트워크검색 선택

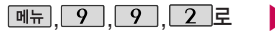

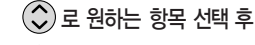

누름

�자동검색, 수동검색

1. 자동검색 : 우선순위에 따른 네트워크를 자동으로 검색하여 처리합니다. 2. 수동검색 : 자동검색 모드에서 사용가능한 네트워크를 검색하지 못했을 경우 본 모드를 선택하여 주십시요. (시스템 선택 시 서비스 지역을 잘못 선택할 경우 통화가 되지 않으니 주의하시기 바랍니다.)

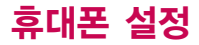

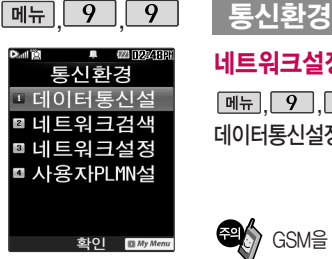

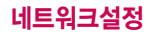

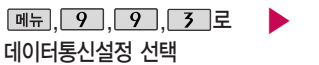

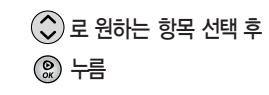

�Automatic, WCDMA, GSM

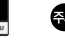

 $\bigcirc$  GSM을 선택한 경우, 국내에서는 통화가 되지 않습니다.

### 사용자PLMN설정

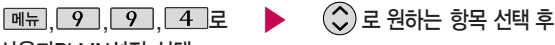

사용자PLMN설정 선택

누름

사용자가 우선적으로 검색하기 원하는 PLMN (국가와 사업자 코드)을 설정하는 기능입니다.
# 외장 메모리

## 외장 메모리 카드(Micro SD Card)를 휴대전화에 설치하려면

## 외장 메모리 카드를 끼우려면 정치 시장 메모리 카드를 빼려면

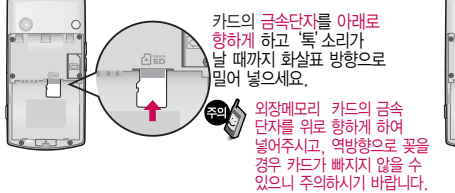

### 외장 메모리 카드  $\circ$ 뒷부분을 눌러

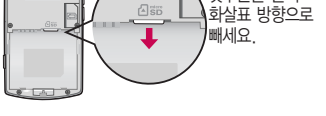

- 1. 휴대전화에서 외장 메모리 카드로, 외장 메모리 카드에서 휴대전화의 내장 이동 메모리로 파일을 이동/복사할 수 있습 니다. 외장 메모리 카드는 촬영한 사진, 동영상 및 MP3를 저장할 수 있는 공간으로 재사용 및 연결, 분리가 가능합니다.
- 2. 꼭 필요시에만 외장 메모리 카드를 넣거나 빼세요. 고장의 원인이 될 수 있습니다.
- 3. 외장 메모리 카드 사용 중(이미지 저장/복사/삭제/초기화/재생 등) 외장 메모리 카드를 빼거나, 휴대전화 전원이 꺼지면 저장된 파일이 지워지거나 초기화될 수 있습니다. 이 경우 외장 메모리 카드가 심각하게 손상되거나 휴대전화가 이상 동작할 수 있습니다.
- 4. 외장 메모리 카드를 초기화할 경우 가능한 휴대전화에서 초기화하여 사용하시기 바랍니다. 외장 메모리 카드에는 외장 메모리 파일에서 사용하는 시스템 공간이 포함되어 있으므로, 외장 메모리 초기화 후에도 용량이 남아있을 수 있습니다.
- 5. 저장된 데이터는 PC 등에 따로 저장하여 사용하세요.
- 6. 외장 메모리 카드는 16MB, 32MB, 64MB, 128MB, 256MB, 512MB, 1GB, 2GB, 4GB까지 호환이 가능합니다. 단, 제조회사별로 호환이 되지 않을 수 있으니 확인 후 사용하세요.
- 7. 외장 메모리 카드를 구입하려면 가까운 대리점 또는 서비스센터에 문의하거나 인터넷 홈페이지(http://Dizone.co.kr)를 이용하세요.
- 8. 외장 메모리 카드 인식 오류 시 서비스센터 및 메모리 구입처에 문의하시기 바랍니다.

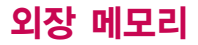

## 외장 메모리 카드를 PC에 연결하려면

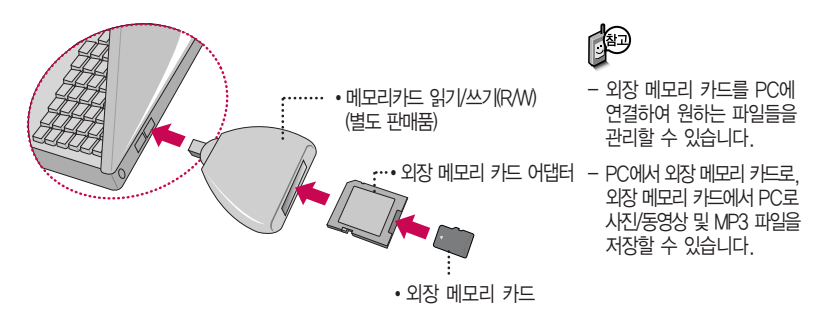

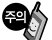

외장 메모리 카드를 외장 메모리 어댑터에 삽입하지 않은 상태에서 메모리 카드 읽기/쓰기(R/W)에 외장 메모리 어댑터를 삽입하지 마세요. 메모리 카드 읽기/쓰기(R/W)에 문제가 발생할 수 있습 니다.

외장 메모리 어댑터 및 외장 메모리 카드에 스티커 등을 붙여 놓지 마세요. 스티커가 내부에서 떨어지면 고장의 원인이 될 수 있습니다.

외장 메모리 어댑터 입구에 먼지나 이물질 등이 들어가지 않도록 주의하세요.

일부 외장 메모리 카드의 경우, 제대로 동작하지 않을 수 있습니다.

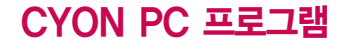

## CYON PC 프로그램 다운로드 및 설치 방법

휴대전화와 PC를 USB 데이터 통신케이블로 연결하여 휴대전화의 일부 기능을 PC에서 편리하게 사용할 수 있도록 도와주는 프로그램입니다. (메모 자료등의 교환 및 소프트웨어 업그레이드를 할 수 있습니다.)

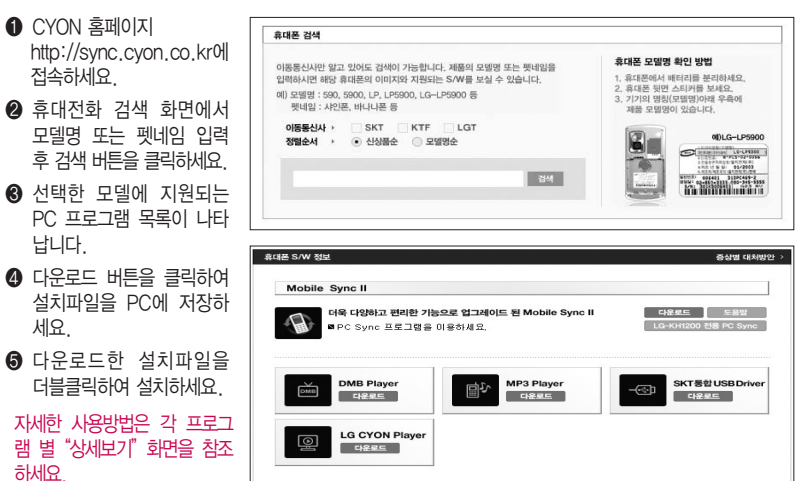

# CYON PC 프로그램

## LG USB 드라이버

LG USB 드라이버는 CYON 휴대전화와 PC를 연결하기 위해 필요한 프로그램으로 Mobile Sync Ⅱ를 설치하면 LG USB 드라이버가 자동으로 설치됩니다.

USB 드라이버를 별도로 설치할 경우 앞쪽의"CYON PC 프로그램 다운로드 및 설치 방법"을 참조하세요.

#### Mobile Sync Ⅱ 프로그램

휴대전화와 PC를 USB 데이터 통신케이블로 연결하여 사진/동영상, 문자를 PC로 가져 오거나 연락처, 일정, 할일, 메모 자료를 교환할 수 있는 프로그램입니다.

설치 시 휴대전화와 PC가 연결되어 있다면 USB 케이블에서 휴대전화를 분리하세요.

#### 지원 OS : Windows 2000, XP, 2003, Vista

Vista OS에서의 설치와 실행은"관리자"로 로그인 하거나 표준 사용자의 경우"관리자 권한으로 실행"으로 하여야 합니다.

### 데이터 통신

휴대전화와 PC의 COM 포트, USB 포트와 연결하여 인터넷, PC통신, E-mail등을 사용할 수 있습니다. PC 의 블루투스 USB 어댑터와 블루투스 연결을 통해서도 가능합니다.(블루투스 기능이 있는 휴대전화에 한함)

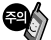

USB 데이터 통신케이블을 사용할 경우 USB드라이버를 먼저 PC에 설치한 후 휴대전화를 연결 하면 모뎀을 추가하지 않아도 자동으로 추가됩니다.

# MP3 다운받기/소프트웨어 업그레이드

## dosirak 플레이어 다운로드 및 설치방법

MP3는 dosirak 플레이어를 통해 다운로드 할 수 있으며, 자세한 사용방법은 홈페이지(http://www.dosirak.com) 또는 KTF 고객센터(1588-0010)에 문의하세요.

#### dosirak 플레이어를 이용하려면?

- � http://www.dosirak.com 홈페이지에 접속하여 회원에 가입하세요.
- � dosirak 플레이어를 다운 받아 설치하세요.
- � LG USB 드라이버를 다운 받아 설치하세요. LG USB 드라이버 설치방법은 앞쪽의"LG USB 드라 이버"또는 http://www.dosirak.com 홈페이지의 "dosirak 플레이어 안내"를 참조하세요.

Mobile Sync II를 설치하여 사용하고 있으면 USB 드라 이버를별도로설치하지않아도됩니다.

- � USB 드라이버 설치완료 후 휴대전화의 전원을 켠 상태에서 USB 데이터 통신케이블을 연결하세요.
- � dosirak 플레이어 통해 휴대전화로 MP3를 다운로드 하세요.

dosirak 회원가입 후 휴대전화로 인증 작업을 거쳐야 MP3 파일 다운로드가 가능합니다 dosirak 플레이어는 Windows 2000, Windows XP PC 환경에서 정상적으로 이용할 수 있습니다. dosirak 플레이어와 휴대전화 간의 데이터 교환 중에 USB 데이터 통신케이블을 뽑을 경우 휴대전화 시스템이 손상을 입을 수 있으니 반드시 Windows 화면 우측 하단의 장치해제( 多) 버튼을 클릭하여 하드웨어 분리를 선택한 후, USB 데이터 통신케이블과 휴대전화를 분리하세요.

## N 휴대전화 소프트웨어 업그레이드 프로그램

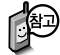

휴대전화의 소프트웨어 기능 향상을 위해 서비스 센터를 방문하지 않고 고객께서 직접 최신버전의 소프트웨어를 인터넷을 통해 빠르고 편리하게 업그레이드를 받을 수 있으며 휴대전화 비밀번호(앞 2자리)를 찾을 수 있는 프로그랩입니다. 자세한 설치 및 사용방법과 업그레이드 가능 모델 및 수정내역 등은 홈페이지 (http://upgrade.cyon.co.kr)를 참조하세요.

비밀번호를 찾으려면, CYON 홈페이지(http://www.cyon.co.kr)에 회원가입 및 현재 휴대전화 정보가 등록되어 있어야 합니다.

업그레이드 중 USB 데이터 통신케이블 또는 배터리를 빼면 휴대전화에 치명적인 손상을 가져올 수 있으니 주의 하시기 바라며, 데이터 유실로 인한 피해는 제조업체가 책임지지 않으니 중요한 내용은 미리 메모해 두세요.

# 고장이라고 생각하기 전에

#### 이런 증상일 때는? 이렇게 확인하세요!

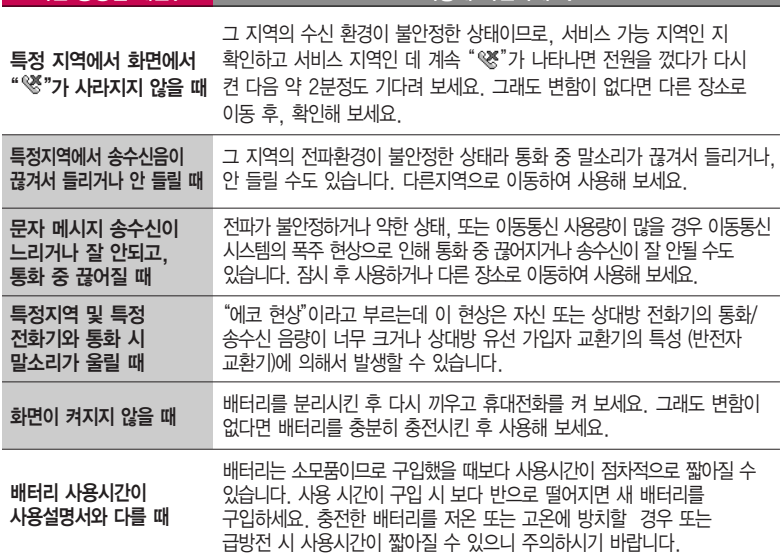

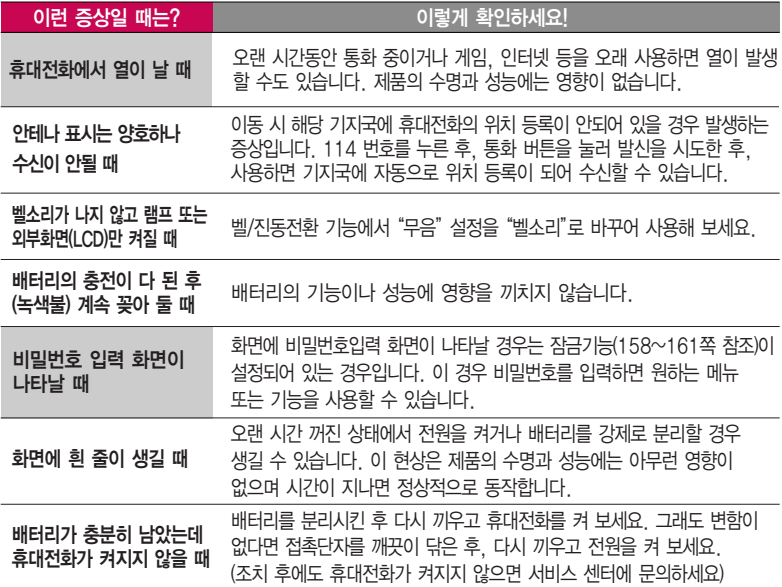

# 고장이라고 생각하기 전에

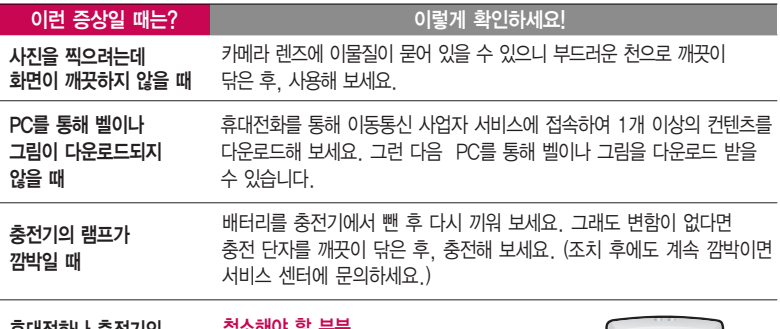

휴대전화나 충전기의 이물질을 닦을 경우 화학물질이나 세제 등을 사용하지 마시고, 연필용 지우개나 부드러운 헝겊 등으로 닦아주세요. 청소해야 할 부분

# 휴대전화 규격 및 특성/정보 메모

## 휴대전화 규격 및 특성

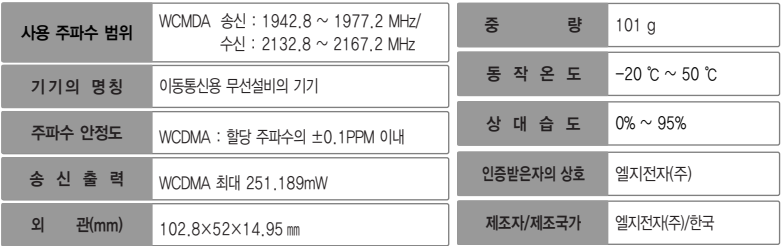

### 휴대전화 정보 메모

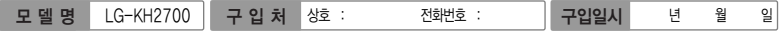

저희 LG전자(주)의휴대전화를구입하여주셔서감사합니다. 사용자에게 통보없이 일부 형태 및 기능이 변경될 수 있으며, 소프트웨어 버전에 따라 사용자 공간은 변경될 수 있습니다. 사용설명서에 표시되는 화면과 버튼은 실물과 다를 수 있습니다.

#### 휴대전화 불법 복제 제한

복제를 통한 휴대전화 가입은 타인의 피해 예방을 위해 제한될 수 있습니다. 즉, 정상폰이 아닌 휴대전화는 신규가입, 기기변경, 통화내역 제공, 통화도용조사 접수 등에 대한 업무 처리가 제한됩니다. 또한 이러한 불법적인 시도로 인해 소프트웨어가 손상되어 더이상 휴대전화를 쓰지 못하게 될 수도 있습니다. 아울러, 위와 같은 불법행위로 인한 피해가 없도록 소비자께서는 주의하시기 바라며, 특히 이러한 불법적 행위가 확인될 경우 본 회사가 보증하는 무료 및 유료 서비스 혜택을 받지 못함을 유의하시기 바랍니다.

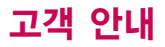

#### CYON 친환경 프로젝트(폐휴대전화)에 대한 고객 안내

LG전자는 기업의 사회적 책임을 다하기 위해서 환경 사랑에 앞장서고 있습니다. 사용하다가 폐기하는 휴대전화 의 재활용을 LG전자가 책임지겠습니다.

휴대전화를 버릴 때 LG전자 서비스, 싸이언 샵에서 폐휴대전화를 수거하여 안전하게 재활용하겠습니다. 재활용 관련 자세한 사항은 홈페이지(http://www.cyon.co.kr) 또는 서비스 센터로 문의하세요.

#### 전자파흡수율(SAR:Specific Absorption Rate)에 대한 고객 안내

본 제품은 전자파 인체 보호기준을 만족하는 제품으로 휴대전화가 사용하는 모든 송신 주파수 대역의 최고 전력 레벨에서 국부 노출에 대한 전자파흡수율 기준 1.6[W/kg]을 초과하지 않도록 설계 및 생산되고 있으며 시중에 유통되기 전에 상기의 기준에 대한 적합성을 인증 받은 제품입니다. 이 기준치는 과학적 연구에 의하여 제정된 것으로 나이와 건강에 관계없이 모든 사람들의 안전을 위해 설계된 실질적인 안전대책을 포함한 RF에너지 노출 허용기준입니다. 전자파흡수율(SAR)의 수치는 휴대전화의 최 고 전력레벨에서 결정되지만 일반적으로 사용하도록 설계되어 기지국에 가까이 있을수록 출력전력은 낮아지므로 실제 값은 전 자파흡수율(SAR) 수치보다 낮습니다. 본 휴대전화의 전자파흡수율은 홈페이지(http://sar.cyon.co.kr)에서 검색할 수 있습니다.

#### MPEG-4에 대한 고객 안내

- 본 제품은 MPEG-4 시스템 기준에 따라 특허권 사용 허가를 받았으며, 다음과 같은 상황에서만 사용이 가능합니다.
- 대가성 없고, 비 상업적이며 개인적인 사용에 국한되거나 암호화된 데이터나 정보 사용 시

다음의 상황에서는 별도의 허가나 로열티 지불이 필요합니다.

- 별도의 공간에 데이터 저장/복제 또는 영구적 저장이나 영구적으로 사용하려는 타 사용자에게로 전송 시 별도의 허기는 MPEG LA 에서 제공 받을 수 있으며, 자세한 사항은 홈페이지(www.mpegla.com)를 참조하세요.

### MP3에 대한 고객 안내

본 제품은 MP3 파일의 저작권 보호를 위하여 DRM (디지털 저작권 관리-Digital Rights Management)을 적용하였습니다.

### 제품보증서

저희 LG전자에서는 소비자 분쟁해결기준에 따라 아래와 같이 제품에 대한 보증을 실시합니다. 고장 발생 시 구입처 또는 가까운 대리점에 보증서를 제시해 주시고 수리를 의뢰하세요. (구입처 또는 대리점 이용이 안될 경우 서비스센터로 연락바랍니다.)

#### 무료 서비스 유료 서비스

보증기간 내에 제조사의 결함이나 자연 발생적인 고장이 발생했을 때에만 무료 서비스를 받을 수 있습니다. � 구입가 환급 시, 영수증 제출

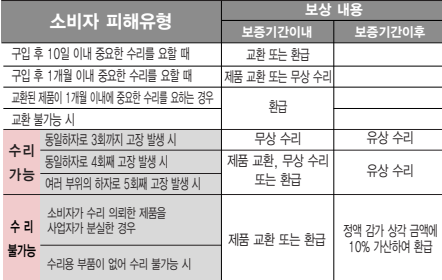

� 정상적인 사용상태에서 발생한 성능 기능상의 하자로, 고장 발생시 고장성 불량에 한함(비고장성이나 마케팅성, 과실성은 제외됨)

� 명시되지 않은 사항은 소비자 분쟁해결기준에 따름

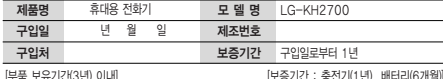

� 제품의 구입일자 확인이 안될 경우 제조년월일 또는 수입 통관일로부터 3개월이 경과한 날로부터 품질 보증기간을 계산합니다.

� 고장이 아닌 경우

고장이 아닌 경우 서비스를 요청하면 요금을 받게 되므로 사용 설명서를 읽어 주세요.

(수리가 불가능한 경우 별도 기준에 준함)

- ◆ 고객의 사용미숙으로 인한 서비스 건(비밀번호 문실 능) \_ 1회 무료
- � 제품 내부에 들어간 먼지 세척 및 이물질 제거 시 2회부터 유료

#### � 소비자 과실로 고장 난 경우

- � 사용자의 잘못 또는 취급부주의로 인한 고장(낙하, 침수, 충격, 파손, 무리한 동작 등)
	- � 당사의 서비스 기사 및 지정 협력사 기사가 아닌 사람이 수리하여 고장 발생한 경우
- � 소비자의 고의 또는 과실로 인한 고장인 경우
- � 정품이외의 부품이나 부속물 사용에 의한 고장이나 제품 파손의 경우
- $\bigcirc$  그 밖의 경우
- � 천재지변(화재, 염해, 수해, 이상전원 등)에 의한 고장 발생 시
- � 소모성 부품의 수명이 다한 경우(배터리, 충전기, 안테나 및 각종 부착물 등)

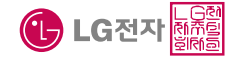

이 보증서는 우리나라에서만 사용되며 다시 발행하지 않으므로 사용설명서와 함께 잘 보관해 주세요.

# FOR FOREIGNER (English Version)

After entering the  $M_{\text{m}}$ , you may select the menu you want with  $\textcircled{c}$  and you may select each function of the menu with  $\circled{C}$  or by pressing the key corresponding to the number of the menu.

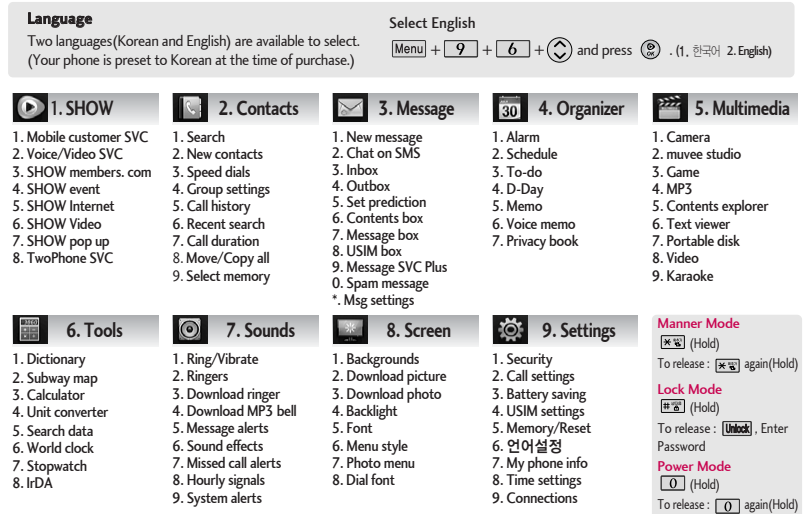

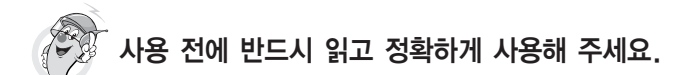

프로그램 이용 시 1544-7777, 1588-7777로 문의하세요. (MP3 다운로드 프로그램은 해당 이동통신 사업자에게 문의하세요.)

자료교환 (Sync) USB 드라이버

전화번호, 사진 등을 옮길 경우 사용할 수 있는 기능입니다. http://sync.cyon.co.kr

Mobile Sync II 및 MP3를 사용하기 위한 드라이버입니다. http://sync.cyon.co.kr

휴대전화에 MP3를 전송하는 기능입니다. (지원 휴대전화에 한함)

http://www.dosirak.com KTF

#### MP3 다운로드 소프트웨어 업그레이드, 비밀번호 찾기

서비스센터를 방문하지 않고 직접 소프트웨어를 다운로드 할 수 있으며, 휴대전화 비밀번호(앞 2자리)를 찾을 수 있습니다.

#### http://upgrade.cyon.co.kr

적외선 송수신 (IrDA) 정의 이 음성합성

전화번호, 사진을 상대방에게 전송할 수 있는 기능입니다. (지원 휴대전화에 한함)

수신된 전화번호 및 메시지를 음성으로 알려주는 기능 입니다. (지원 휴대전화에 한함)

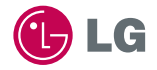

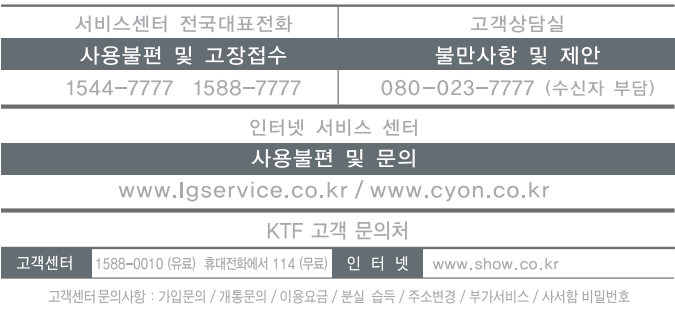

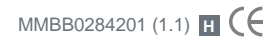